# **brother GUIDE DE L'UTILISATEUR**MFC-3420C MFC-3820CN

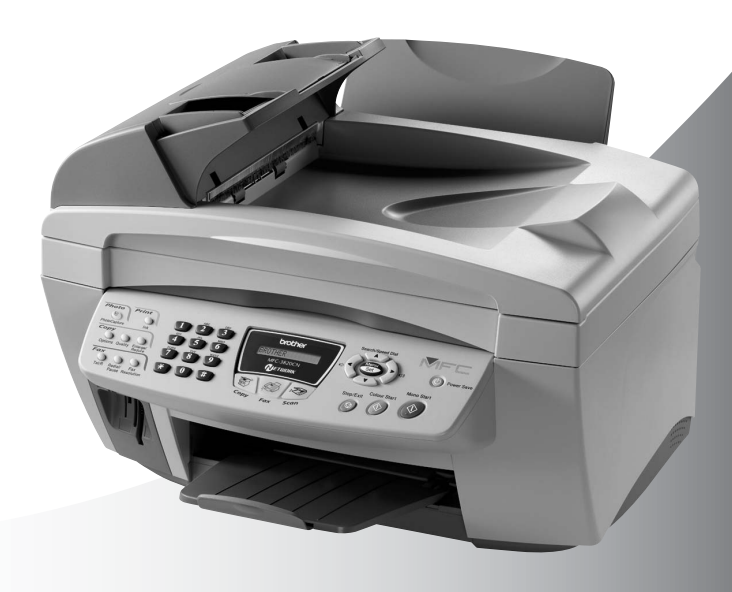

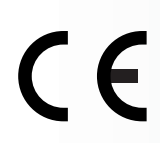

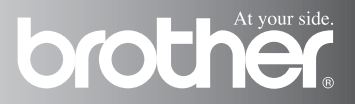

CET EQUIPEMENT EST CONCU POUR FONCTIONNER AVEC UNE LIGNE RTPC ANALOGIQUE A DEUX FILS EQUIPEE DU CONNECTEUR APPROPRIE.

# **INFORMATION D'AGREMENT**

Brother signale qu'il est possible que ce produit ne fonctionne pas correctement dans un pays autre que celui où il a été acheté, et qu'aucune garantie n'est offerte dans le cas où ce produit serait utilisé sur les lignes de télécommunications publiques d'un autre pays.

# **Compilation et avis de publication**

Ce manuel a été rédigé et publié sous le contrôle de Brother Industries Ltd., et il couvre les dernières descriptions et spécifications de produits.

Le contenu de ce manuel et les spécifications de ce produit peuvent être modifiés sans préavis.

Brother se réserve le droit de modifier, sans préavis, les spécifications et les informations figurant dans ce présent manuel et ne sera pas responsable des préjudices (y compris des préjudices indirects) résultant des informations présentées ici, entre autres, sans pour autant s'y limiter, des erreurs typographiques et d'autres erreurs concernant le manuel.

# brother

#### EC Declaration of Conformity under the R & TTE Directive

Manufacturer

Brother Industries, Ltd. 15-1. Naeshiro-cho. Mizuho-ku. Nagoya 467-8561, Japan

Plant

Brother Industries (Shen Zhen) Ltd G02414-1, Bao Chang Li Bonded Transportation Industrial Park, Bao Long Industrial Estate, Longgang, Shenzhen, China

Herewith declare that:

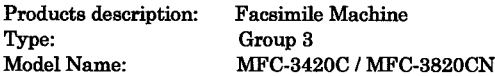

is in conformity with provisions of the R  $\&$  TTE Directive (1999/5/EC) and we declare compliance with the following standards:

> Safety: EN60950:2000 **EMC**  $\therefore$  EN55022:1998 Class B EN55024:1998 EN61000-3-2:1995 + A14:2000 EN61000-3-3:1995

> > : Brother Industries, Ltd.

Year in which CE marking was First affixed : 2003

÷

Issued by

: 16th July 2003

: Nagoya, Japan

Date Place

Signature

Jakasli: Maeda

Takashi Maeda Manager **Quality Management Group** Quality Management Dept. Information & Document Company

### Déclaration de conformité CE conformément à la directive R & TTE

Fabricant Brother Industries, Ltd. 15-1, Naeshiro-cho, Mizuho-ku, Nagoya 467-8561, Japon

Usine

Brother Industries (Shen Zhen) Ltd G02414-1, Bao Chang Li Bonded Transportation Industrial Park, Bao Long Industrial Estate, Longgang, Shenzhen, China

Par la présente déclare que:

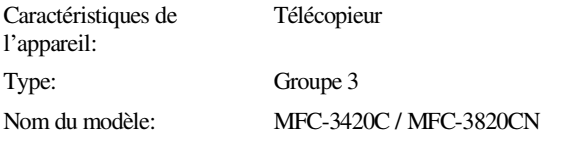

est conforme aux dispositions de la directive R & TTE (1999/5/CE) et nous déclarons la conformité aux normes suivantes:

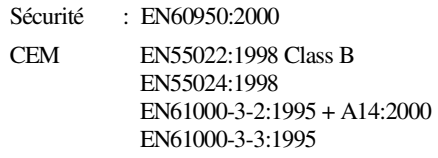

Première année de l'apposition du marquage CE: 2003

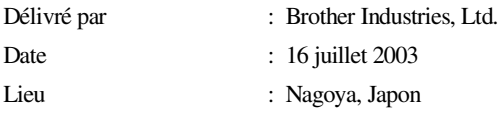

# **Précautions de sécurité**

# **Utiliser l'appareil en toute sécurité**

Reportez-vous à ces instructions pour référence ultérieure et avant de tenter toute opération de maintenance.

# **AVERTISSEMENT**

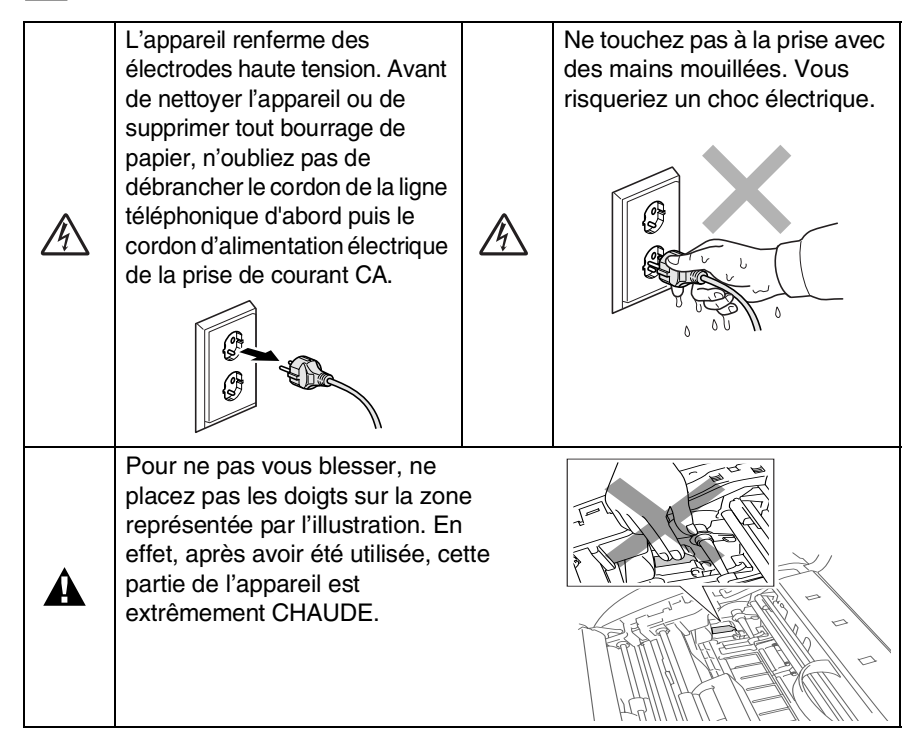

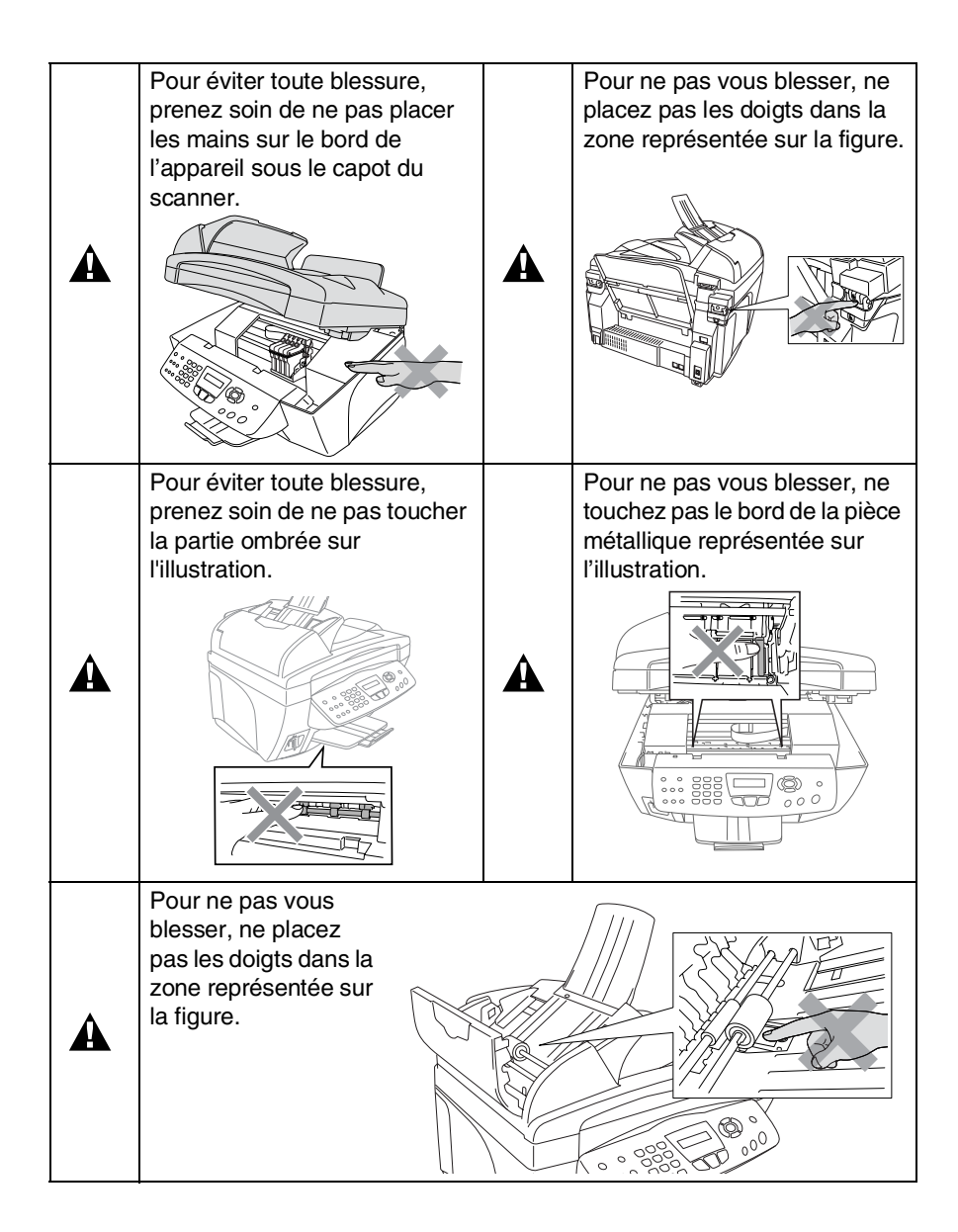

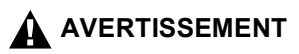

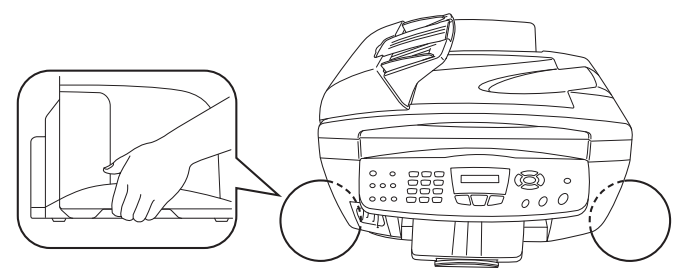

- Pour déplacer l'appareil, saisissez les poignées latérales comme indiqué ci-dessous. NE PORTEZ PAS l'appareil en le tenant par le bas.
- Faites attention lors de l'installation ou de la modification des lignes téléphoniques. Ne touchez jamais aux bornes ou fils téléphoniques non isolés à moins d'avoir déconnecté la ligne téléphonique de la prise téléphonique. N'effectuez jamais l'installation d'un câblage téléphonique pendant un orage. N'installez jamais une prise téléphonique murale dans un lieu humide.
- Cet appareil doit être installé près d'une prise facilement accessible. En cas d'urgence, débranchez le cordon d'alimentation de la prise afin d'effectuer une mise hors tension complète.

### **CONSIGNES DE SECURITE IMPORTANTES**

Lorsque vous utilisez votre équipement téléphonique, vous devez toujours suivre les consignes de sécurité élémentaires afin de minimiser le risque d'incendie, d'électrocution et de blessures infligées aux personnes, par exemple:

A

1. N'utilisez pas cet appareil à proximité de l'eau, par exemple, près d'une baignoire, d'un bac de lavage, d'un évier ou d'une cuvette, dans un sous-sol humide ou près d'une piscine.

2. Evitez d'utiliser un téléphone (autre qu'un sans fil) pendant les orages. Il peut y avoir un faible risque de choc électrique causé par l'orage.

3. Si vous souhaitez signaler une fuite de gaz, n'utilisez pas le téléphone à proximité de la fuite.

CONSERVEZ CES INSTRUCTIONS

# **Où placer l'appareil**

Placez votre appareil sur une surface plane et stable, à l'abri des vibrations et des chocs, un bureau par exemple. Placez l'appareil à proximité d'une prise et d'une prise d'alimentation CA standard mise à la terre. Choisissez un endroit où la température se situe entre 10°C et 35°C.

# **Attention**

- Evitez de placer votre appareil dans un endroit de passage fréquent.
- Evitez de placer votre appareil sur la moquette.
- Ne l'installez pas à proximité d'appareils de chauffage ou de conditionnement d'air, ni près d'une arrivée d'eau, de produits chimiques ou de réfrigérateurs.
- Ne choisissez pas un endroit où votre appareil serait exposé à un ensoleillement direct, à une chaleur excessive, à l'humidité ou à la poussière.
- Ne branchez pas votre appareil à une prise de courant contrôlée par des interrupteurs muraux ou des minuteries automatiques.
- Toute interruption du courant peut effacer les informations sauvegardées dans la mémoire de l'appareil.
- Ne branchez pas votre appareil sur des prises électriques se trouvant sur le même circuit électrique que des appareils de forte puissance ou d'autres équipements susceptibles de perturber l'alimentation électrique.
- Evitez les sources d'interférence telles les haut-parleurs ou les supports des téléphones sans fil.

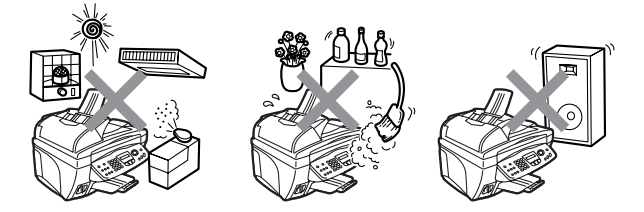

# **Guide de référence rapide**

# **Transmission de fax Transmission automatique**

*1* Si le symbole n'est pas allumé en vert, appuyez sur

(**Fax**).

- *2* Chargez votre document. (Voir *[Chargement des](#page-30-0)  documents* [à la page 2-1.](#page-30-0))
- *3* Composez le numéro de fax en utilisant la fonction Numéro abrégé, la fonction Rechercher ou le pavé numérique,.
- *4* Appuyez sur **Marche Mono** ou sur **Marche Couleur**.

# **Réception de fax**

### **Comment sélectionner le mode de réception**

- *1* Appuyez sur **Menu/Set**, **0**, **1**.
- 2 Appuyez sur a ou sur **D** pour sélectionner Fax, Manuel. Fax/Tél ou Tel/Rep.Ext, puis appuyez sur **Menu/Set**.

# **Enregistrement des numéros**

# **Enregistrement des numéros abrégés**

- *1* Appuyez sur **Menu/Set**, **2**, **3**, **1**.
- *2* A l'aide du pavé numérique, saisissez un numéro abrégé à deux chiffres, puis appuyez sur **Menu/Set**.
- *3* Saisissez un numéro (20 chiffres maxi.), puis appuyez sur **Menu/Set**.
- *4* Saisissez un nom de 15 caractères maxi. (ou laissez vide), puis appuyez sur **Menu/Set**.
- *5* Appuyez sur **Arrêt/Sortie**.

# **Opérations de numérotation**

# **Numérotation par numéro abrégé**

*1* Si le symbole n'est pas allumé en vert, appuyez sur

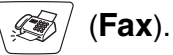

- 2 Chargez votre document. (Voir *[Chargement des](#page-30-0)  documents* [à la page 2-1.](#page-30-0))
- *3* Appuyez sur **Rechercher/Num.Abrégé**, appuyez sur **#**, puis tapez le numéro abrégé à deux chiffres.
- *4* Appuyez sur **Marche Mono** ou **Marche Couleur**.

# **Utilisation de la touche Rechercher**

*1* Si le symbole n'est pas allumé en vert, appuyez sur

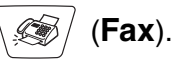

- *2* Appuyez sur **Rechercher/Num.Abrégé**, puis tapez la première lettre du nom que vous recherchez.
- **3** Appuyez sur  $\leq$  ou sur  $\geq$ pour faire une recherche dans la mémoire.
- *4* Appuyez sur **Marche Mono** ou sur **Marche Couleur**.

# **Comment faire des copies Une seule copie**

*1* Appuyez sur

(**Copie**) pour

l'allumer en vert.

- 2 Chargez votre document. (Voir *[Chargement des](#page-30-0)  documents* [à la page 2-1.](#page-30-0))
- *3* Appuyez sur **Marche Mono** ou sur **Marche Couleur**.

# **Trier des copies multiples (avec l'ADF)**

*1* Appuyez sur

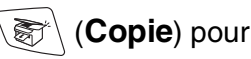

l'allumer en vert.

- 2 Chargez votre document dans l'ADF.
- *3* Utilisez le pavé numérique pour taper le nombre de copies que vous souhaitez (jusqu'à 99).
- *4* Appuyez sur **Options**.
- **5** Appuyez sur  $\infty$  ou sur sélectionnez Empil./Trier puis appuyez sur **Menu/Set**.
- **6** Appuyez sur  $\bullet$  ou sur Sélectionnez Trier puis appuyez sur **Menu/Set**.
- *7* Appuyez sur **Marche Mono** ou sur **Marche Couleur**.

# **Table des matières**

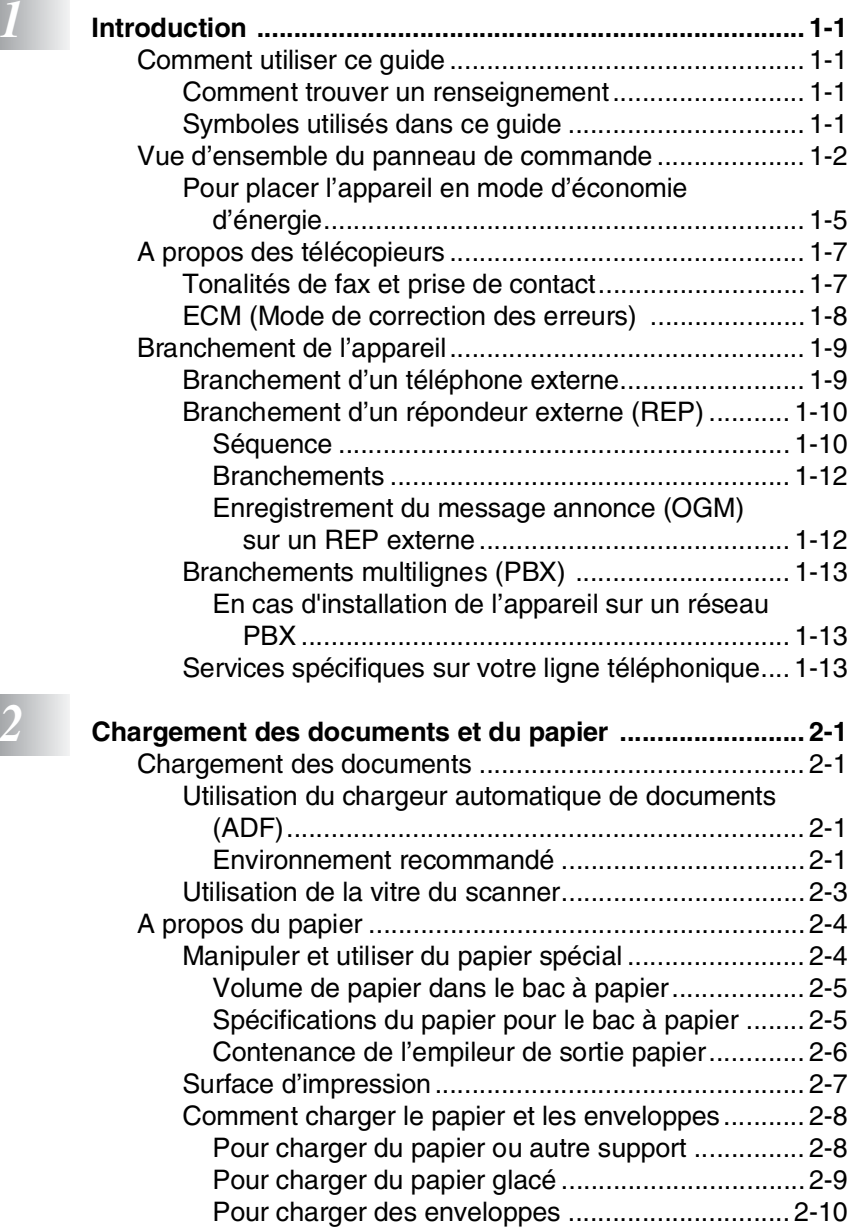

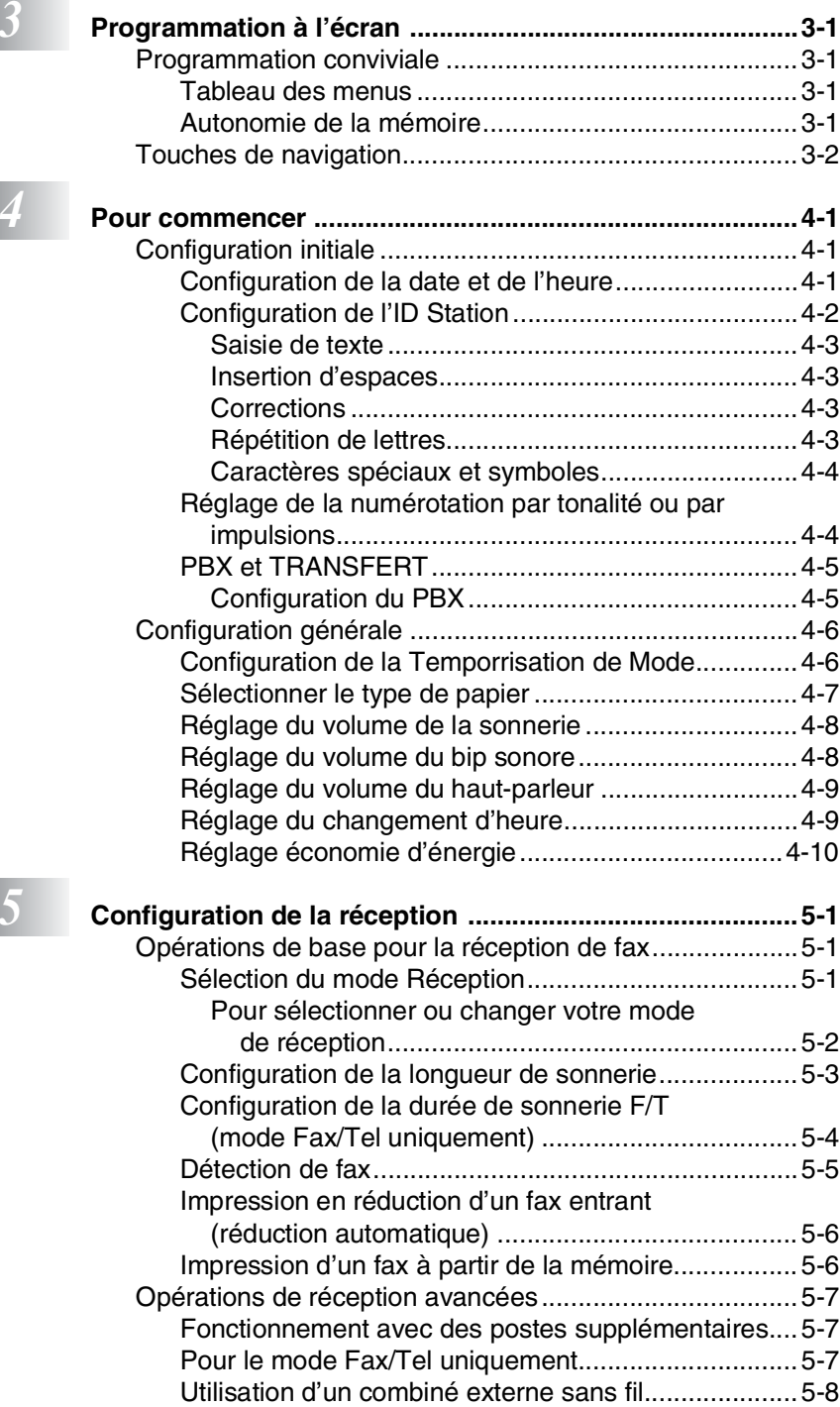

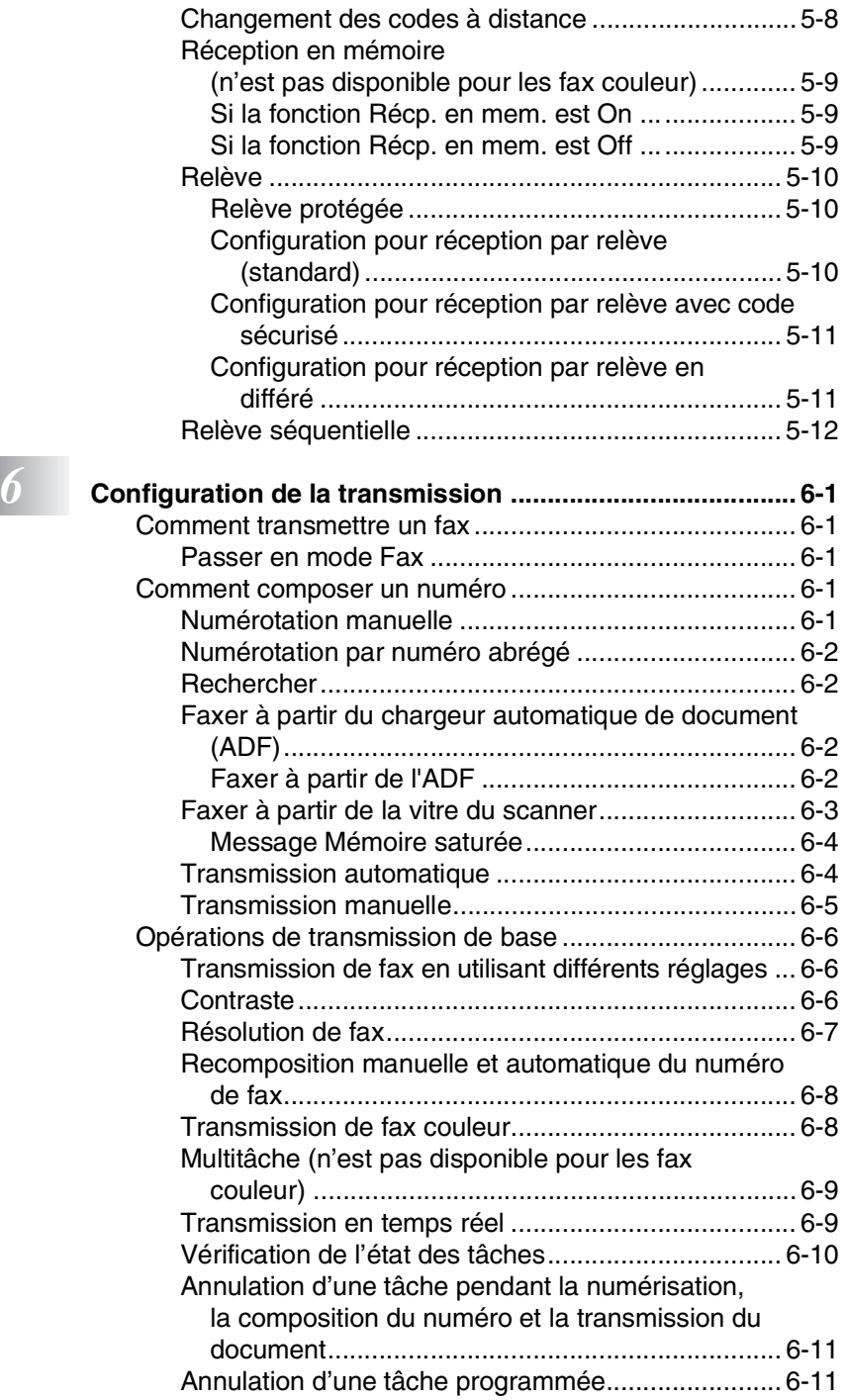

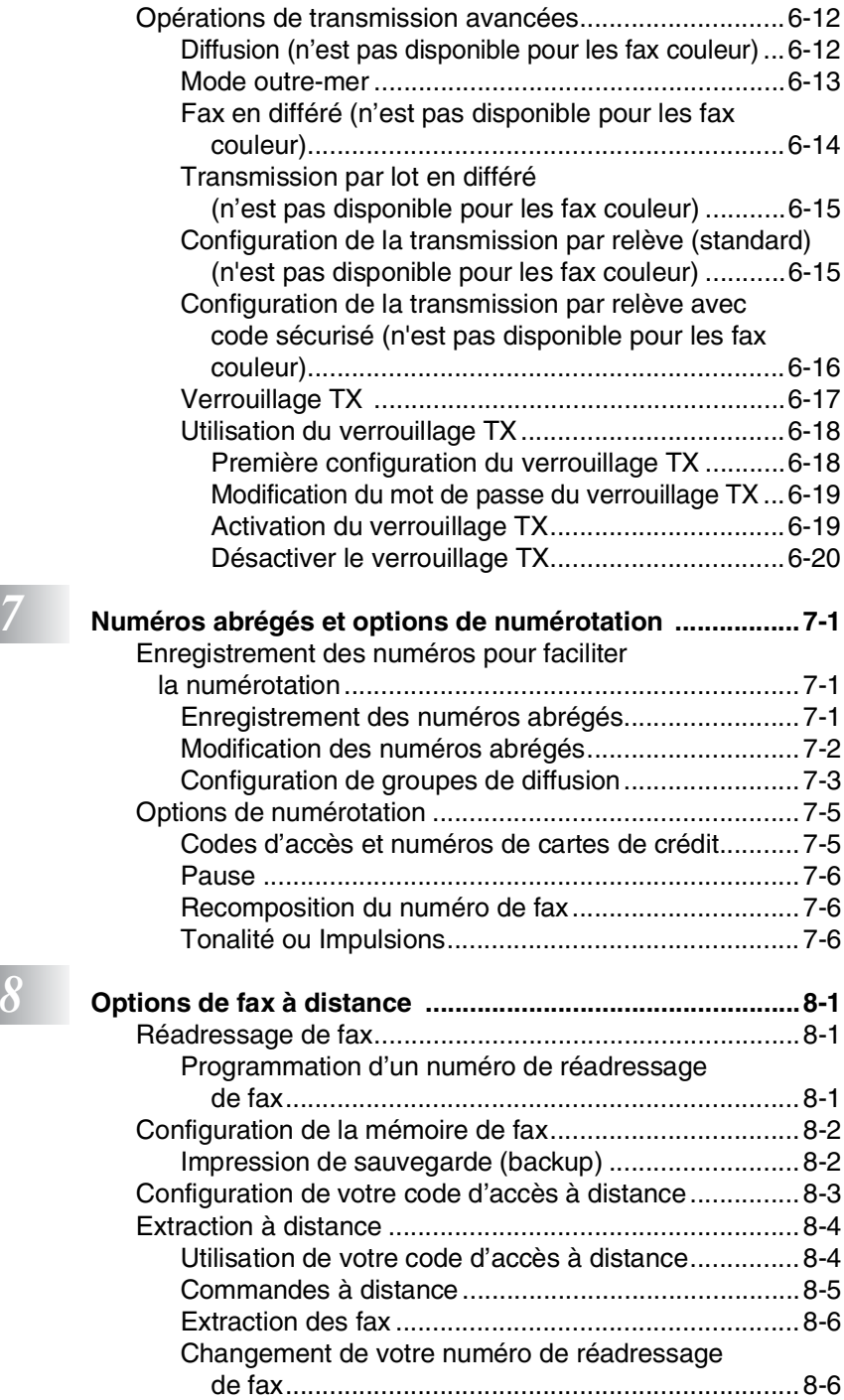

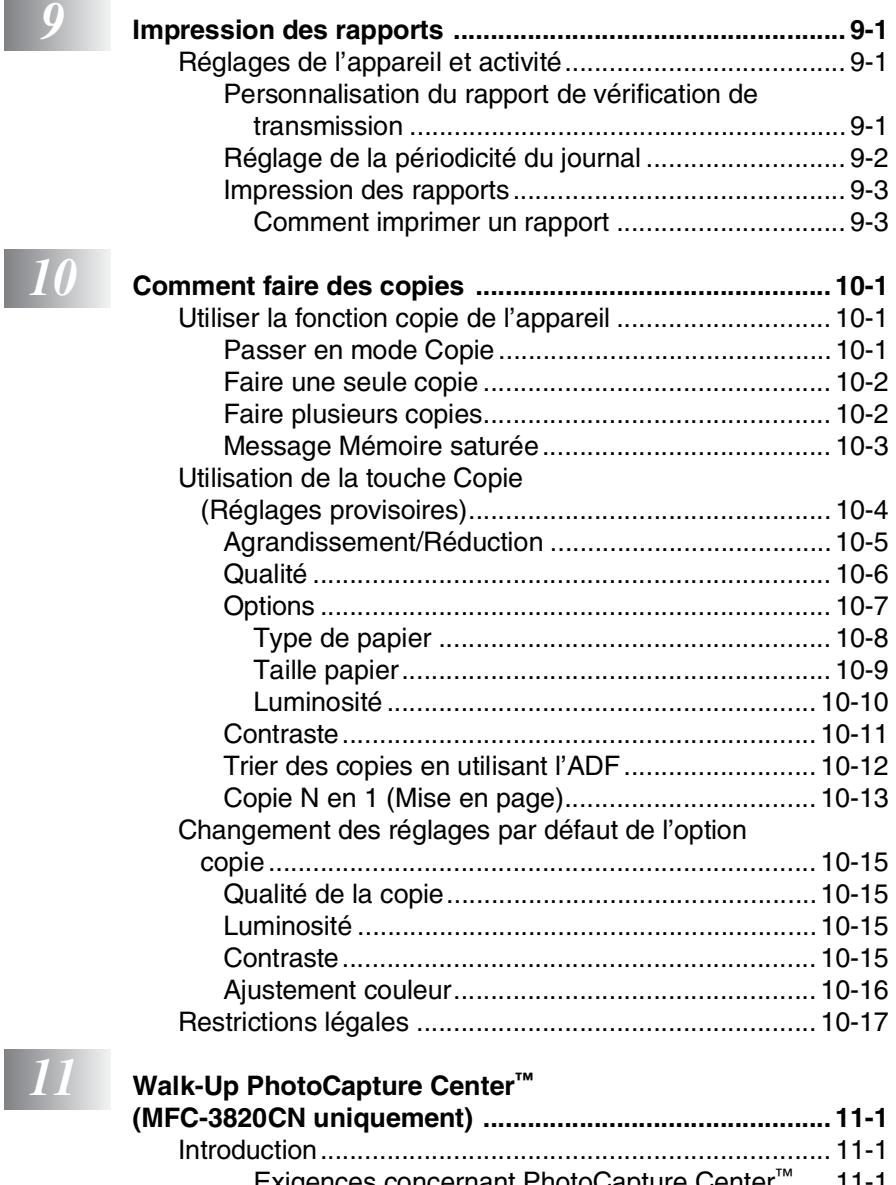

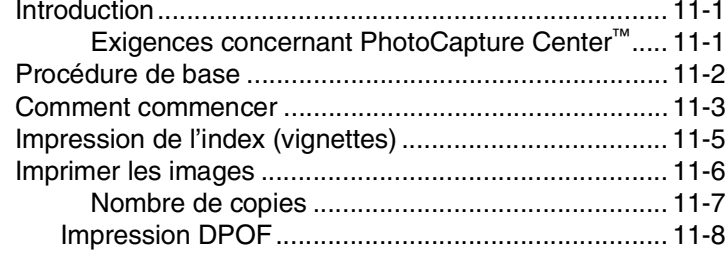

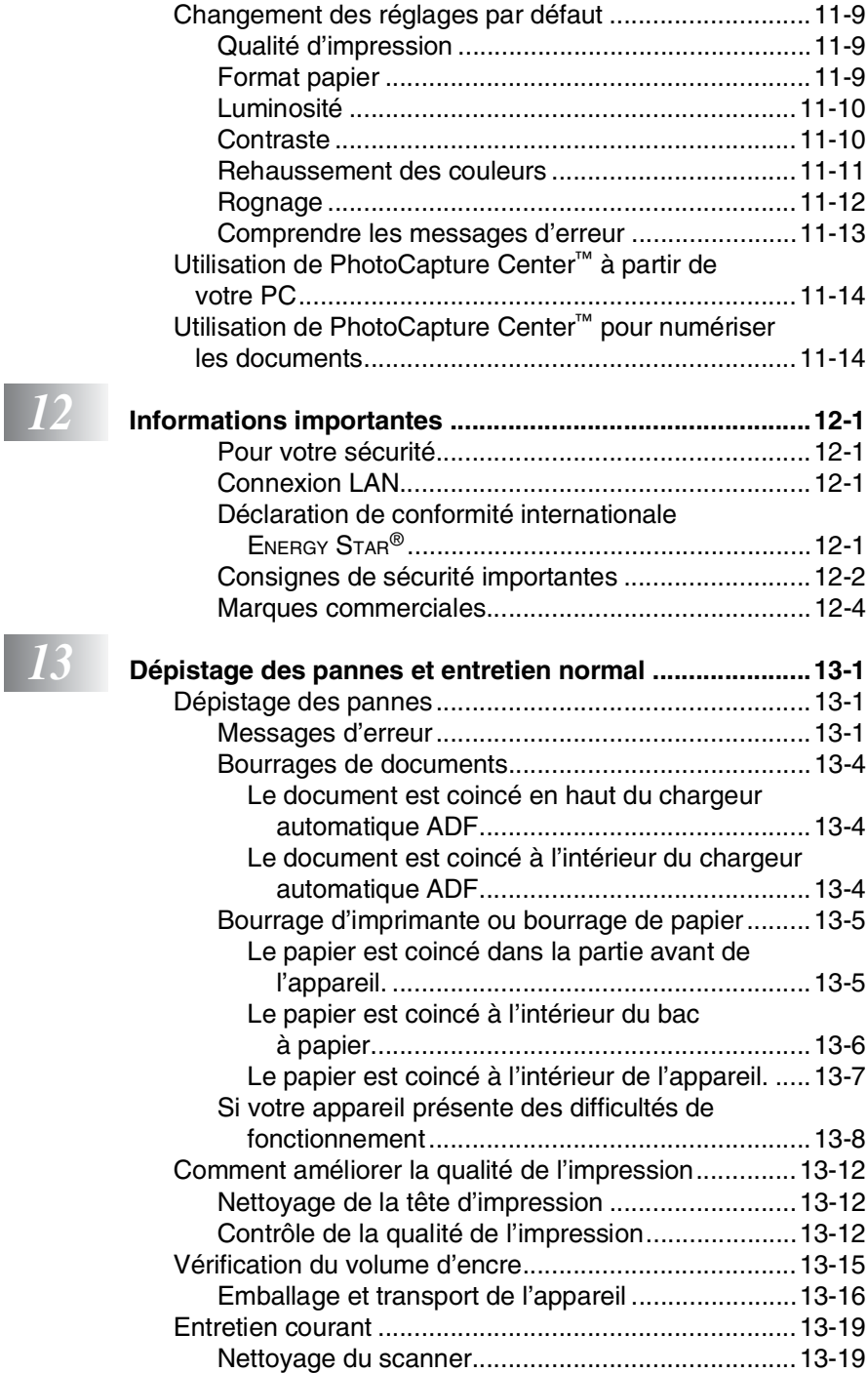

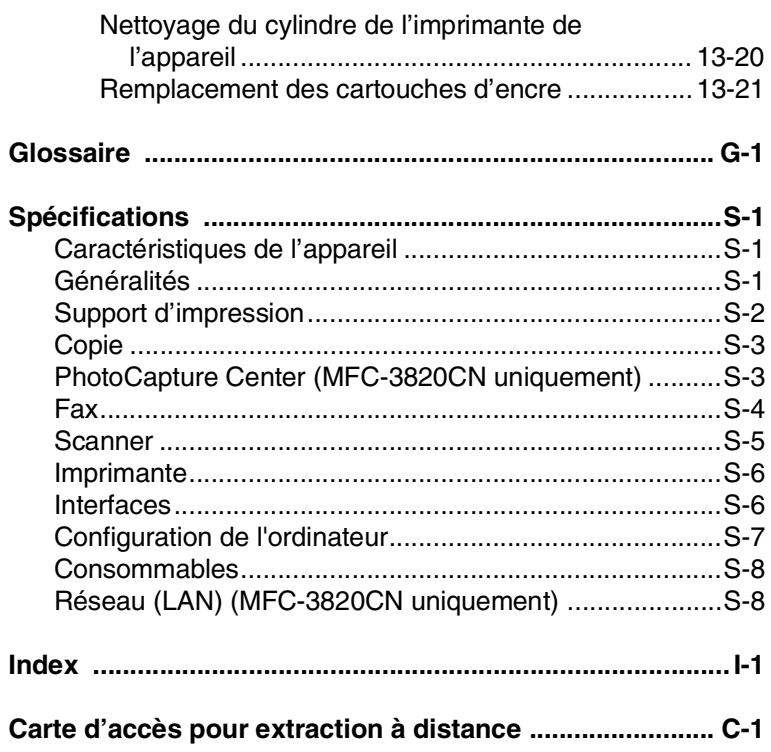

 $\begin{array}{|c|} \hline G \ \hline S \ \hline \end{array}$ 

<span id="page-17-0"></span>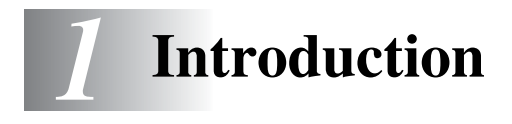

# <span id="page-17-1"></span>**Comment utiliser ce guide**

Nous vous remercions d'avoir choisi un centre multifonctions (MFC) Brother. Votre appareil est d'un usage simple, les instructions affichées sur l'écran à cristaux liquides (écran LCD) vous permettront de le programmer. Quelques minutes passées à lire ce guide vous permettront de tirer le meilleur de votre appareil.

# <span id="page-17-2"></span>**Comment trouver un renseignement**

Tous les titres et sous-titres des chapitres sont repris dans la table des matières. Vous pourrez trouver plus de détails sur une fonction ou une opération spécifique en consultant l'Index situé à la fin de ce guide.

# <span id="page-17-3"></span>**Symboles utilisés dans ce guide**

Tout au long de ce guide, vous verrez des symboles spéciaux qui vous alerteront sur des mises en garde, des remarques et des actions à effectuer. Pour mieux éclaircir certains points et pour vous aider à appuyer sur les bonnes touches, nous avons utilisé des polices de caractères particulières et ajouté quelques messages qui s'afficheront à l'écran.

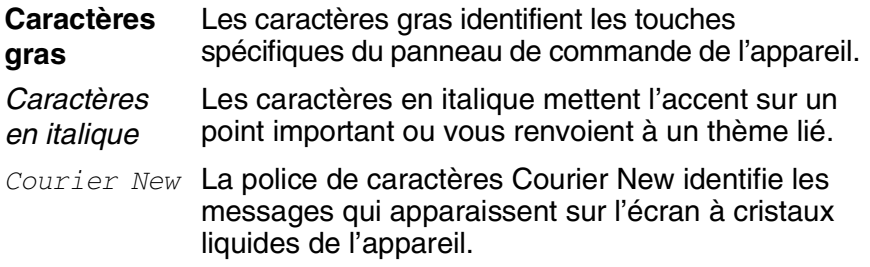

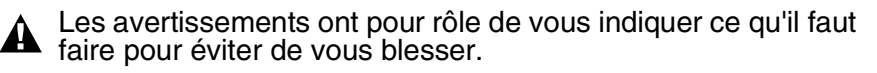

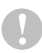

Les avertissements "Attention" signalent les procédures à suivre ou éviter pour ne pas endommager l'appareil.

Les remarques vous indiquent comment réagir face à une situation qui se présente ou vous donnent des conseils sur la façon dont l'opération en cours se déroule avec d'autres fonctions.

Les messages "mauvaise configuration" vous signalent les périphériques ou opérations qui ne sont pas compatibles avec votre appareil.

# <span id="page-18-0"></span>**Vue d'ensemble du panneau de commande**

MFC-3420C MFC-3820CN

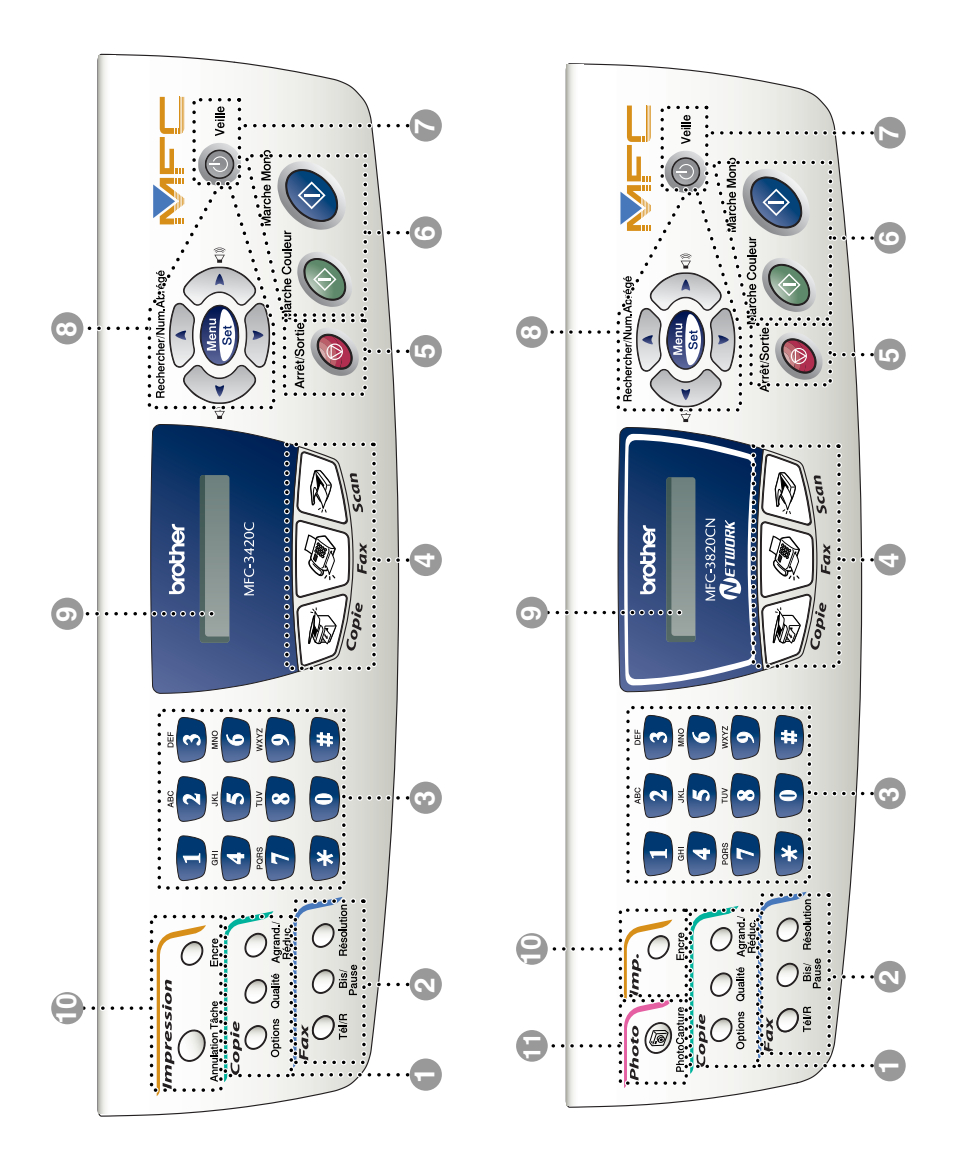

#### 1 **Touches Copie (Réglages provisoires) :**

#### **Options**

Vous pouvez sélectionner des réglages provisoires, et ce rapidement et simplement, pour réaliser des copies.

#### **Qualité**

Utilisez cette touche pour changer provisoirement la qualité de la copie.

#### **Agrand./Réduc.**

Vous permet d'agrandir ou de réduire les copies selon le rapport sélectionné.

2 **Touches fax et téléphone:**

#### **Résolution**

Définit la résolution lors de l'envoi d'un fax.

#### **Bis/Pause**

Cette touche permet de recomposer le dernier numéro appelé. Elle permet également d'insérer une pause entre les numéros à recomposition automatique.

#### **Tél/R**

Cette touche sert à avoir une conversation téléphonique après avoir décroché le combiné externe lors d'une pseudo-sonnerie F/T etc. En outre, utilisez cette touche pour transférer un appel vers un autre poste s'il est branché à un réseau P<sub>BX</sub>

#### 3 **Pavé numérique**

Ces touches servent à composer les numéros de téléphone et de fax et tiennent lieu de clavier pour taper des informations dans l'appareil.

La touche  $\div$  vous permet de commuter provisoirement le mode de numérotation pendant un appel téléphonique, de la numérotation par impulsions à la numérotation par tonalité.

### 4 **Touches Mode:**

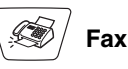

Permet d'accéder au mode Fax.

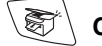

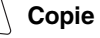

Permet d'accéder au mode Copie.

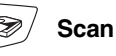

Permet d'accéder au mode Scan.

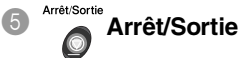

Permet d'interrompre une opération ou de sortir du menu.

6 **Marche Mono**

Permet d'envoyer des fax ou de faire des copies en noir et blanc.

Permet egalement de démarrer une opération de numérisation. (Couleur ou N/B, en fonction du réglage de la numérisation sur votre PC)

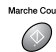

# Marche Couleur<br> **Marche Couleur**

Permet d'envoyer des fax ou de faire des copies en couleur.

Permet egalement de démarrer une opération de numérisation. (Couleur ou N/B, en fonction du réglage de la numérisation sur votre PC)

#### 7 **Veille**

Vous pouvez placer l'appareil en mode d'économie d'énergie.

#### 8 **Touches de navigation:**

#### **Menu/Set**

Permet d'accéder au menu pour programmer et enregistrer vos réglages dans l'appareil.

#### $\Box$

Lorsque vous utilisez le haut-parleur ou la sonnerie en mode fax, appuyez sur ces touches pour régler le volume.

#### **Rechercher/Num.Abrégé**

Cette touche vous permet de consulter des numéros préprogrammés dans la mémoire de numérotation. Permet aussi de composer des numéros enregistrés en appuyant sur **#** suivi d'un numéro à deux chiffres.

### $\mathcal{C}$

Appuyez sur cette touche pour un défilement arrière du menu.

 $\bigcirc$  ou  $\bigcirc$ 

Appuyez sur cette touche pour faire défiler les menus et les options. Ces touches servent également à

effectuer une recherche numérique des noms des numéros préprogrammés en mode fax.

#### 9 **Ecran à cristaux liquides (LCD)**

Affiche des messages qui vous aident à configurer et à utiliser votre appareil.

#### 0 **Touches Impression Annulation Tâche (MFC-3420C uniquement)**

Supprime les données dans la mémoire de l'imprimante.

#### **Encre**

Permet de nettoyer les têtes d'impression, de remplacer une cartouche d'encre et de vérifier le volume d'encre disponible.

#### **A** Touche Photo: (MFC-3820CN **uniquement) PhotoCapture**

Permet d'accéder au PhotoCapture Center.

# <span id="page-21-0"></span>**Pour placer l'appareil en mode d'économie d'énergie**

Lorsque l'appareil est en veille, vous pouvez le placer en mode d'économie d'énergie en appuyant sur la touche **Veille**. En mode d'économie d'énergie, l'appareil recevra les appels téléphoniques et les fax en mode Fax, Fax/Tél ou Tel/Rep.Ext. Les fax en différé qui ont été configurés seront envoyés. Vous pouvez même récupérer les fax en utilisant extraction à distance si vous êtes loin de votre appareil. Si vous voulez effectuer d'autres opérations, vous devez rallumer l'appareil.

# **Pour placer l'appareil en mode d'économie d'énergie**

Appuyez sur la touche **Veille** et maintenez-la enfoncée jusqu'à ce que l'écran affiche:

Arrêt en cours

Le voyant de l'écran s'éteint.

# **Pour désactiver le mode d'économie d'énergie de l'appareil**

Appuyez sur la touche **Veille** et maintenez-la enfoncée jusqu'à ce que l'écran affiche:

Attendre SVP

L'écran indiquera la date et l'heure en mode fax.

Même si vous avez éteint l'appareil, il nettoiera périodiquement la tête d'impression pour préserver la qualité d'impression. Si vous débranchez le cordon d'alimentation CA, l'appareil ne pourra plus effectuer aucune opération.

Vous pouvez éteindre l'appareil en personnalisant la touche **Veille** comme illustré sur la page suivante. Dans ces conditions, aucune opération n'est possible. (Voir *[Réglage](#page-61-1)  [économie d'énergie](#page-61-1)* à la page 4-10.)

Le téléphone externe est toujours disponible.

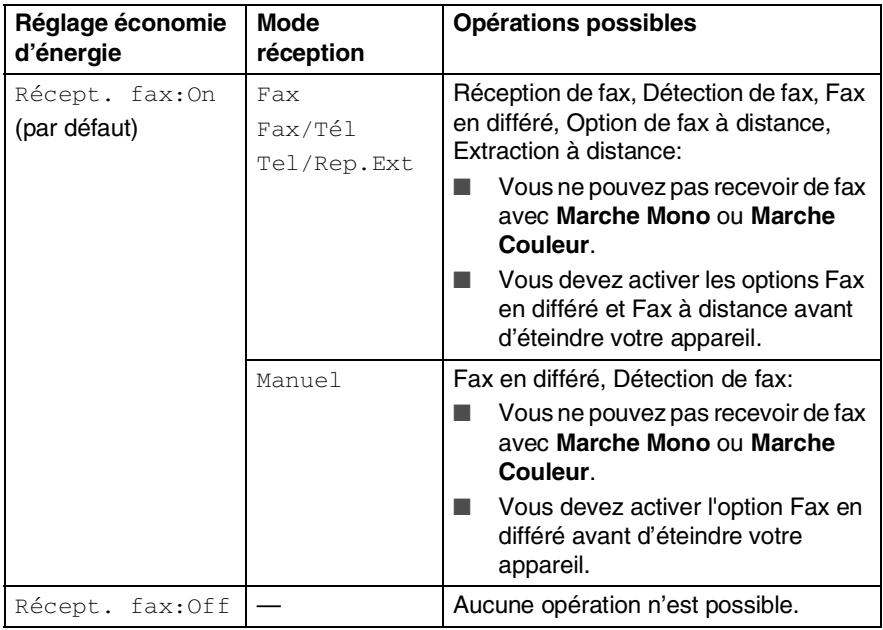

# <span id="page-23-0"></span>**A propos des télécopieurs**

# <span id="page-23-1"></span>**Tonalités de fax et prise de contact**

Lors de la transmission d'un fax, l'appareil émet des tonalités d'appel de fax (tonalités CNG). Il s'agit de bips intermittents doux émis toutes les 4 secondes. Vous les entendrez après avoir composé le numéro et après avoir appuyé sur **Marche Mono** ou **Marche Couleur**, et ces bips continueront pendant 60 secondes environ après la numérotation. Pendant ce temps, le télécopieur émetteur doit commencer la "prise de contact", ou la connexion, avec le télécopieur récepteur.

Chaque fois que vous utilisez les procédures automatiques pour transmettre un fax, vous envoyez des tonalités CNG sur la ligne téléphonique. Vous apprendrez rapidement à reconnaître ces bips doux chaque fois que vous répondrez à un appel sur votre ligne de fax et donc à reconnaître l'arrivée d'un fax.

Le télécopieur récepteur répond en émettant des tonalités de réception de fax qui sont des tonalités stridentes et fortes. Un télécopieur récepteur émet des tonalités stridentes pendant 40 secondes environ sur la ligne téléphonique, et l'écran affiche Réception.

Si votre appareil est réglé en mode  $Fax$ , il répondra automatiquement à tous les appels avec des tonalités de réception de fax. Si l'autre personne raccroche, votre appareil continue à émettre les "tonalités stridentes" pendant 40 secondes environ, et l'écran continue à afficher Réception. Pour annuler la réception, appuyez sur **Arrêt/Sortie**.

La 'prise de contact' du fax représente la durée pendant laquelle les tonalités CNG du télécopieur émetteur et les "tonalités stridentes" du télécopieur récepteur se chevauchent. Cette durée doit être au moins de 2 à 4 secondes afin que les deux télécopieurs puissent comprendre comment l'autre envoie et reçoit le fax. La prise de contact ne commence que lorsque l'appel est intercepté et les tonalités CNG ne durent que 60 secondes environ après la numérotation. Il est donc important que le télécopieur récepteur réponde à l'appel le plus rapidement possible.

Lorsque vous avez un répondeur (REP) externe sur votre ligne de fax, c'est le REP qui définit le nombre de sonneries avant la prise de l'appel.

Faites particulièrement attention aux instructions de branchement d'un REP; voir ci-après dans ce chapitre. ([Voir](#page-26-0)  *[Branchement d'un répondeur externe \(REP\)](#page-26-0)* à la page 1-10.)

# <span id="page-24-0"></span>**ECM (Mode de correction des erreurs)**

Le mode de correction des erreurs (ECM) permet à l'appareil de vérifier une transmission de fax en cours. Si l'appareil détecte des erreurs lors de la transmission de fax, il renvoie les pages du fax ayant une erreur. Les transmissions ECM ne sont possibles qu'entre des télécopieurs qui disposent de cette fonction. Si c'est le cas, vous pouvez envoyer et recevoir des fax qui sont vérifiés continuellement par l'appareil.

Votre appareil doit avoir suffisamment de mémoire pour que cette fonction puisse marcher.

# <span id="page-25-0"></span>**Branchement de l'appareil**

# <span id="page-25-1"></span>**Branchement d'un téléphone externe**

Vous pouvez brancher un téléphone (ou un répondeur) séparé comme illustré dans le schéma ci-dessous.

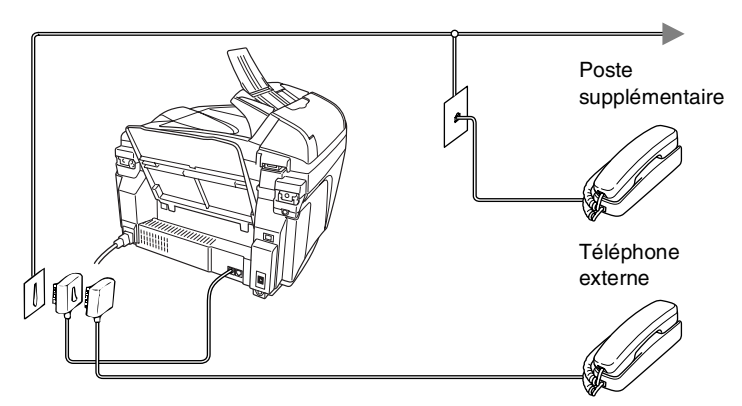

Quand ce téléphone (ou REP) est utilisé, l'écran affiche Téléphone.

# <span id="page-26-1"></span><span id="page-26-0"></span>**Séquence**

Vous pouvez, si vous le souhaitez, brancher un répondeur. Toutefois, quand un répondeur (REP) **externe** et l'appareil partagent la même ligne téléphonique, le répondeur répond à tous les appel et l'appareil essaie de "détecter" une tonalité d'appel de fax (CNG). Si une telle tonalité est détectée, l'appareil intercepte l'appel et reçoit le fax. En l'absence de tonalité d'appel de fax, l'appareil laisse le répondeur continuer à émettre le message annonce afin que le correspondant puisse laisser un message vocal.

Le REP doit répondre au bout de quatre sonneries (toutefois, le réglage recommandé est de deux sonneries). L'appareil ne peut pas entendre la tonalité CNG avant l'interception de l'appel par le répondeur, et avec quatre sonneries, il ne reste que 8 à 10 secondes d'émission de tonalité CNG pour la "prise de contact" entre les télécopieurs. Veillez à bien suivre les consignes figurant dans ce guide pour l'enregistrement de votre message annonce. Nous ne recommandons pas l'utilisation de la fonction d'économiseur de taxe sur votre répondeur externe s'il y a plus de cinq sonneries.

 $\mathscr X$  Si vous ne recevez pas tous vos fax, réduisez le réglage de la longueur de sonnerie sur votre répondeur externe.

### **Sauf si vous utilisez la sonnerie distinctive, ne branchez pas un REP ailleurs sur la même ligne téléphonique.**

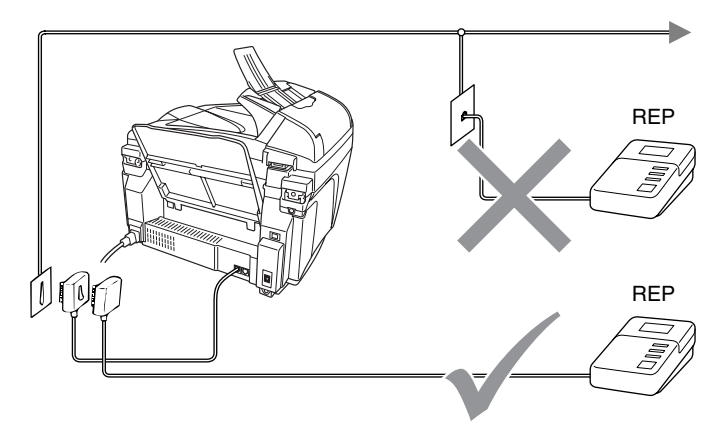

Quand le REP est utilisé, l'écran affiche Téléphone.

# <span id="page-28-0"></span>**Branchements**

Le REP externe doit être branché comme illustré ci-dessous.

- *1* Réglez le nombre de sonneries du REP externe sur une ou deux sonneries. (Le réglage de la longueur de sonnerie de l'appareil n'est pas concerné.)
- *2* Enregistrez le message annonce de votre REP externe.
- *3* Programmez le répondeur pour qu'il réponde aux appels.
- **4** Réglez le mode réception sur Tel/Rep. Ext. (Voir *[Sélection du mode Réception](#page-62-3)* à la page 5-1.)

# <span id="page-28-1"></span>**Enregistrement du message annonce (OGM) sur un REP externe**

Les contraintes de durée sont importantes pour l'enregistrement de ce message annonce. Le message doit définir les procédures à suivre pour la réception manuelle et automatique des fax.

- *1* Enregistrez 5 secondes de silence au début de votre message annonce. (Ceci permet à votre appareil de détecter la tonalité d'appel de fax CNG des transmissions automatiques avant qu'elle ne prenne fin.)
- *2* Votre message annonce parlé ne doit pas durer plus de 20 secondes.
- *3* Terminez votre message annonce de 20 secondes en indiquant votre code de réception de fax à l'intention des correspondants qui souhaitent envoyer un fax manuellement. Par exemple: *"Après le bip sonore, veuillez laisser un message ou envoyer un fax manuellement en composant le 51 puis en appuyant sur Marche.*"
- Nous vous recommandons de commencer votre message annonce par une période de silence de 5 secondes parce que l'appareil ne peut pas détecter la tonalité d'appel de fax sur une vois forte. Vous pouvez essayer d'omettre cette pause, mais si votre appareil a des difficultés à recevoir des fax, enregistrez à nouveau le message annonce mais cette fois-ci en incluant cette pause.

# <span id="page-29-0"></span>**Branchements multilignes (PBX)**

La plupart des bureaux utilisent un central téléphonique. Alors qu'il est souvent relativement simple de brancher l'appareil sur un système d'intercommunication ou sur un standard privé (PBX - Private Branch Exchange), nous vous recommandons de contacter la compagnie qui a installé votre système téléphonique pour lui demander de brancher l'appareil pour vous. Il est recommandé d'avoir une ligne séparé pour l'appareil. Vous pourrez ainsi laisser le mode réception sur Fax pour recevoir des fax à toute heure de la journée ou de la nuit.

Si l'appareil doit être branché sur un système multilignes, demandez à votre installateur de brancher l'appareil sur la dernière ligne du système. Ceci évite d'activer l'appareil à chaque appel reçu.

# <span id="page-29-1"></span>**En cas d'installation de l'appareil sur un réseau PBX**

- *1* Le bon fonctionnement de l'appareil relié à un PBX n'est pas garanti en toutes circonstances. Tous les problèmes doivent être signalés en premier lieu à la compagnie qui s'occupe de votre PBX.
- *2* Si tous les appels entrants sont pris par un standard téléphonique, il est recommandé de régler le mode Réception sur Manuel. Tous les appels entrants doivent d'abord être considérés comme des appels téléphoniques.

# <span id="page-29-2"></span>**Services spécifiques sur votre ligne téléphonique**

Si votre ligne téléphonique assure les fonctions suivantes: Messagerie vocale, Mise en attente des appels, Mise en attente des appels/ID appelant, RingMaster, répondeur, système d'alarme ou autre service personnalisé, ceci peut provoquer un problème pour le fonctionnement de votre appareil. (et *[Services téléphoniques](#page-152-0)  [spécifiques sur une seule ligne.](#page-152-0)* à la page 13-9.)

# <span id="page-30-1"></span>*2* **Chargement des documents et du papier**

# <span id="page-30-2"></span><span id="page-30-0"></span>**Chargement des documents**

Vous pouvez envoyer un fax, copier et numériser en utilisant l'ADF (chargeur automatique de document) ou la vitre du scanner.

# <span id="page-30-3"></span>**Utilisation du chargeur automatique de documents (ADF)**

L'ADF peut contenir jusqu'à 20 pages qu'il transmet page par page. Utilisez du papier standard (80  $q/m^2$ ) et ventilez toujours les pages avant de les placer dans l'ADF.

# <span id="page-30-4"></span>**Environnement recommandé**

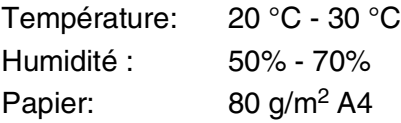

N'UTILISEZ PAS du papier gondolé, froissé, plié, déchiré, agrafé, doté de trombones, de colle ou de ruban adhésif. N'UTILISEZ ni carton, ni journal, ni tissu. (Pour envoyer par fax, copier ou numériser ce type de document, voir *[Utilisation de la](#page-32-0)  [vitre du scanner](#page-32-0)* à la page 2-3.)

- Vérifiez que l'encre des documents est parfaitement sèche.
- Les documents faxés doivent avoir une largeur entre 14,8 et 21,6 cm et une longueur entre 14,8 et 35,6 cm.

*1* Dépliez le support de document ADF

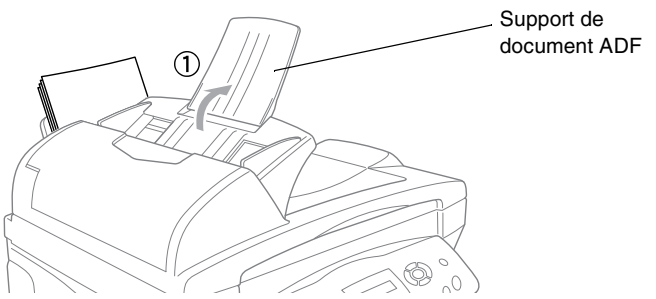

- *2* Ventilez les pages et disposez-les de manière décalée formant un angle. Placez les documents **face imprimée tournée vers le haut, en engageant d'abord le bord supérieur** dans le chargeur de document automatique (ADF) jusqu'à ce qu'ils touchent le rouleau d'alimentation.
- *3* Réglez les guide-papier en fonction de la largeur de vos documents.

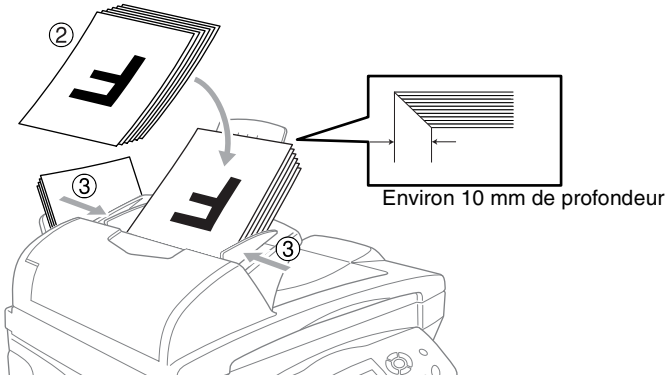

**NE TIREZ PAS** sur la feuille lorsque l'appareil prend le papier.

Pour pouvoir utiliser l'ADF, il est recommandé de vider la vitre du scanner.

# <span id="page-32-0"></span>**Utilisation de la vitre du scanner**

Vous pouvez utiliser la vitre du scanner pour faxer des pages d'un livre ou une page à la fois. Les documents doivent être de format A4 (21,6 à 29,7 cm).

- Pour pouvoir utiliser la vitre du scanner, l'ADF doit être vide.
- *1* Soulevez le capot document.

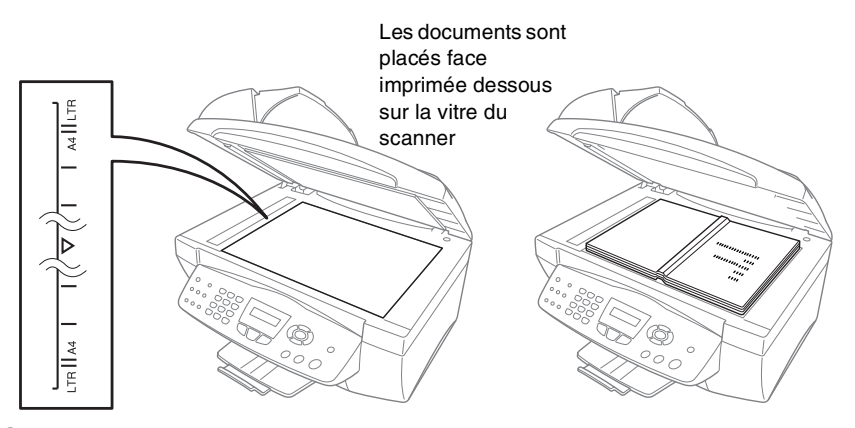

- *2* A l'aide des lignes repères pour document situées sur la gauche, centrez le document, face imprimée dessous, sur la vitre du scanner.
- *3* Refermez le capot document.
- Si le document est un livre ou est épais, ne refermez pas brusquement le capot et n'appuyez pas dessus.

# <span id="page-33-0"></span>**A propos du papier**

La qualité d'impression de votre document peut être affectée par le type de papier que vous utilisez dans l'appareil.

Pour obtenir la meilleure qualité d'impression en fonction des réglages choisis, il est essentiel que l'option type de papier corresponde toujours au papier chargé.

Vous pouvez utiliser du papier ordinaire, du papier jet d'encre (papier couché), du papier glacé, des transparents et des enveloppes.

Nous vous recommandons de tester plusieurs types de papier avant d'en acheter en grandes quantités.

Pour obtenir un résultat optimal, utilisez le papier recommandé.

Lorsque vous imprimez sur du papier à jet d'encre (papier couché), des transparents ou du papier glacé, sélectionnez le support en question dans l'onglet "Elémentaire" du pilote d'imprimante ou du paramètre Type de papier dans le menu (**Menu/Set**, **1**, **2**).

Par ailleurs, évitez d'empiler les feuilles et retirez-les une à une à la sortie de l'appareil pour éviter les traces de maculage.

# <span id="page-33-1"></span>**Manipuler et utiliser du papier spécial**

- Conservez le papier dans son emballage d'origine et gardez-le fermé. Conservez le papier à plat et à l'abri de l'humidité, de la lumière directe du soleil et de la chaleur.
- Le côté couché du papier glacé est brillant. Evitez de toucher le côté brillant (couché). Chargez le papier glacé face brillante dessus vers vous.
- Evitez de toucher les faces des transparents car elles absorbent facilement l'eau et la transpiration et ceci peut amoindrir la qualité de l'impression. Les transparents conçus pour les photocopieuses/imprimantes laser peuvent tacher le document qui suit. N'utilisez que les transparents recommandés pour l'impression à jet d'encre.

<span id="page-34-0"></span>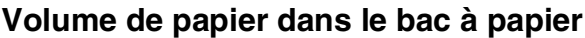

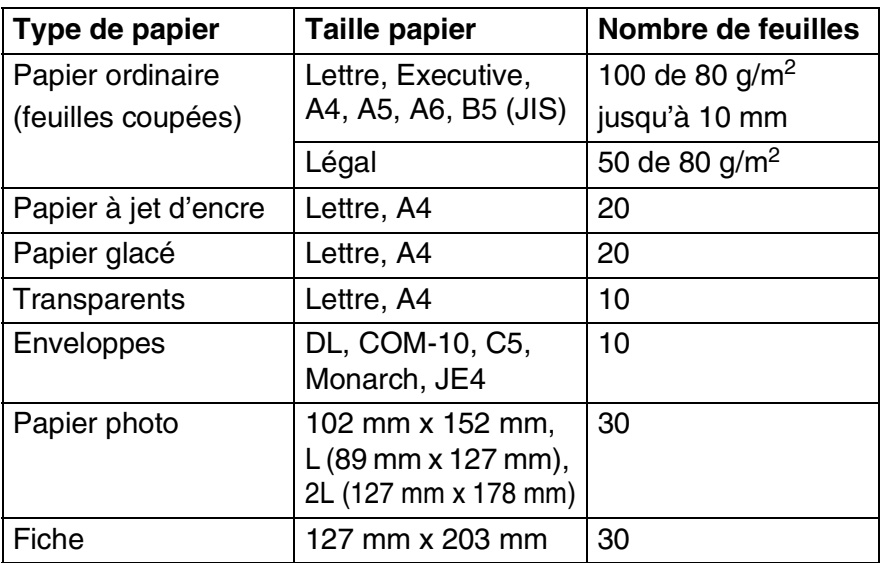

\* Vous ne pouvez copier que sur du papier de format A4, A5 et photo (102 mm x 152 mm).

\* Vous pouvez recevoir des fax uniquement sur papier A4.

# <span id="page-34-1"></span>**Spécifications du papier pour le bac à papier**

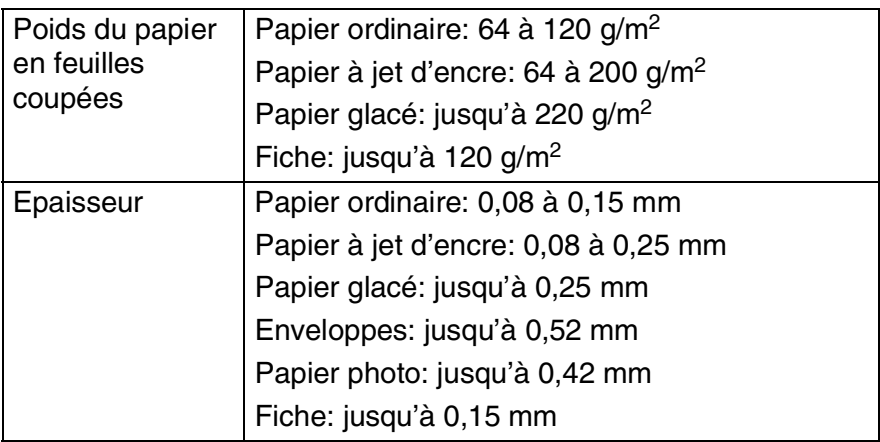

# <span id="page-35-0"></span>**Contenance de l'empileur de sortie papier**

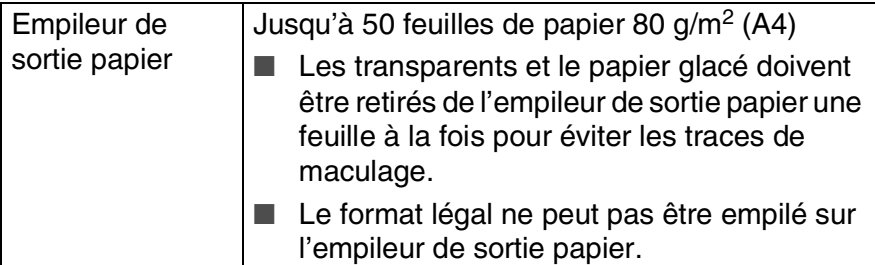

- N'utilisez pas du papier ou des enveloppes:
	- qui sont endommagés, gondolés, froissés ou de forme irrégulière

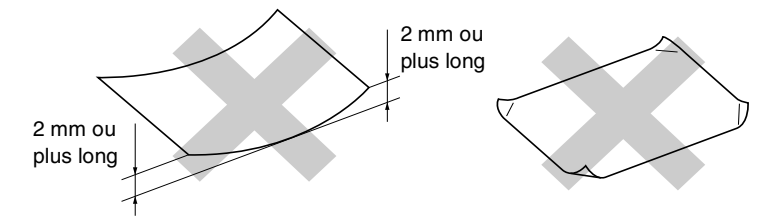

- qui sont extrêmement brillants ou très texturés
- qui ont déjà été imprimés par une imprimante
- qui ne s'empilent pas avec régularité
- qui présentent un sens en travers

N'utilisez pas des enveloppes:

- qui sont du type à soufflets
- qui sont estampées (qui comportent une écriture en relief)
- qui comportent des pinces
- qui sont mal pliées
- qui sont déjà imprimées à l'intérieur
## **Surface d'impression**

La surface d'impression dépend des paramètres de l'application utilisée. Les chiffres ci-dessous représentent les surfaces non imprimables sur les enveloppes et feuilles coupées.

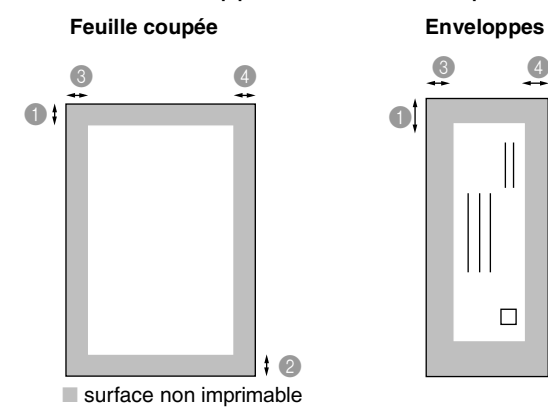

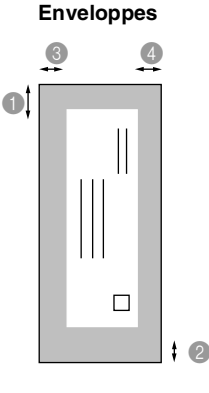

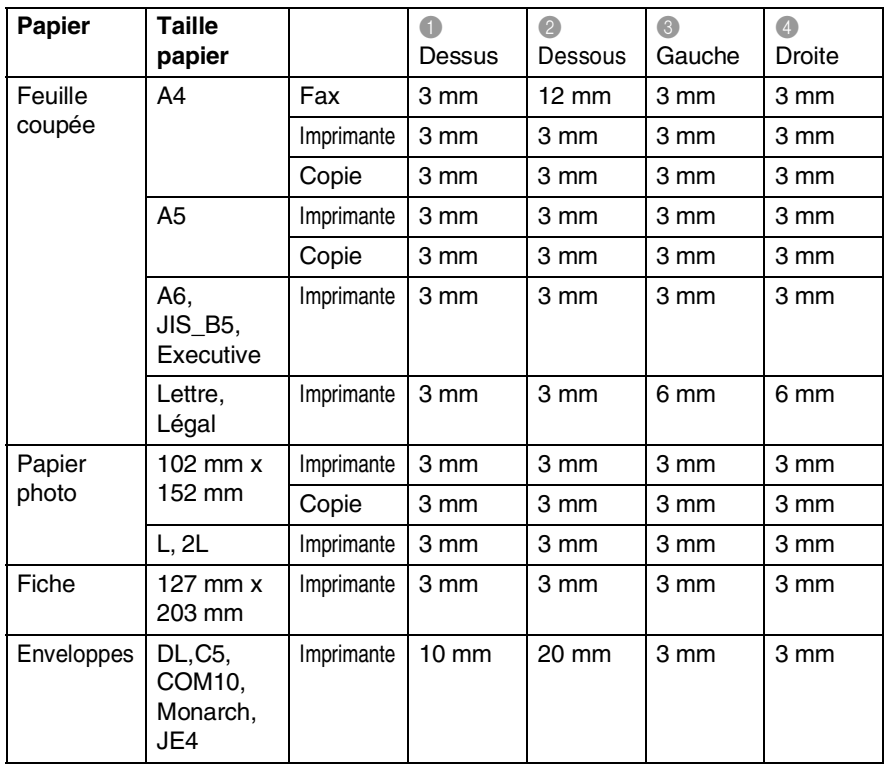

#### **2 - 7** CHARGEMENT DES DOCUMENTS ET DU PAPIER

La surface d'impression dépend des réglages du pilote imprimante.

Les chiffres ci-dessus sont approximatifs et la surface d'impression varie en fonction du type de papier coupé utilisé.

#### <span id="page-37-0"></span>**Comment charger le papier et les enveloppes**

#### **Pour charger du papier ou autre support**

*1* Déployez en éventail la pile de papier pour éviter les bourrages et les mauvaises alimentations.

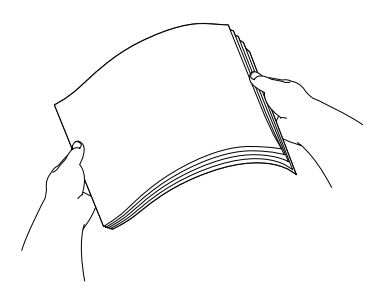

*2* Appuyez sur le guide-papier et faites-le glisser pour l'adapter à la largeur du papier.

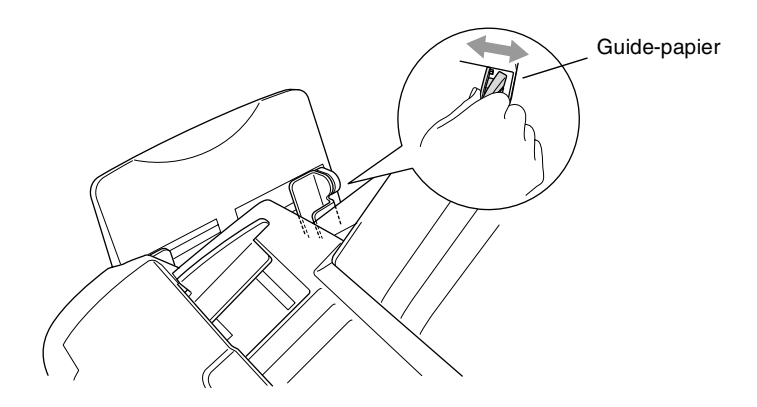

*3* Sans forcer, insérez le papier.

Vérifiez que la face imprimée est dessus et que le papier est en dessous du repère maximum.

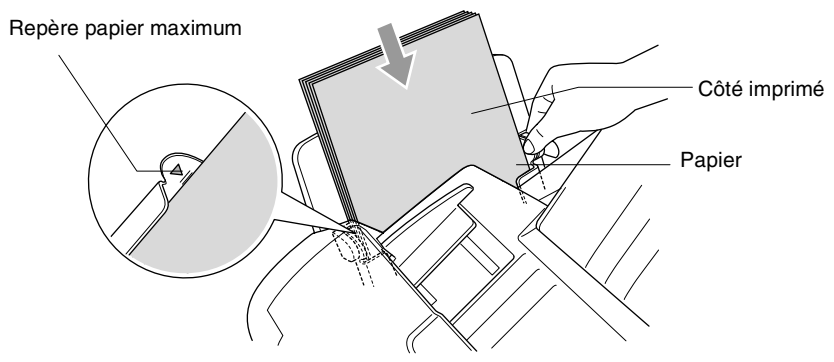

#### **Pour charger du papier glacé**

- *1* Déployez bien en éventail la pile de papier glacé.
- *2* Placez d'abord une feuille de papier ordinaire dans le bac à papier, puis placez dessus la pile de papier glacé.
- Si les feuilles de papier glacé 'entrent en double' dans l'appareil, placez une feuille à la fois dans le bac à papier.

#### **Pour charger des enveloppes**

*1* Avant de les charger, appuyez sur les angles et les côtés des enveloppes pour les aplatir le plus possible.

Si les enveloppes 'entrent en double' dans l'appareil, placez une enveloppe à la fois dans le bac à papier.

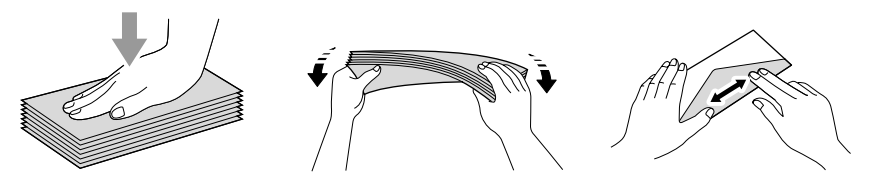

*2* Appuyez sur le guide-papier et faites-le glisser pour l'adapter à la largeur des enveloppes. Insérez-les dans le bac à papier, côté adresse vers vous et orientées dans la direction ci-dessous.

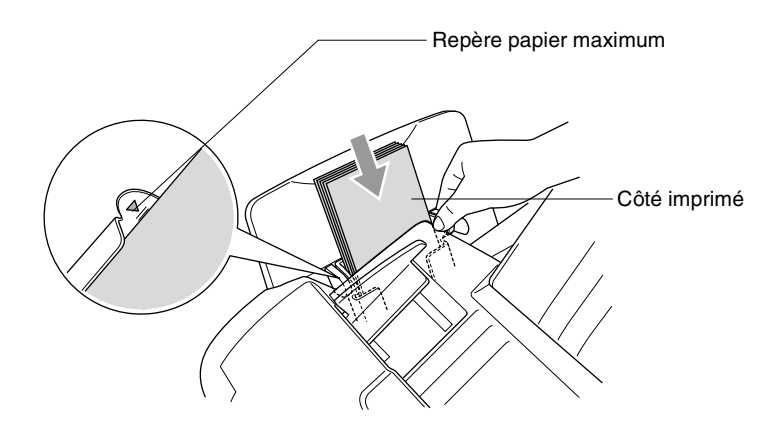

# *3* **Programmation à l'écran**

# **Programmation conviviale**

Votre appareil est conçu pour sa facilité d'utilisation et comporte la programmation à l'écran LCD grâce aux touches de navigation. La programmation conviviale vous aide à tirer pleinement parti de toutes les fonctionnalités de votre appareil.

Comme la programmation se fait sur l'écran LCD, nous avons créé des instructions progressives qui s'affichent à l'écran pour vous aider à programmer votre appareil. Il vous suffit donc de suivre les instructions qui s'affichent et qui vous guident dans le choix des menus et des options de programmation.

# **Tableau des menus**

Vous pourrez probablement programmer votre appareil sans consulter le guide de l'utilisateur si vous utilisez le tableau des menus commençant à la page [3-3](#page-42-0). Ces pages vont vous aider à comprendre les sélections et les options de menu que vous pouvez trouver dans les programmes de l'appareil.

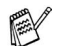

Vous pouvez programmer votre appareil en appuyant sur **Menu/Set** puis en tapant les numéros des menus. Par exemple pour régler Résolution fax sur Fine: Appuyez sur **Menu/Set, 2, 2, 2** et  $\infty$  ou  $\infty$  pour sélectionner Fine. Appuyez sur **Menu/Set**.

# **Autonomie de la mémoire**

En cas de panne de courant, vous ne perdrez pas vos configurations de menu car elles sont enregistrées de manière permanente. Les configurations provisoires (ex. contraste, mode outre-mer, etc.) seront perdues. Il est également possible que vous ayez à rerégler la date et l'heure.

# **Touches de navigation**

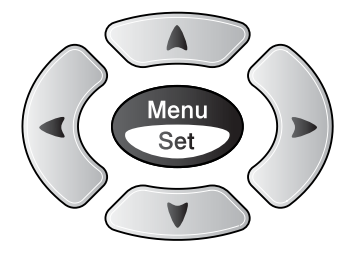

- \*Permet d'avoir accès au menu
- \*Permet d'aller au niveau de menu suivant
- \*Permet d'accepter une option
- $\left(\begin{array}{c} \nearrow \\ \end{array}\right)$ \*Permet de parcourir le niveau en cours du menu  $\sqrt{ }$ 
	- \*Permet de revenir au
		- niveau précédent du menu

\*Permet de quitter le menu

Vous pouvez accéder au mode menu en appuyant sur **Menu/Set**. Lorsque vous accédez au menu, l'écran défile.

 $\widehat{\mathcal{C}}$ 

Arrêt/Sortie

Menu

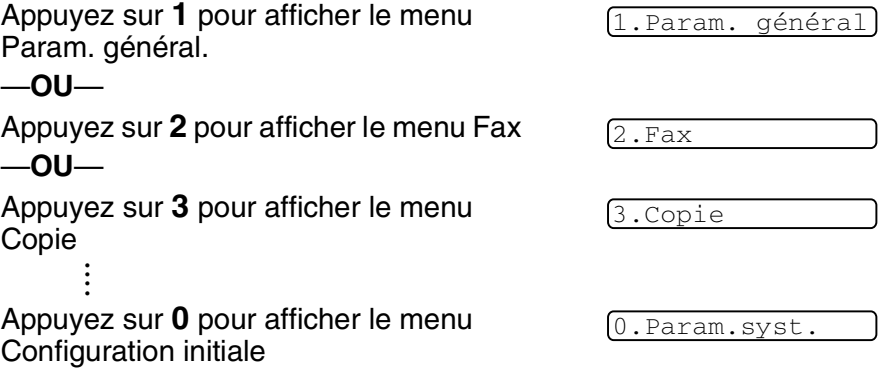

Vous pouvez parcourir plus rapidement chaque niveau de menu en appuyant sur la flèche de la direction souhaitée:  $\circledcirc$  ou  $\circledcirc$ .

Puis, sélectionnez une option en appuyant sur **Menu/Set** lorsque l'option s'affiche sur l'écran.

L'écran LCD affiche ensuite le niveau suivant du menu.

Appuyez sur  $\infty$  ou sur  $\infty$  pour défiler jusqu'à la sélection du menu suivant.

Appuyez sur **Menu/Set**.

Quand vous avez terminé le réglage d'une option, l'écran affiche Confirme.

Utilisez a pour remonter dans la sélection si vous avez passé vos choix et pour réduire le nombre d'appuis de touches.

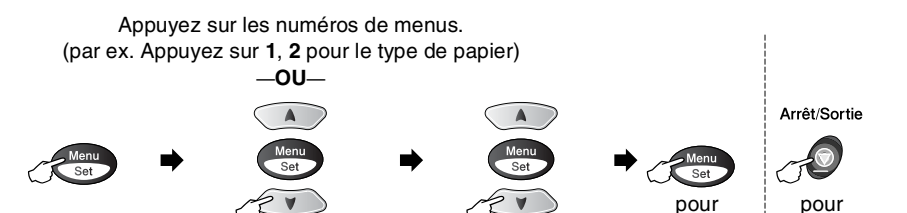

Choix ▲▼ & Set Choix ▲▼ & Set confirme

[4-6](#page-57-0)

pour quitter

[4-7](#page-58-0)

[4-8](#page-59-0)

[4-8](#page-59-1)

[4-9](#page-60-0)

<span id="page-42-0"></span>**Menu principal Sous-menu Sélections du menu Options Descriptions Page 1**.**Param. général 1**.**Mode Chrono.** — 5 Mins **2 Mins** 1 Min 30 Secs 0 Sec  $\bigcap$  $f$  $f$ Permet de régler l'heure à laquelle repasser en mode Fax. **2**.**Type papier** — **Normal** Jet encre Glacé (4-Couleurs ou 3-Couleurs) Trsparent Permet d'identifier le type de papier dans le bac à papier. **3**.**Volume 1**.**Sonnerie** Haut **Med** Bas Off Permet de régler le volume de la sonnerie. **2**.**Bip sonore** Haut Med **Bas** Off Permet de régler le volume du bip sonore. **3**.**Haut parleur** Haut **Med** Bas Permet de régler le volume du haut-parleur.

 $Off$ **4**.**Heure été/hiv.** — Heure été Heure hiver Avance ou recule l'horloge de l'appareil d'une heure en fonction de l'heure d'été ou de l'heure d'hiver. [4-9](#page-60-1) **5**.**P.enreg Config** — Récept. fax: **On** Off Permet de personnaliser la touche d'économie d'énergie pour ne pas recevoir de fax en mode veille. [4-10](#page-61-0)

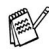

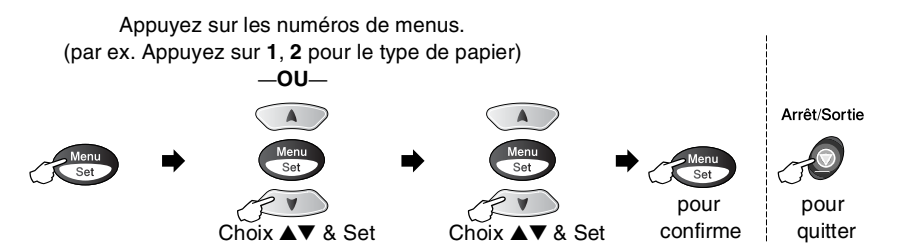

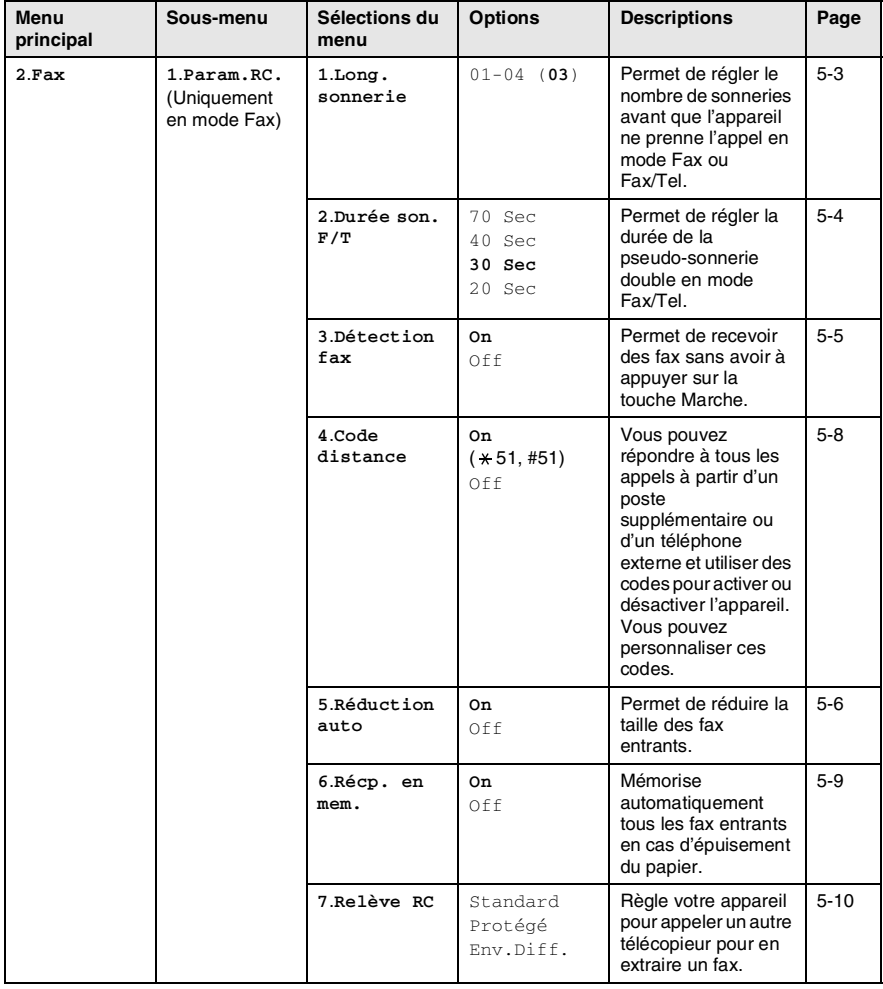

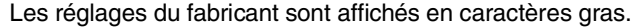

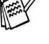

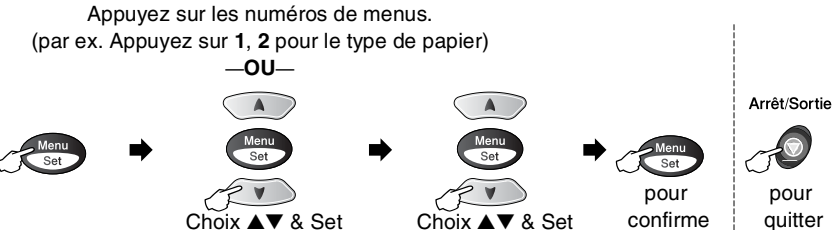

Choix ▲▼ & Set Choix ▲▼ & Set confirme

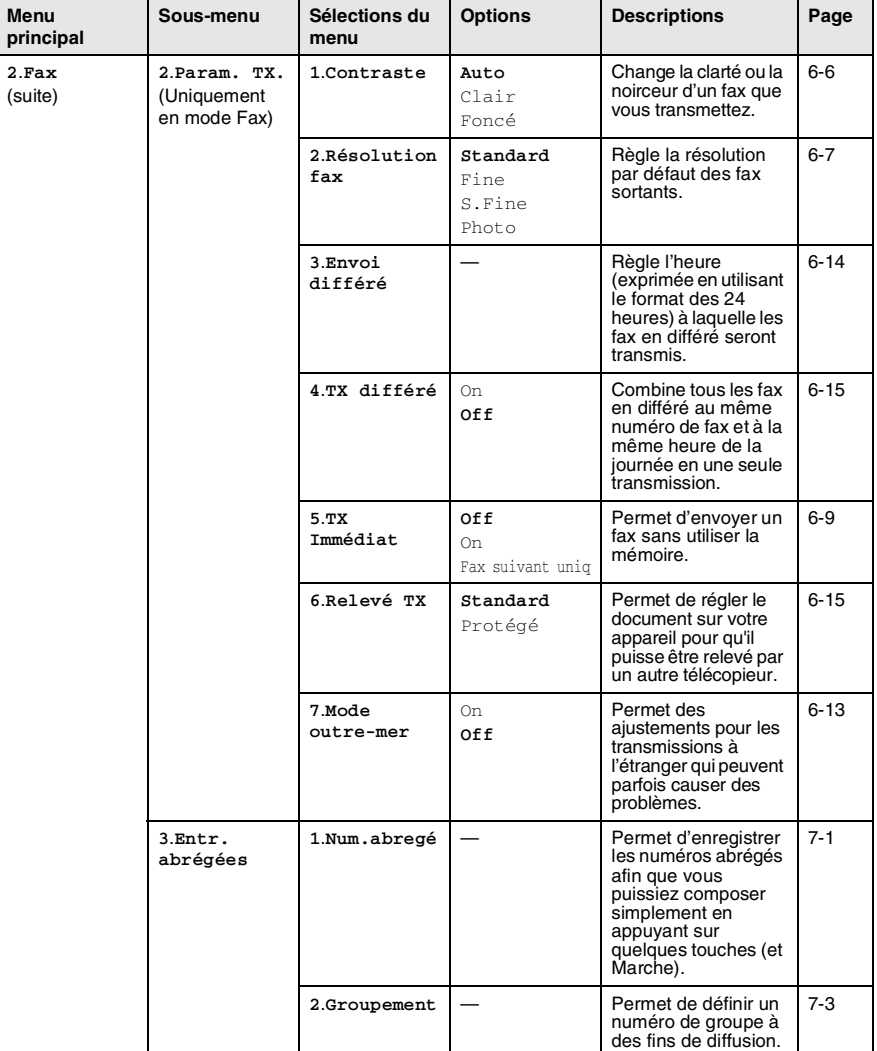

麗

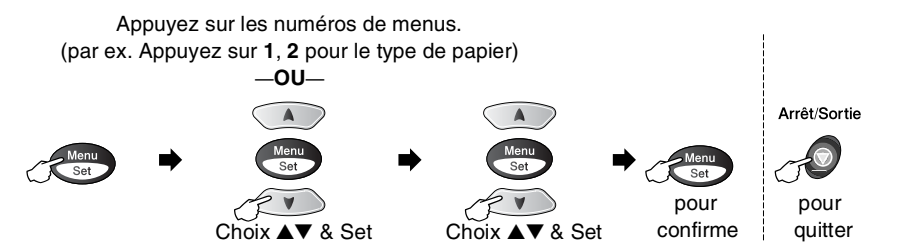

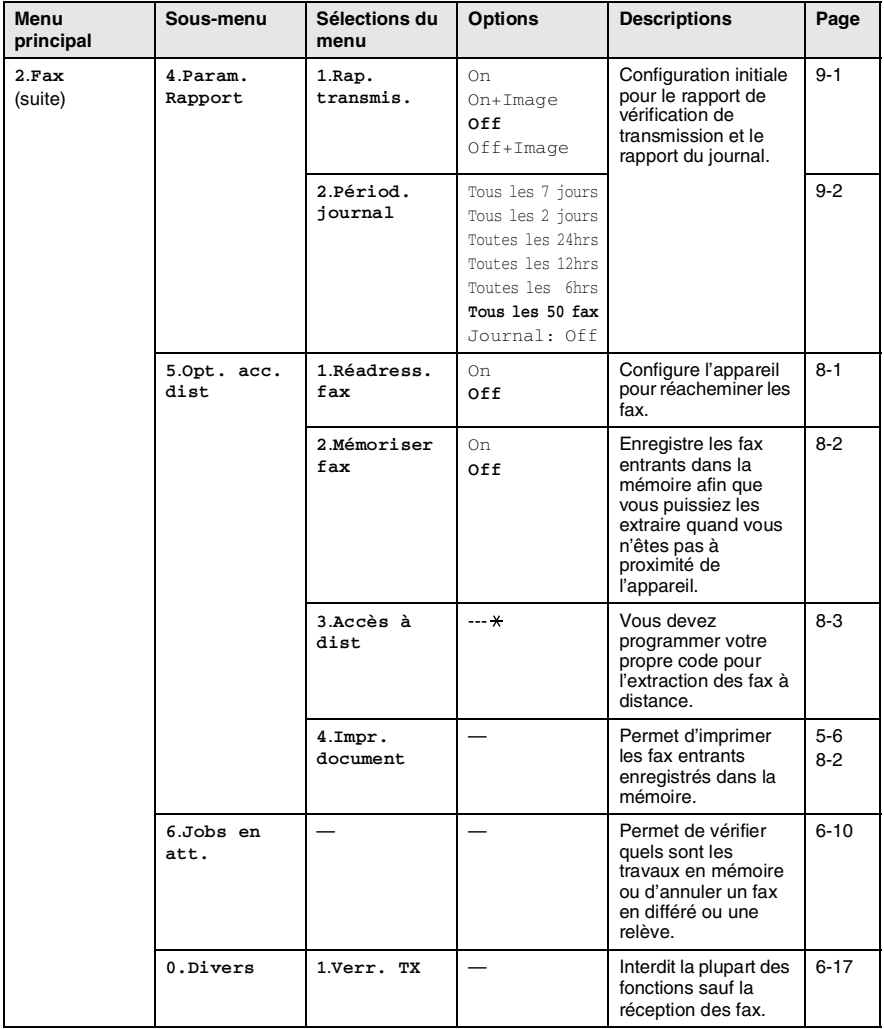

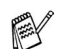

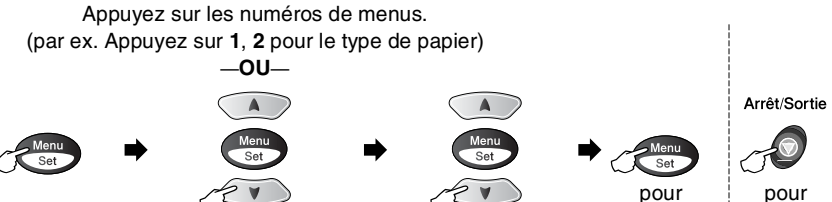

Choix  $\blacktriangle \blacktriangledown$  & Set Choix  $\blacktriangle \blacktriangledown$  & Set

pour<br>confirme

quitter

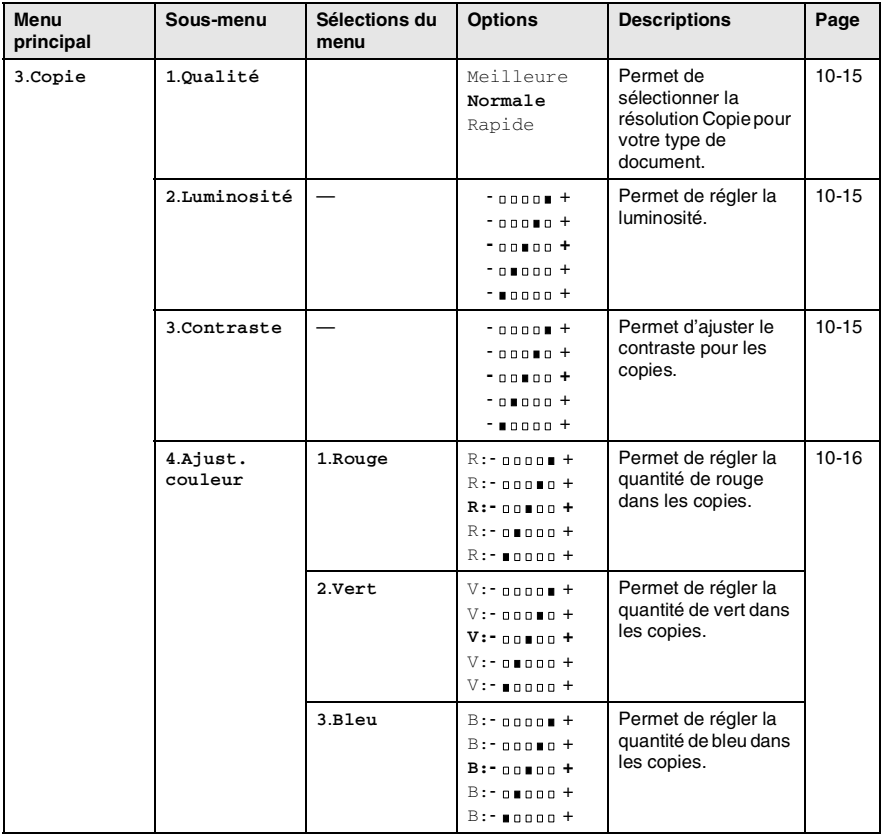

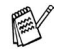

#### Appuyez sur les numéros de menus. (par ex. Appuyez sur **1**, **2** pour le type de papier) —**OU**— Arrêt/Sortie  $\blacksquare$  $\blacktriangle$ Menu Menu Set  $C_{\alpha}$ pour pour Choix ▲▼ & Set Choix ▲▼ & Set confirmequitter

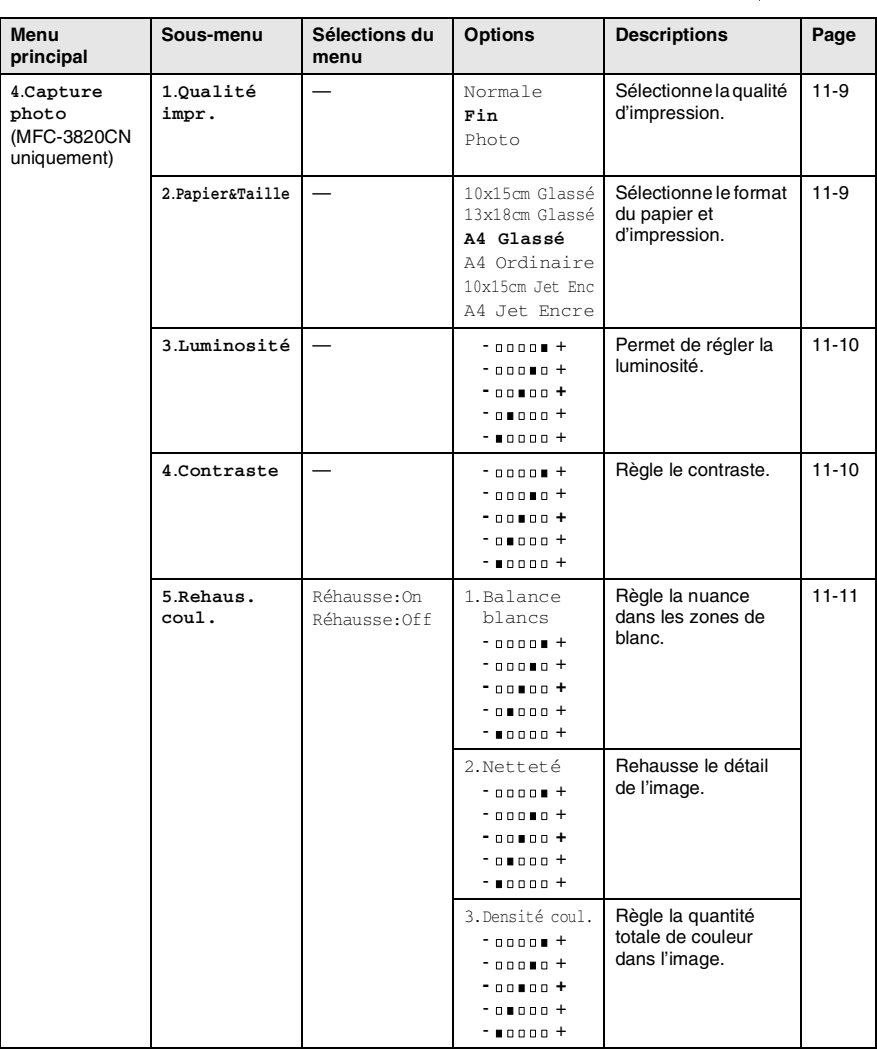

Les réglages du fabricant sont affichés en caractères gras.

E

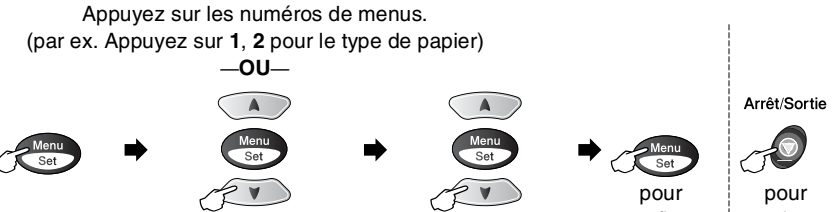

Choix ▲▼ & Set Choix ▲▼ & Set confirme

quitter

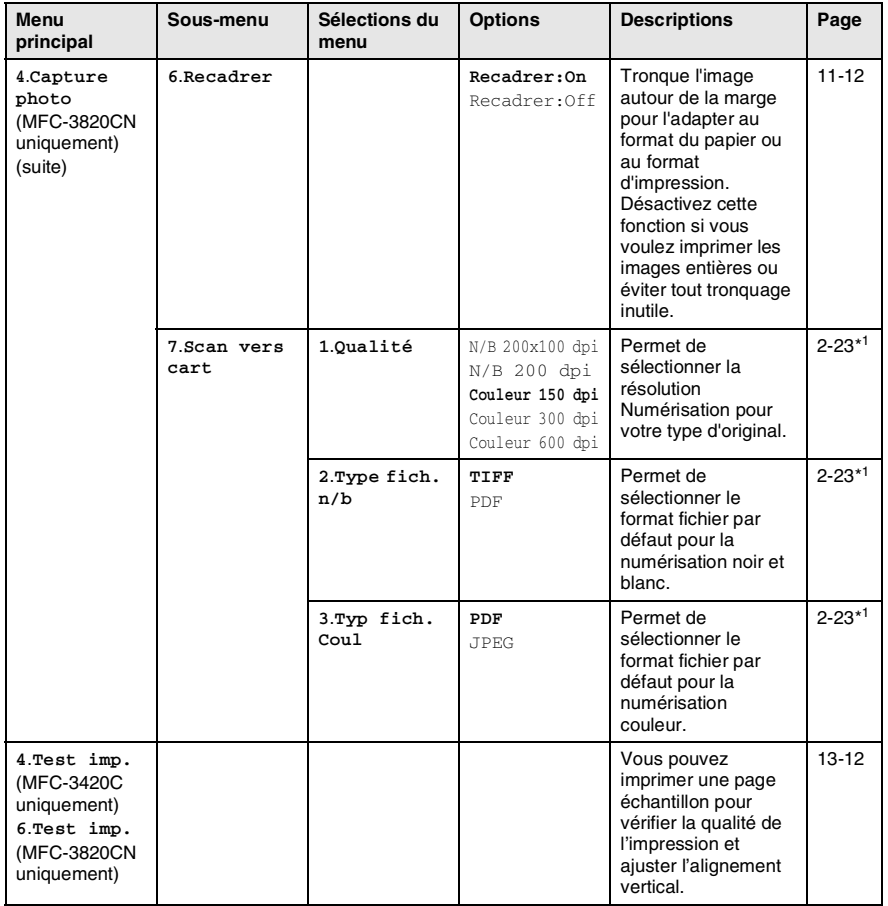

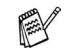

Les réglages du fabricant sont affichés en caractères gras.

\*1 Voir le guide de l'utilisation du logiciel complet dans le CD-ROM.

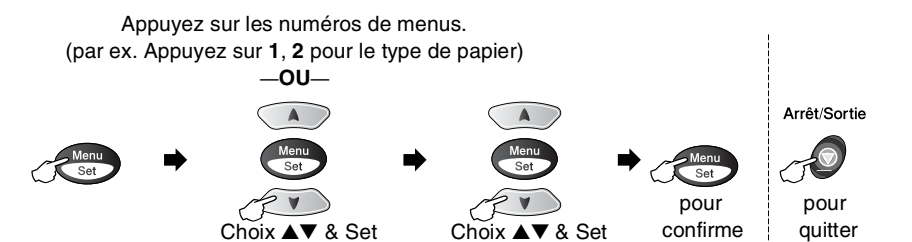

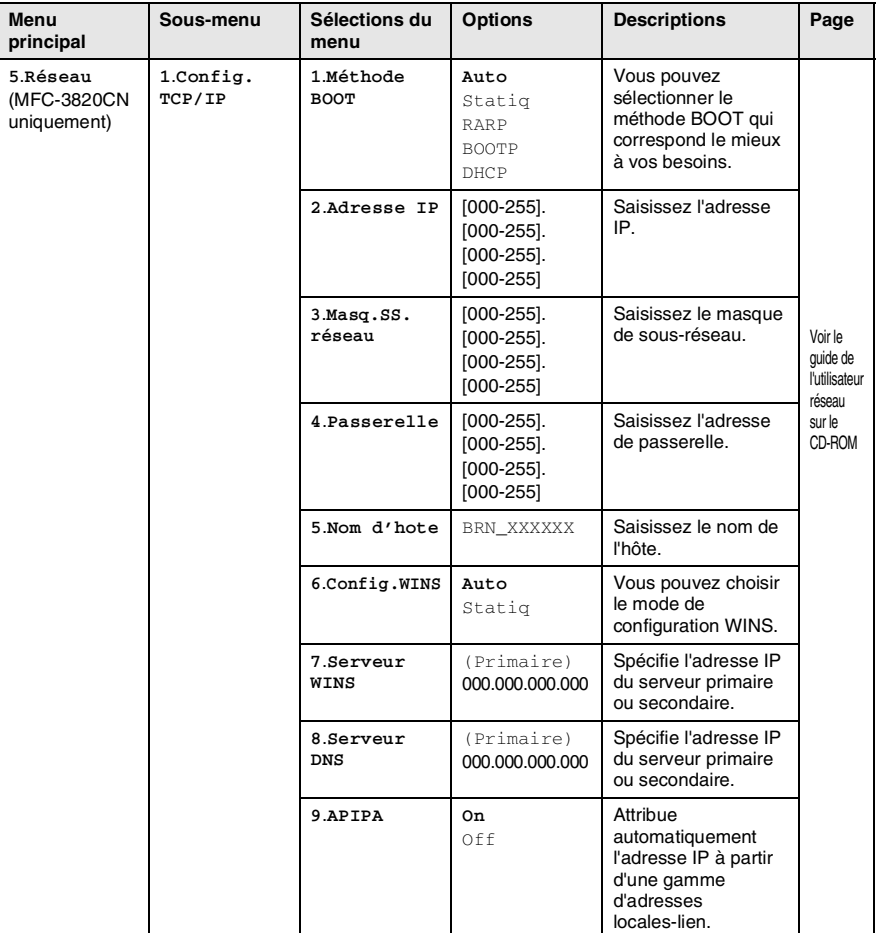

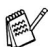

#### Appuyez sur les numéros de menus. (par ex. Appuyez sur **1**, **2** pour le type de papier) —**OU**— Arrêt/Sortie  $\blacktriangle$ A Menu Menu Set  $\overline{\mathbf{c}}$

pour

j

pour

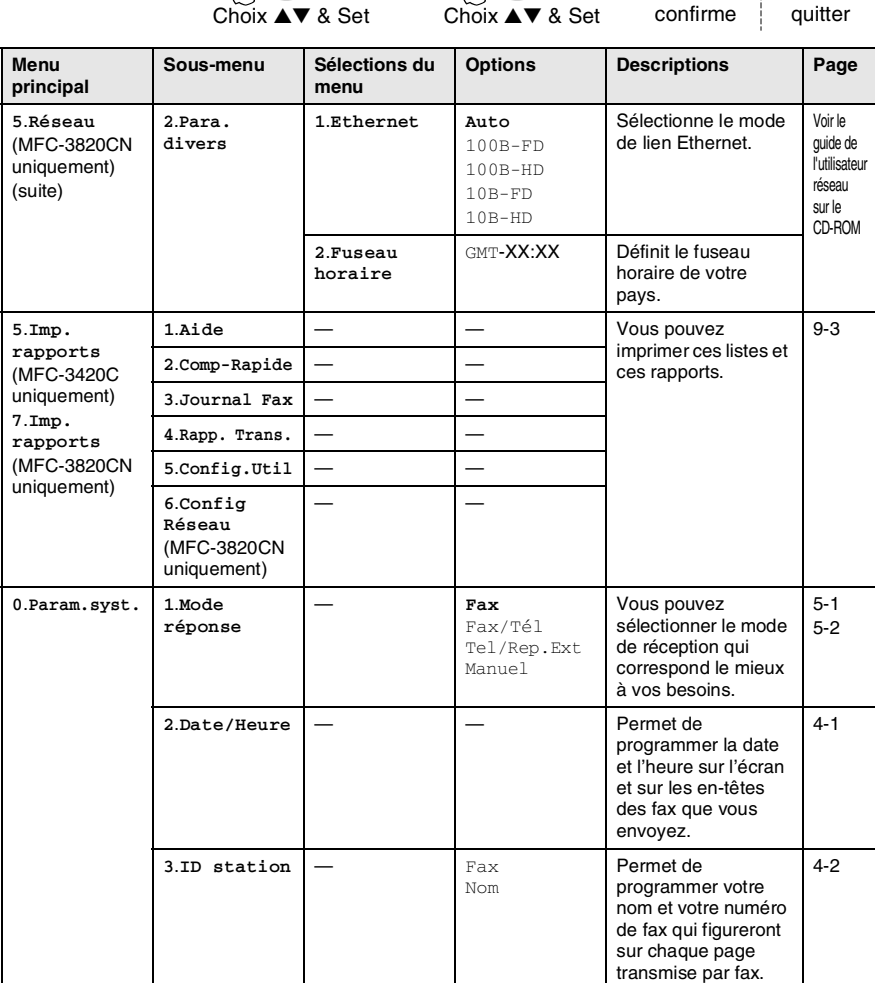

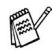

<span id="page-51-0"></span>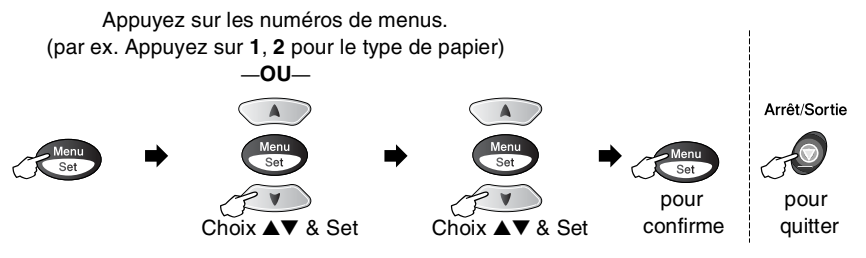

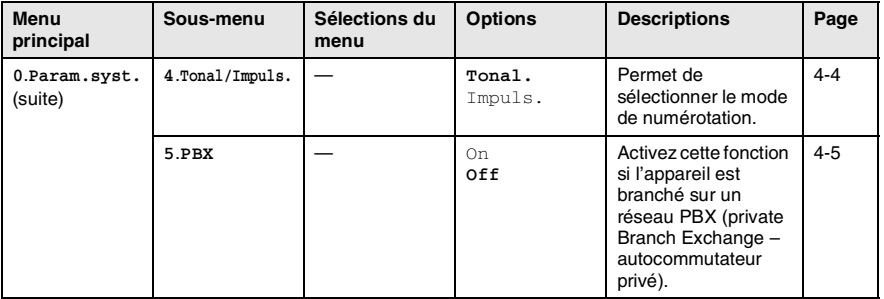

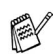

# *4* **Pour commencer**

# **Configuration initiale**

# <span id="page-52-0"></span>**Configuration de la date et de l'heure**

Votre appareil affiche la date et l'heure, et si vous avez configuré l'identité de l'appareil, il les imprime sur tous les fax que vous envoyez. En cas de coupure de courant, il est possible que vous deviez régler à nouveau la date et l'heure. Les autres réglages ne seront pas affectés.

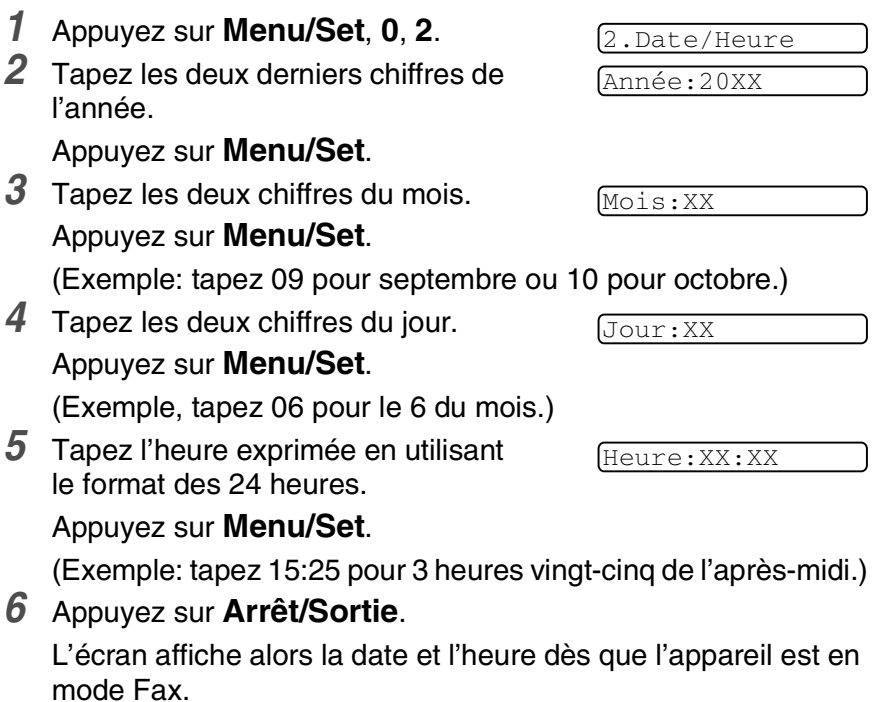

# <span id="page-53-0"></span>**Configuration de l'ID Station**

Vous devez mettre en mémoire votre nom ou le nom de votre société et le numéro de fax sur toutes les pages de fax que vous envoyez.

Il est important de taper le numéro de fax dans le format international, à savoir conformément et rigoureusement à la séquence suivante:

- **Le caractère "+" (plus) (en appuyant sur la touche**  $\star$ **)**
- L'indicatif de votre pays (par exemple: "44" pour le Royaume-Uni, "41" pour la Suisse)
- L'indicatif de votre région moins le premier "0" ("9" en Espagne)
- Un espace
- Votre numéro tel qu'il figure dans votre central local, en incluant des espaces pour en faciliter la lecture le cas échéant.

Exemple : si l'appareil est installé au Royaume-Uni et si une même ligne sert pour les fax et les appels vocaux et si votre numéro de téléphone national est le 0161 444 5555, vous devez remplir les rubriques fax et téléphone de votre ID station comme suit: +44 161 444 5555.

- *1* Appuyez sur **Menu/Set**, **0**, **3**.
- *2* Tapez votre numéro de fax (20 chiffres maxi.).

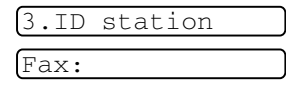

Appuyez sur **Menu/Set**.

Vous ne pouvez pas saisir de trait d'union.

*3* Utilisez le pavé numérique pour saisir votre nom (20 caractères maxi.).

Appuyez sur **Menu/Set**.

*4* Appuyez sur **Arrêt/Sortie**.

L'écran repassera automatiquement en mode veille.

Si l'ID Station a déjà été programmée, un message à l'écran vous demande d'appuyer sur **1** pour faire un changement ou sur **2** pour quitter sans changement.

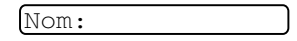

#### **Saisie de texte**

Quand vous configurez certaines sélections de menu comme l'ID Station, il vous faudra sans doute taper du texte dans l'appareil. Juste au-dessus de la plupart des touches du pavé numérique, il y a trois ou quatre lettres. Les touches  $\bf{0}$ ,  $\bf{\#}$  et  $\bf{\ast}$  n'ont pas de lettres car elles sont assignées à des caractères spéciaux.

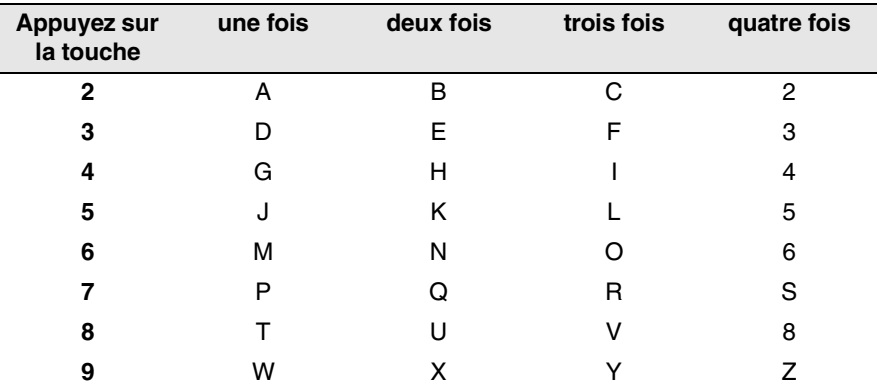

Pour accéder au caractère souhaité, appuyez sur la touche numérique concernée autant de fois que nécessaire.

#### **Insertion d'espaces**

Pour insérer un espace, appuyez sur  $\mathbb{R}$ , une fois entre des chiffres et deux fois entre des lettres.

#### **Corrections**

Pour corriger une lettre tapée par erreur, appuyez sur « pour déplacer le curseur sous le mauvais caractère. Puis appuyez sur **Arrêt/Sortie**. La lettre située au-dessus ainsi que les lettres situées à droite du curseur seront supprimées. Retapez le caractère souhaité. Vous pouvez également revenir en arrière et taper (par écrasement) sur les lettres non souhaitées.

#### **Répétition de lettres**

Si vous devez taper un caractère assigné à la même touche numérique que le caractère précédent, appuyez sur  $\rightarrow$  pour déplacer le curseur vers la droite avant d'appuyer sur la touche en question.

#### **Caractères spéciaux et symboles**

Appuyez sur  $\star$ , # ou sur 0, puis appuyez sur  $\&$  ou sur  $\&$  pour placer le curseur sous le caractère spécial ou le symbole souhaité. Appuyez sur **Menu/Set** pour sélectionner le caractère ou le symbole.

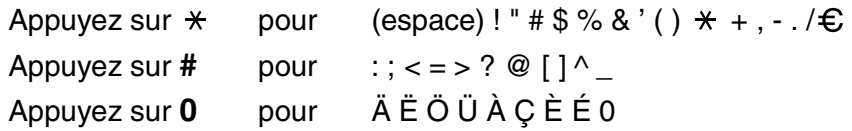

#### <span id="page-55-0"></span>**Réglage de la numérotation par tonalité ou par impulsions**

*1* Appuyez sur **Menu/Set**, **0**, **4**.

4.Tonal/Impuls.

- 2 Appuyez sur  $\bullet$  ou sur  $\bullet$  pour sélectionner Impuls. (ou Tonal.). Appuyez sur **Menu/Set**.
- *3* Appuyez sur **Arrêt/Sortie**.

# <span id="page-56-0"></span>**PBX et TRANSFERT**

Au départ, l'appareil est réglé pour être branché sur des lignes de RTPC (réseau téléphonique public commuté). Toutefois, de nombreux bureaux utilisent un système téléphonique central ou un autocommutateur privé (PBX). Votre télécopieur peut être branché sur la plupart des types de PBX. La fonction rappel de l'appareil ne prend en charge que les rappels de type pause minutée (TBR); généralement les PBX peuvent fonctionner avec cette fonction pour avoir accès à une ligne extérieure ou pour transférer un appel vers un autre poste: la fonction est active quand la touche **Tél/R** est enfoncée.

#### **Configuration du PBX**

Si l'appareil est branché sur un réseau PBX, réglez le PBX sur On. Sinon, réglez sur Off.

- *1* Appuyez sur **Menu/Set**, **0**, **5**.
- 2 Appuyez sur  $\bullet$  ou sur  $\bullet$  pour sélectionner On (ou Off).

Appuyez sur **Menu/Set**.

- *3* Appuyez sur **Arrêt/Sortie**.
- Vous pouvez programmer un appui de touche **Tél/R** dans le cadre d'un numéro abrégé mis en mémoire. Lors de la programmation du Numéro abrégé (menu fonction 2-3-1 ou 2-3-2), appuyez tout d'abord sur **Tél/R** ("!" s'affiche à l'écran), puis tapez le numéro de téléphone. Si vous procédez ainsi, vous n'avez pas besoin d'appuyer sur **Tél/R** chaque fois que vous appelez un numéro abrégé. (Voir *[Enregistrement des](#page-94-1)  [numéros pour faciliter la numérotation](#page-94-1)* à la page 7-1.)

Par contre, si le PBX est réglé sur Off, vous ne pouvez pas utiliser le numéro abrégé contenant un appui de touche **Tél/R**.

5.PBX

# **Configuration générale**

# <span id="page-57-0"></span>**Configuration de la Temporrisation de Mode**

L'appareil dispose de trois touches de mode provisoire sur le panneau de commande: Fax, Copie et Scan. Vous pouvez changer le nombre de secondes ou de minutes que l'appareil laisse s'écouler après la dernière opération de copie ou de numérisation avant de repasser en mode Fax. Si vous sélectionnez Off. l'appareil conserve le dernier mode utilisé.

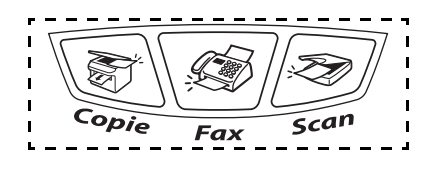

*1* Appuyez sur **Menu/Set**, **1**, **1**.

1.Mode Chrono.

- 2 Appuyez sur  $\bullet$  ou sur  $\bullet$  pour sélectionner 0 Sec, 30 Secs, 1 Min, 2 Mins, 5 Mins ou Off.
- *3* Appuyez sur **Menu/Set**.
- *4* Appuyez sur **Arrêt/Sortie**.

# <span id="page-58-0"></span>**Sélectionner le type de papier**

Pour obtenir la meilleure qualité d'impression, réglez l'appareil pour le type de papier que vous utilisez.

*1* Appuyez sur **Menu/Set**, **1**, **2**.

2.Type papier

2 Appuyez sur  $\textcircled{2}$  ou sur  $\textcircled{2}$  pour sélectionner Normal, Jet d'encre, Glacé ou Trsparent.

Appuyez sur **Menu/Set**.

 $3$  Si vous avez sélectionné Glacé, appuyez sur  $\infty$  ou sur  $\infty$ pour sélectionner Glacé:4-Couleurs ou Glacé:3-Couleurs.

#### Appuyez sur **Menu/Set**.

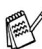

La qualité d'impression de l'encre noire varie selon le type de papier glacé que vous utilisez. L'encre noire est utilisée lorsque vous sélectionnez Glacé:4-Couleurs. Si le papier glacé utilisé refuse l'encre noire, sélectionnez Glacé: 3-Couleurs, qui simule l'encre noire en combinant les trois couleurs d'encre.

#### *4* Appuyez sur **Arrêt/Sortie**.

L'appareil éjecte le papier, face imprimée dessus, sur le bac à papier à l'avant de l'appareil. Lorsque vous utilisez des transparents ou du papier glacé, retirez immédiatement chaque feuille pour éviter le maculage ou les bourrages de papier.

### <span id="page-59-0"></span>**Réglage du volume de la sonnerie**

Vous pouvez régler le volume de la sonnerie lorsque votre appareil est inactif (n'est pas utilisé). Vous pouvez désactiver la sonnerie Off ou sélectionner le niveau du volume de la sonnerie.

*1* Appuyez sur **Menu/Set**, **1**, **3**, **1**.

1.Sonnerie

2 Appuyez sur a ou sur **b** pour sélectionner (Bas, Med. Haut ou Off).

Appuyez sur **Menu/Set**.

*3* Appuyez sur **Arrêt/Sortie**.

—**OU**—

En mode Fax, appuyez sur  $\mathbb C$  ou sur  $\mathbb P$  pour régler le volume. A chaque appui de ces touches, l'appareil sonne pour vous permettre d'entendre le réglage en question comme l'indique l'écran. Le volume change à chaque appui de touche. Le nouveau réglage reste opérationnel tant qu'il n'est pas modifié.

# <span id="page-59-1"></span>**Réglage du volume du bip sonore**

Vous pouvez modifier le volume du bip sonore. Le réglage (par défaut) est Bas. Quand le bip sonore est activé, l'appareil émet un bip chaque fois que vous appuyez sur une touche, en cas d'erreur ainsi qu'après l'envoi ou la réception d'un fax.

- *1* Appuyez sur **Menu/Set**, **1**, **3**, **2**.
- 2 Appuyez sur **computer** ou sur **our** sélectionner votre option. (Bas, Med, Haut ou Off)

Appuyez sur **Menu/Set**.

*3* Appuyez sur **Arrêt/Sortie**.

2.Bip sonore

### <span id="page-60-0"></span>**Réglage du volume du haut-parleur**

Vous pouvez ajuster le volume du haut-parleur unidirectionnel de l'appareil.

- *1* Appuyez sur **Menu/Set**, **1**, **3**, **3**.
- 2 Appuyez sur  $\bullet$  ou sur  $\bullet$  pour sélectionner (Bas, Med, Haut ou Off).

Appuyez sur **Menu/Set**.

*3* Appuyez sur **Arrêt/Sortie**.

# <span id="page-60-1"></span>**Réglage du changement d'heure**

Il est très simple de faire avancer ou reculer l'horloge de l'appareil d'une heure par l'intermédiaire de cette fonction.

- *1* Appuyez sur **Menu/Set**, **1**, **4**.
- 4.Heure été/hiv.
- 2 Appuyez sur  $\textcircled{\tiny{\textcirc}}$  ou sur  $\textcircled{\tiny{\textcirc}}$  pour sélectionner Heure été (ou Heure hiver).
- *3* Appuyez sur **Menu/Set**.
- *4* Appuyez sur **1** pour passer sur l'heure d'hiver ou sur l'heure d'été.

—**OU**—

Appuyez sur **2** pour quitter sans faire de modification.

3.Haut parleur

# <span id="page-61-0"></span>**Réglage économie d'énergie**

Vous pouvez personnaliser la touche **Economie d'énergie** de l'appareil. Le mode par défaut est le mode Marche. Votre appareil peut recevoir des fax ou des appels même s'il est placé en mode Economie d'énergie. Si vous souhaitez que votre appareil ne reçoive pas de fax ou d'appels, passez ce réglage sur Récept. fax:Off. (Voir *[Pour placer l'appareil en mode d'économie d'énergie](#page-21-0)* à la page [1-5.](#page-21-0))

*1* Appuyez sur **Menu/Set**, **1**, **5**.

5.P.enreg Config

- 2 Appuyez sur **computer** ou sur **our** sélectionner Off (ou On).
- *3* Appuyez sur **Menu/Set**.
- *4* Appuyez sur **Arrêt/Sortie**.

# *5* **Configuration de la réception**

# **Opérations de base pour la réception de fax**

# <span id="page-62-0"></span>**Sélection du mode Réception**

Il existe quatre modes de réception sur votre appareil. Vous pouvez sélectionner le mode qui correspond le mieux à vos besoins.

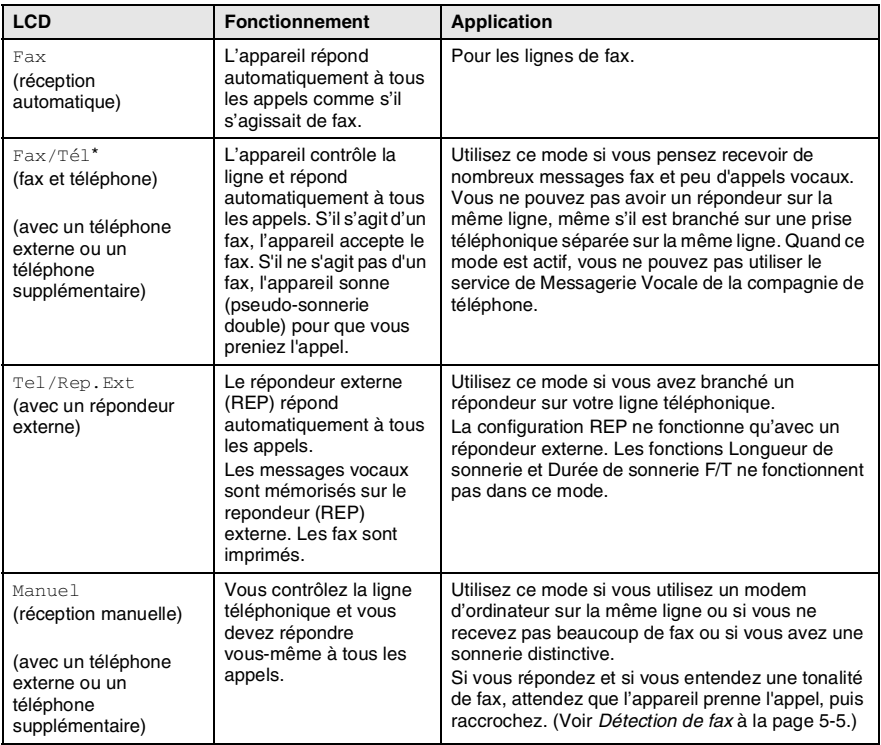

 $*$  En mode  $Fax/T@1$ , vous devez configurer la longueur de sonnerie et la durée de sonnerie F/T.

#### <span id="page-63-0"></span>**Pour sélectionner ou changer votre mode de réception**

- **1** Si le symbole n'est pas allumé en vert, appuyez sur  $\frac{1}{2}$  (**Fax**).<br>**2** Appuyez sur **Menu/Set. 0. 1. CL Mode répense**
- *2* Appuyez sur **Menu/Set**, **0**, **1**.
- Appuyez sur  $\textcircled{2}$  ou sur  $\textcircled{3}$  pour sélectionner Fax, Fax/Tél, Tel/Rep. Ext ou Manuel. Appuyez sur **Menu/Set**.

1.Mode réponse

*4* Appuyez sur **Arrêt/Sortie**.

Si vous changez le mode de réception en cours d'autre opération, l'écran repasse sur cette opération.

Mode de réception en cours Fax : Fax uniquement F/T **: Fax/Tél** 12/10 11:53 l a x REP : REP externe Man : Manuelle

# <span id="page-64-0"></span>**Configuration de la longueur de sonnerie**

La Longueur de sonnerie détermine le nombre de sonneries émises par l'appareil avant qu'il ne réponde en mode Fax ou en mode Fax/Tel. Si des postes supplémentaires et l'appareil partagent la même ligne ou si vous êtes abonné au service sonnerie distincte de la compagnie de téléphone, réglez la longueur de sonnerie sur 4.

(Voir *[Détection de fax](#page-66-1)* à la page 5-5 et *[Fonctionnement avec des](#page-68-0)  [postes supplémentaires](#page-68-0)* à la page 5-7.)

*1* Si le symbole n'est pas allumé en vert, appuyez sur (**Fax**).

1.Long. sonnerie

*2* Appuyez sur **Menu/Set**, **2**, **1**, **1**.

3 Appuyez sur  $\textcircled{\tiny{\textcircled{\tiny{\#}}}}$  ou sur  $\textcircled{\tiny{\textcircled{\tiny{\#}}}}$  pour sélectionner le nombre de sonneries avant que l'appareil n'intercepte l'appel.

Appuyez sur **Menu/Set**.

*4* Appuyez sur **Arrêt/Sortie**.

### <span id="page-65-1"></span><span id="page-65-0"></span>**Configuration de la durée de sonnerie F/T (mode Fax/Tel uniquement)**

Si le mode de réception est réglé sur Fax/Tel, il vous faudra déterminer la durée pendant laquelle l'appareil émet la pseudo-sonnerie double spéciale vous indiquant la présence d'un appel *vocal*. (S'il s'agit d'un fax, l'appareil imprime le fax.)

Cette pseudo-sonnerie double intervient avant la sonnerie initiale émise par la compagnie de téléphone. Seul l'appareil sonne et aucun autre téléphone sur la même ligne n'émettra la pseudo-sonnerie double spéciale. Néanmoins, vous pouvez intercepter l'appel sur n'importe quel poste supplémentaire (branché sur une prise téléphonique séparée) relié à la même ligne que l'appareil. ([Voir](#page-68-0)  *[Fonctionnement avec des postes supplémentaires](#page-68-0)* à la page 5-7.)

- *1* Si le symbole n'est pas allumé en vert, appuyez sur (**Fax**).
- *2* Appuyez sur **Menu/Set**, **2**, **1**, **2**.
- **3** Appuyez sur  $\bullet$  ou sur  $\bullet$  pour sélectionner la durée de la sonnerie de l'appareil vous signalant un appel vocal (20, 30, 40 ou 70 secondes).

Appuyez sur **Menu/Set**.

*4* Appuyez sur **Arrêt/Sortie**.

Même si votre correspondant raccroche pendant la pseudo-sonnerie double, l'appareil continue à sonner pendant le reste de la durée programmée.

2.Durée son. F/T

## <span id="page-66-1"></span><span id="page-66-0"></span>**Détection de fax**

Lorsque vous utilisez cette fonction, inutile d'appuyer sur **Marche Mono**, **Marche Couleur**, ou de taper le code de réception de fax **51** quand vous répondez à un appel fax. Sélectionner On permet à l'appareil de recevoir des appels fax automatiquement, même si vous décrochez le combiné d'un poste supplémentaire ou d'un téléphone externe. Lorsque Réception s'affiche sur l'écran ou quand vous entendez des 'bips stridents' dans le combiné d'un poste supplémentaire connecté à une autre prise téléphonique, raccrochez le combiné et l'appareil se charge du reste. Sélectionner  $\det$  signifie que vous devrez activer vous-même l'appareil en décrochant le combiné d'un téléphone externe ou supplémentaire puis en appuyant sur **Marche Mono** ou **Marche Couleur** sur l'appareil —**OU**—en tapant **51** si vous n'êtes pas à proximité de votre appareil. (Voir *[Fonctionnement avec des postes supplémentaires](#page-68-0)* à [la page 5-7](#page-68-0).)

Si cette fonction est réglée sur On, mais si votre appareil ne prend pas un appel fax lorsque vous soulevez le combiné d'un téléphone externe ou supplémentaire, tapez le code de réception de fax  $*51$ .

Si vous envoyez des fax à partir d'un ordinateur connecté sur la même ligne téléphonique et si l'appareil les intercepte, réglez Détection fax sur Off.

3.Détection fax

- *1* Si le symbole n'est pas allumé en vert, appuyez sur (**Fax**).
- *2* Appuyez sur **Menu/Set**, **2**, **1**, **3**.
- 3 Utilisez **ou b** pour sélectionner On (ou Off). Appuyez sur **Menu/Set**.
- *4* Appuyez sur **Arrêt/Sortie**.

#### <span id="page-67-0"></span>**Impression en réduction d'un fax entrant (réduction automatique)**

Si vous choisissez On, l'appareil réduit automatiquement un fax entrant de manière à ce qu'il puisse s'imprimer sur une feuille de type A4.

- **1** Si le symbole n'est pas allumé en vert, appuyez sur  $\sqrt{\mathcal{F}}$  (**Fax**).
- *2* Appuyez sur **Menu/Set**, **2**, **1**, **5**.
- 3 Utilisez  $\textcircled{\tiny{\textcircled{\tiny{1}}}}$  ou  $\textcircled{\tiny{\textcircled{\tiny{1}}}}$  pour sélectionner On (ou Off). Appuyez sur **Menu/Set**.
- *4* Appuyez sur **Arrêt/Sortie**.

Si vous recevez des fax séparés sur deux pages, utilisez ce réglage. Mais si l'envoi de documents est trop long, l'appareil peut imprimer sur deux pages.

Si les marges gauche et droite sont coupées, activez ce réglage.

# <span id="page-67-1"></span>**Impression d'un fax à partir de la mémoire**

Si la fonction mémoriser fax est réglée sur ON pour une extraction à distance, vous pouvez tout de même imprimer un fax depuis la mémoire lorsque vous être sur l'appareil. (Voir *[Configuration de la](#page-101-0)  [mémoire de fax](#page-101-0)* à la page 8-2.)

- *1* Appuyez sur **Menu/Set**, **2**, **5**, **4**.
- 4.Impr. document

5.Réduction auto

- *2* Appuyez sur **Marche Mono** ou sur **Marche Couleur**.
- *3* Après l'impression, appuyez sur **Arrêt/Sortie**.

# **Opérations de réception avancées**

#### <span id="page-68-0"></span>**Fonctionnement avec des postes supplémentaires**

Si vous répondez à un appel fax sur un poste supplémentaire, ou un téléphone externe, vous pouvez faire basculer l'appel sur votre appareil en utilisant le code de réception de fax. Lorsque vous appuyez sur le code de réception de fax **51**, l'appareil commence à recevoir un fax. (Voir *[Détection de fax](#page-66-1)* à la page 5-5.) Si l'appareil répond à un appel vocal et émet une pseudo-sonnerie double vous demandant d'intercepter l'appel, utilisez le code de réponse de téléphone **#51** pour faire basculer l'appel sur un poste supplémentaire. (Voir *[Configuration de la durée de sonnerie F/T](#page-65-1)  [\(mode Fax/Tel uniquement\)](#page-65-1)* à la page 5-4.)

Si vous répondez à un appel et que vous n'entendez personne sur la ligne, concluez qu'il s'agit d'un fax manuel.

■ Appuyez sur  $\div$  51 et attendez la tonalité stridente ou l'affichage sur l'écran de l'appareil de réception, puis raccrochez.

Votre correspondant devra appuyer sur marche pour envoyer le fax.

# **Pour le mode Fax/Tel uniquement**

Lorsque l'appareil est en mode Fax/Tel, il se sert de la durée de sonnerie F/T (pseudo-sonnerie double) pour vous signaler la présence d'un appel vocal.

Si vous êtes prêt de l'appareil, vous pouvez décrocher le combiné pour répondre.

Décrochez le combiné du téléphone externe puis appuyez sur **Tél/R** pour répondre.

Si vous êtes prêt d'un poste supplémentaire, décrochez le combiné pendant la durée de la sonnerie F/T puis tapez **#51** entre les pseudo-sonneries doubles. Si personne n'est en ligne, ou si quelqu'un veut vous envoyer un fax, basculez l'appel sur l'appareil en tapant  $\times$  51.

# **Utilisation d'un combiné externe sans fil**

Si votre téléphone sans fil est raccordé sur le module de prises et si généralement vous transportez le combiné sans fil ailleurs, il est plus simple de répondre aux appels pendant la longueur de sonnerie. Si vous laissez l'appareil répondre en premier, vous devrez vous rendre jusqu'à l'appareil où vous appuierez sur **Tél/R** pour faire basculer l'appel sur le combiné sans fil.

### <span id="page-69-0"></span>**Changement des codes à distance**

Les codes à distance peuvent ne pas fonctionner avec certains systèmes téléphoniques. Le code de réception de fax préprogrammé est **51**. Le code de réponse de téléphone préprogrammé est **#51**.

Si vous êtes toujours débranché lorsque vous accédez à distance à votre REP externe, remplacez le code de réception de fax et le code de réponse de téléphone par un autre code à trois chiffres (par exemple **###** et **999**).

- *1* Si le symbole n'est pas allumé en vert, appuyez sur (**Fax**).
	- 4.Code distance
- *2* Appuyez sur **Menu/Set**, **2**, **1**, **4**.
- 3 Appuyez sur  $\textcircled{\tiny{\bullet}}$  ou sur  $\textcircled{\tiny{\bullet}}$  pour sélectionner On (ou Off).

Appuyez sur **Menu/Set**.

*4* Si vous le souhaitez, saisissez un nouveau code de réception de fax.

Appuyez sur **Menu/Set**.

*5* Si vous le souhaitez, saisissez un nouveau code de réponse de téléphone.

Appuyez sur **Menu/Set**.

*6* Appuyez sur **Arrêt/Sortie**.

#### <span id="page-70-0"></span>**Réception en mémoire (n'est pas disponible pour les fax couleur)**

Dès qu'il n'y a plus de papier dans le bac à papier pendant la réception d'un fax. l'écran affiche Vérif. Papier: veuillez alors rajouter du papier dans le bac à papier. (Voir *[Comment charger le](#page-37-0)  [papier et les enveloppes](#page-37-0)* à la page 2-8.)

#### **Si la fonction Récp. en mem. est On ...**

La réception de fax en cours continue, les pages restantes étant mises en mémoire, s'il y a de la mémoire. Les fax entrants suivants seront également mis en mémoire et ce jusqu'à saturation de la mémoire; ensuite l'appareil ne répondra plus automatiquement au fax entrant. Pour imprimer toutes les données mises en mémoire, placez du papier dans le bac à papier puis appuyez sur **Marche Mono** ou **Marche Couleur**.

#### **Si la fonction Récp. en mem. est Off ...**

La réception de fax en cours continue, les pages restantes étant mises en mémoire, s'il y a de la mémoire. L'appareil ne répondra automatiquement au fax entrant suivant que lorsque du papier aura été rajouté dans le bac à papier. Pour imprimer le dernier fax reçu, mettez du papier dans le bac à papier puis appuyez sur **Marche Mono** ou **Marche Couleur**.

- *1* Si le symbole n'est pas allumé en vert, appuyez sur (**Fax**).
- *2* Appuyez sur **Menu/Set**, **2**, **1**, **6**.

6.Récp. en mem.

- 3 Utilisez  $\textcircled{\tiny{\textcircled{\tiny{\#}}}}$  ou  $\textcircled{\tiny{\textcircled{\tiny{\#}}}}$  pour sélectionner On (ou Off). Appuyez sur **Menu/Set**.
- *4* Appuyez sur **Arrêt/Sortie**.

## <span id="page-71-0"></span>**Relève**

La relève consiste à aller chercher des fax sur un autre télécopieur. Vous pouvez utiliser votre appareil pour effectuer une 'relève' sur d'autres télécopieurs ou vous pouvez demander à un correspondant de venir faire une relève sur votre appareil.

Tous les correspondants impliqués par les opérations de relève doivent configurer leurs appareils respectifs pour la fonction de relève. Lorsqu'un correspondant appelle votre appareil pour venir y chercher un fax, c'est lui qui paie la communication. Lorsque vous appelez le télécopieur d'un correspondant pour en extraire un fax, c'est vous qui payez la communication.

Certains télécopieurs ne prennent pas en charge la fonction de relève.

#### **Relève protégée**

La relève protégée est un moyen d'empêcher vos documents et ceux des autres de tomber entre les mauvaises mains lorsque l'appareil est réglé pour une opération de relève. Vous pouvez uniquement utiliser la fonction de relève protégée avec des télécopieurs de la marque Brother. Toute personne effectuant une opération de relève pour recevoir un fax doit saisir le code de sécurité de relève.

#### **Configuration pour réception par relève (standard)**

Dans le cas de la réception par relève, vous appelez un autre télécopieur pour en extraire un fax.

- *1* Si le symbole n'est pas allumé en vert, appuyez sur (**Fax**).
- 7.Relève RC
- *2* Appuyez sur **Menu/Set**, **2**, **1**, **7**.
- Appuyez sur  $\bullet$  ou sur  $\bullet$  pour sélectionner Standard.

Appuyez sur **Menu/Set**.

*4* Tapez le numéro de fax que vous appelez pour l'opération de relève.

Appuyez sur **Marche Mono** ou sur **Marche Couleur**.
### **Configuration pour réception par relève avec code sécurisé**

7.Relève RC

7.Relève RC

Veillez à utiliser le même code sécurisé que votre correspondant.

- *1* Si le symbole n'est pas allumé en vert, appuyez sur (**Fax**).
- *2* Appuyez sur **Menu/Set**, **2**, **1**, **7**.
- 3 Appuyez sur  $\textcircled{\tiny{\textcircled{\tiny{\#}}}}$  ou sur  $\textcircled{\tiny{\textcircled{\tiny{\#}}}}$  pour sélectionner Protégé. Appuyez sur **Menu/Set**.
- *4* Tapez le code sécurisé à quatre chiffres.

Le télécopieur que vous appelez a le même code sécurisé.

- *5* Appuyez sur **Menu/Set**.
- *6* Tapez le numéro de fax que vous appelez pour l'opération de relève.
- *7* Appuyez sur **Marche Mono** ou sur **Marche Couleur**.

### **Configuration pour réception par relève en différé**

Vous pouvez configurer l'appareil pour commencer la réception par relève en différé.

- *1* Si le symbole n'est pas allumé en vert, appuyez sur (**Fax**).
- *2* Appuyez sur **Menu/Set**, **2**, **1**, **7**.
- **3** Appuyez sur  $\infty$  ou sur  $\infty$  pour sélectionner Env. Diff..

#### Appuyez sur **Menu/Set**.

- *4* L'écran vous invite à saisir l'heure du début de la relève.
- *5* Saisissez l'heure (exprimée en utilisant le format des 24 heures) du début de la relève.

Exemple: tapez 21:45 pour dix heures moins le quart du soir.

- *6* Appuyez sur **Menu/Set**.
- *7* Tapez le numéro de fax que vous appelez pour l'opération de relève.

Appuyez sur **Marche Mono** ou sur **Marche Couleur**.

L'appareil effectue l'appel de relève à l'heure que vous avez programmée.

Vous ne pouvez programmer qu'une seule relève en différé.

# **Relève séquentielle**

L'appareil peut demander des documents auprès de plusieurs télécopieurs en une seule opération. Il vous suffit de spécifier plusieurs destinations au cours de l'étape 5. En fin d'opération, un rapport de relève séquentielle s'imprimera.

*1* Si le symbole n'est pas allumé en vert, appuyez sur (**Fax**).

7.Relève RC

- *2* Appuyez sur **Menu/Set**, **2**, **1**, **7**.
- **3** Appuyez sur  $\bullet$  ou sur  $\bullet$  pour choisir Standard, Protégé ou Env. Diff..

Appuyez sur **Menu/Set** lorsque l'écran affiche le réglage souhaité.

- *4* Si vous avez sélectionné Standard, allez à l'étape 5.
	- Si vous avez sélectionné Protégé, tapez un code à quatre chiffres et appuyez sur **Menu/Set**, ensuite, allez à l'étape 5.
	- $\blacksquare$  Si vous avez sélectionné  $\text{Env.Diff.}$ , tapez l'heure (exprimée en utilisant le format des 24 heures) du début de la relève et appuyez sur **Menu/Set**, puis allez à l'étape 5.
- *5* Spécifiez les télécopieurs de destination (jusqu'à 390), que vous souhaitez appeler pour la relève en utilisant un numéro abrégé, la fonction Rechercher, un numéro de groupe ([voir](#page-96-0)  *[Configuration de groupes de diffusion](#page-96-0)* à la page 7-3) ou le pavé numérique. Vous devez appuyer sur **Menu/Set** entre chaque emplacement.
- *6* Appuyez sur **Marche Mono** ou sur **Marche Couleur**.

L'appareil appelle chaque numéro ou groupe tour à tour pour la relève d'un document.

Appuyez sur **Arrêt/Sortie** pendant que l'appareil compose le numéro pour annuler l'opération de relève.

Pour annuler toutes les tâches de relève de réception séquentielle, appuyez sur **Menu/Set**, **2**, **6**. (Voir *[Annulation](#page-84-0)  [d'une tâche programmée](#page-84-0)* à la page 6-11.)

# *6* **Configuration de la transmission**

# **Comment transmettre un fax**

Vous pouvez envoyer des fax en utilisant l'ADF (chargeur automtique de document) ou la vitre du scanner.

## **Passer en mode Fax**

Avant d'envoyer des fax, vérifiez que la touche  $\langle\mathcal{F}\rangle$  (Fax) est allumée en vert. Sinon, appuyez sur (**Fax**) pour passer en mode Fax. Le réglage par défaut est Fax.

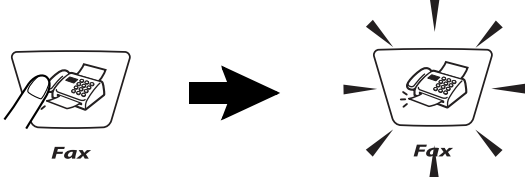

# <span id="page-74-1"></span><span id="page-74-0"></span>**Comment composer un numéro**

Il y a trois façons de composer un numéro.

## **Numérotation manuelle**

Composez tous les chiffres du numéro de téléphone ou de fax.

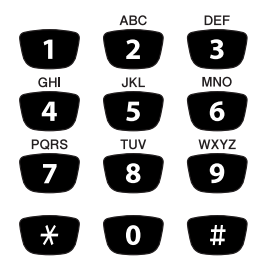

## **Numérotation par numéro abrégé**

Appuyez sur **Rechercher/Num.Abrégé**, **#**, puis sur le numéro abrégé à deux chiffres. (Voir *[Enregistrement des numéros abrégés](#page-94-0)* [à la page 7-1.](#page-94-0))

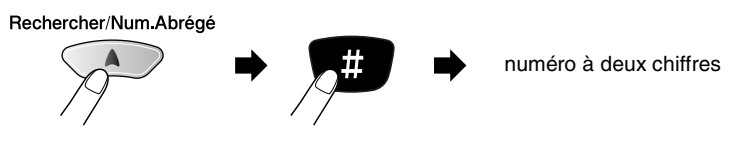

 $\mathscr S$  Si l'écran affiche  $\mathbb N$ on assigné lorsque vous tapez un numéro abrégé, cette touche ne correspond à aucun numéro enregistré.

## **Rechercher**

Vous pouvez rechercher des noms enregistrés dans les mémoires des numéros abrégés. Appuyez sur **Rechercher/Num.Abrégé** et sur les touches de navigation pour effectuer la recherche. [\(Voir](#page-94-0)  *[Enregistrement des numéros abrégés](#page-94-0)* à la page 7-1.)

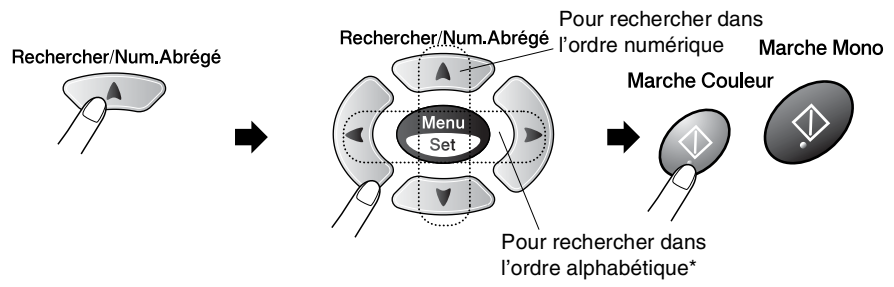

\*Pour rechercher dans l'ordre alphabétique, à l'aide du pavé numérique, tapez la première lettre du nom que vous recherchez.

## **Faxer à partir du chargeur automatique de document (ADF)**

### **Faxer à partir de l'ADF**

- *1* Si le symbole n'est pas allumé en vert, appuyez sur (**Fax**).
- *2* Chargez votre document. (Voir *[Chargement des documents](#page-30-0)* à la [page 2-1.](#page-30-0))
- *3* Composez le numéro de fax. Appuyez sur **Marche Mono** ou sur **Marche Couleur**. L'appareil commence à numériser la première page.

## **Faxer à partir de la vitre du scanner**

Vous pouvez utiliser la vitre du scanner pour faxer des pages d'un livre ou une page à la fois. Les documents peuvent être du format A4 au maximum. Pour annuler, appuyez sur **Arrêt/Sortie**.

- *1* Si le symbole n'est pas allumé en vert, appuyez sur (**Fax**).
- *2* Chargez votre document sur la vitre du scanner. (Voir *[Utilisation](#page-32-0)  [de la vitre du scanner](#page-32-0)* à la page 2-3.)
- *3* Composez le numéro de fax.

#### Appuyez sur **Marche Mono** ou sur **Marche Couleur**.

L'appareil commence à numériser la première page.

Si vous appuyez sur **Marche Couleur**, l'appareil commence la transmission.

*4* Pour transmettre une seule page, appuyez sur **2** (ou appuyez sur **Marche Mono** une deuxième fois).

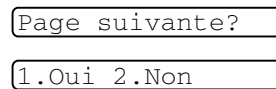

L'appareil commence la transmission du document.

—**OU**—

Pour envoyer plus d'une page, appuyez sur **1** et passez à l'étape 5.

*5* Placez la page suivante sur la vitre du scanner.

Placez page suiv

Appuyez sur Conf

Appuyez sur **Menu/Set**.

L'appareil commence à numériser. (Recommencez les étapes 4 et 5 pour chaque page supplémentaire.)

- En cas de saturation de la mémoire et si vous transmettez une seule page, cette page sera envoyée en temps réel.
	- Si vous devez annuler avant que le fax ne soit envoyé, appuyez sur **Arrêt/Sortie**.

Vous ne pouvez pas envoyer plusieurs pages en fax couleur.

#### **Message Mémoire saturée**

Si le message Mémoire saturée s'affiche pendant la numérisation de la première page d'un fax, appuyez sur **Arrêt/Sortie** pour annuler la numérisation. Si le message Mémoire saturée s'affiche pendant la numérisation d'une page ultérieure, vous aurez la possibilité d'appuyer sur **Marche Mono** pour transmettre les pages déjà numérisées, ou d'appuyer sur **Arrêt/Sortie** pour annuler l'opération.

**En cas de saturation de la mémoire et si vous transmettez une** seule page, cette page sera envoyée en temps réel.

## **Transmission automatique**

#### **C'est la méthode de transmission de fax la plus simple.**

Ne décrochez pas le combiné du téléphone externe.

- **1** Si le symbole n'est pas allumé en vert, appuyez sur  $\sqrt{\mathcal{F}}$  (Fax).
- *2* Chargez votre document. (Voir *[Chargement des documents](#page-30-0)* à la [page 2-1.](#page-30-0))
- *3* Composez le numéro de fax en utilisant le pavé numérique, la fonction Numéro abrégé ou la fonction Rechercher. ([Voir](#page-74-0)  *[Comment composer un numéro](#page-74-0)* à la page 6-1.)
- *4* Appuyez sur **Marche Mono** ou sur **Marche Couleur**.

## **Transmission manuelle**

La transmission manuelle vous permet d'entendre la tonalité de numérotation, la sonnerie et la tonalité de réception de fax lorsque vous envoyez un fax.

- *1* Si le symbole n'est pas allumé en vert, appuyez sur (**Fax**).
- *2* Chargez votre document. (Voir *[Chargement des documents](#page-30-0)* à la [page 2-1](#page-30-0).)
- *3* Décrochez le combiné du téléphone externe et attendez la tonalité.
- *4* Sur le téléphone externe, composez le numéro de fax que vous souhaitez appeler.
- *5* Quand vous entendez la tonalité de fax, appuyez sur **Marche Mono** ou sur **Marche Couleur**.
- *6* Si vous avez décroché le combiné du téléphone externe, raccrochez-le.

# **Opérations de transmission de base**

## **Transmission de fax en utilisant différents réglages**

Lorsque vous transmettez un fax, vous pouvez choisir parmi les combinaisons suivantes de réglage: contraste, résolution, mode outre-mer, horloge pour fax en différé, relève ou transmission en temps réel.

- *1* Si le symbole n'est pas allumé en vert, appuyez sur (**Fax**) avant d'appuyer sur **Menu/Set**. Après chaque réglage accepté, l'écran vous demande si vous souhaitez apporter d'autres réglages:
- *2* Appuyez sur **1** pour sélectionner d'autres réglages. L'écran retourne sur le menu Param. TX..

—**OU**—

Appuyez sur **2** si vous avez terminé la sélection des réglages puis passez à l'étape suivante.

## **Contraste**

Si votre document est très clair ou très foncé, vous pouvez, si vous le souhaitez, régler le contraste.

Utilisez Clair pour transmettre un document clair ou pour rendre le fax plus foncé.

Utilisez Foncé pour transmettre un document foncé ou pour rendre le fax plus clair.

- *1* Si le symbole n'est pas allumé en vert, appuyez sur (**Fax**).
- *2* Chargez votre document. (Voir *[Chargement des documents](#page-30-0)* à la [page 2-1.](#page-30-0))
- *3* Appuyez sur **Menu/Set**, **2**, **2**, **1**.
- 4 Appuyez sur  $\bullet$  ou sur  $\bullet$  pour sélectionner Auto, Clair ou Foncé. Appuyez sur **Menu/Set**.
- *5* Appuyez sur **1** pour d'autres réglages; l'écran revient au menu Param. TX..

—**OU**—

Appuyez sur **2** si vous avez terminé la configuration.

*6* Composez un numéro de fax. Appuyez sur **Marche Mono** ou sur **Marche Couleur**.

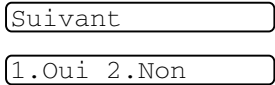

1.Contraste

## **Résolution de fax**

Vous pouvez utiliser la touche **Résolution** pour changer provisoirement la configuration (pour ce fax uniquement). En mode fax, appuyez sur **Résolution** et sur  $\odot$  ou sur  $\odot$  pour sélectionner la configuration souhaitée, puis appuyez sur **Menu/Set**.

### —**OU**—

Vous pouvez changer le réglage par défaut:

- *1* Si le symbole n'est pas allumé en vert, appuyez sur (**Fax**).
- *2* Chargez votre document. (Voir *[Chargement des documents](#page-30-0)* à la [page 2-1](#page-30-0).)

2.Résolution fax

- *3* Appuyez sur **Menu/Set**, **2**, **2**, **2**.
- 4 Appuyez sur  $\textcircled{\tiny{\text{2}}}$  ou sur  $\textcircled{\tiny{\text{2}}}$  pour sélectionner la résolution souhaitée. Appuyez sur **Menu/Set**.
- *5* Appuyez sur **1** pour d'autres réglages; l'écran revient au menu Param. TX..

—**OU**—

Appuyez sur **2** si vous avez terminé la configuration.

*6* Composez un numéro de fax.

Appuyez sur **Marche Mono** ou sur **Marche Couleur**.

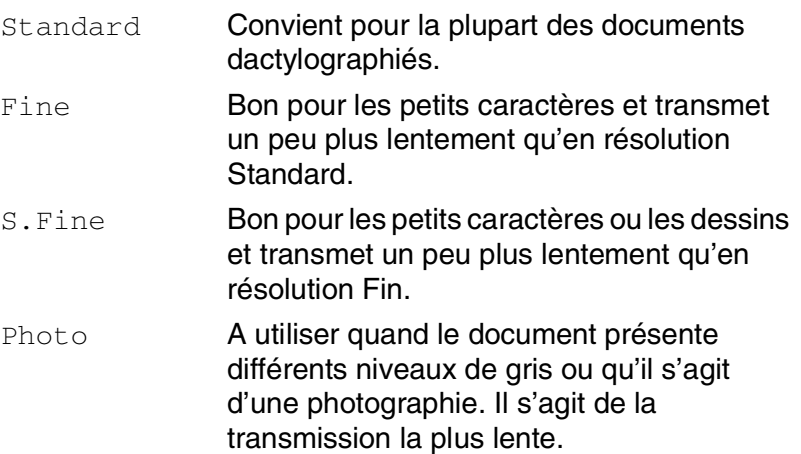

## **Recomposition manuelle et automatique du numéro de fax**

Si vous envoyez un fax manuellement et que la ligne est occupée, appuyez sur **Bis/Pause**, puis sur **Marche Mono** ou sur **Marche Couleur** pour réessayer. Si vous souhaitez rappeler le dernier numéro composé, vous pouvez économiser du temps en appuyant sur **Bis/Pause** et sur **Marche Mono** ou sur **Marche Couleur**.

**Bis/Pause** ne fonctionne que si vous avez composé le numéro à partir du panneau de commande.

*Si vous envoyez un fax automatiquement* et que la ligne est occupée, l'appareil recompose automatiquement le numéro jusqu'à trois fois et à cinq minutes d'intervalle.

# **Transmission de fax couleur**

Votre appareil peut transmettre un fax couleur aux appareils qui prennent en charge cette fonction.

Toutefois, les fax couleur ne pouvent pas être mémorisés, les fonctions fax en différé et transmission par relève ne sont pas disponibles.

- *1* Si le symbole n'est pas allumé en vert, appuyez sur (**Fax**).
- *2* Chargez votre document. (Voir *[Chargement des documents](#page-30-0)* à la [page 2-1.](#page-30-0))
- *3* Composez le numéro de fax en utilisant le pavé numérique, la fonction Numéro abrégé ou la fonction Rechercher.
- *4* Appuyez sur **Marche Couleur**.

Lorsque vous envoyez un fax couleur, l'appareil le fait en temps réel (même si TX Immédiat est réglé sur Off).

Vous ne pouvez pas envoyer plusieurs pages en utilisant la vitre du scanner.

## **Multitâche (n'est pas disponible pour les fax couleur)**

Vous pouvez composer un numéro et commencer à numériser le fax dans la mémoire—même lorsque l'appareil transmet à partir de la mémoire ou reçoit un fax. L'écran affiche le nouveau numéro de tâche et la mémoire disponible.

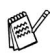

Généralement votre appareil fonctionne en mode Multitâche. Toutefois, lorsque vous envoyez un fax couleur, l'appareil envoie le document en temps réel (même si TX Immédiat est réglé sur  $Off$ ).

Le nombre de pages que vous pouvez numériser dans la mémoire varie en fonction des données qu'elles contiennent.

Si le message Mémoire saturée s'affiche pendant la numérisation de la première page d'un fax, appuyez sur **Arrêt/Sortie** pour annuler la numérisation. Si le message Mémoire saturée s'affiche pendant la numérisation d'une page ultérieure, vous pouvez appuyer sur **Marche Mono** pour transmettre les pages déjà numérisées, ou appuyer sur **Arrêt/Sortie** pour annuler l'opération.

## **Transmission en temps réel**

Quand vous envoyez un fax, l'appareil numérise les documents en mémoire avant de les transmettre. Ensuite, dès que la ligne téléphonique est libre, l'appareil commence à composer le numéro puis à transmettre.

En cas de saturation de la mémoire, l'appareil transmet le document en temps réel (même si TX Immédiat est réglé sur Off).

Il se peut parfois que vous souhaitiez envoyer un document important immédiatement sans avoir à attendre la transmission depuis la mémoire. Vous pouvez régler TX Immédiat sur On pour tous les documents ou pour le fax suivant uniquement.

Si vous souhaitez envoyer plusieurs pages par le biais de la vitre du scanner, la Transmission en temps réel doit être réglée sur Off.

- *1* Si le symbole n'est pas allumé en vert, appuyez sur (**Fax**).
- *2* Chargez votre document. (Voir *[Chargement des documents](#page-30-0)* à la [page 2-1](#page-30-0).)
- *3* Appuyez sur **Menu/Set**, **2**, **2**, **5**.

5.TX Immédiat

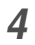

4 Pour changer le réglage par défaut, appuyez sur  $\bullet$  ou sur **pour sélectionner** On (ou Off).

Appuyez sur **Menu/Set**.

Passez à l'étape 6.

—**OU**—

Pour la transmission du fax suivant uniquement, appuyez sur Ou sur **pour sélectionner** Fax suivant uniq.

Appuyez sur **Menu/Set**.

**5** Appuvez sur  $\infty$  ou sur  $\infty$  pour sélectionner Fax suivant: On (ou Fax suivant: Off).

Appuyez sur **Menu/Set**.

*6* Appuyez sur **1** pour d'autres réglages; l'écran revient au menu Param. TX..

—**OU**—

Appuyez sur **2** si vous avez terminé la configuration.

*7* Composez un numéro de fax.

Appuyez sur **Marche Mono** ou sur **Marche Couleur**.

En mode de Transmission en temps réel, la fonction recomposition de numéro ne fonctionne pas.

Si vous envoyez un fax couleur, l'appareil le fait en temps réel (même si TX Immédiat est réglé sur Off).

# **Vérification de l'état des tâches**

Vous pouvez vérifier quelles sont les tâches qui se trouvent toujours en attente dans la mémoire. (S'il n'y a pas de tâches en mémoire, l'écran affiche Pas job en att..)

*1* Appuyez sur **Menu/Set**, **2**, **6**.

6.Job en att.

- *2* S'il y a plus d'une tâche en attente, appuyez sur  $\odot$  ou sur  $\odot$  pour faire défiler la liste.
- *3* Appuyez sur **Arrêt/Sortie**.

### **Annulation d'une tâche pendant la numérisation, la composition du numéro et la transmission du document**

Vous pouvez annuler une tâche alors que vous la numérisez dans la mémoire; pour ce, appuyez sur **Arrêt/Sortie**.

Vous pouvez également annuler une tâche alors que l'appareil compose le numéro ou transmet le document; pour ce, appuyez sur **Arrêt/Sortie**.

## <span id="page-84-1"></span><span id="page-84-0"></span>**Annulation d'une tâche programmée**

Vous pouvez annuler un fax qui est enregistré et en attente en mémoire.

*1* Appuyez sur **Menu/Set**, **2**, **6**.

6.Jobs en att.

Les tâches en attente s'affichent à l'écran.

2 S'il y a deux tâches ou plus en attente, appuyez sur  $\infty$  ou sur pour sélectionner la tâche que vous souhaitez annuler. Appuyez sur **Menu/Set**.

—**OU**—

S'il n'y a qu'une tâche en attente, passez à l'étape 3.

*3* Appuyez sur **1** pour annuler.

—**OU**—

Appuyez sur **2** pour quitter sans annuler.

Pour annuler une autre tâche, passez à l'étape 2.

*4* Appuyez sur **Arrêt/Sortie**.

# **Opérations de transmission avancées**

## <span id="page-85-0"></span>**Diffusion (n'est pas disponible pour les fax couleur)**

La diffusion est l'envoi automatique d'un même fax à plusieurs numéros de fax. A l'aide de la touche **Menu/Set**, vous pouvez inclure des groupes, des numéros abrégés et jusqu'à 50 numéros composés manuellement. Si vous n'avez pas utilisé les numéros pour les groupes, les codes d'accès ou les numéros de cartes de crédit, vous pouvez 'diffuser' des fax à un nombre maximum de 90 (MFC-3420C uniquement) ou 150 (MFC-3820CN uniquement) numéros différents. Toutefois, la mémoire disponible varie en fonction des tâches dans la mémoire et du nombre d'emplacements utilisés pour la diffusion. Si vous diffusez auprès des numéros maximum disponibles, vous ne pourrez pas utiliser la fonction Multitâche ni la fonction Fax en différé.

Pour inclure des numéros abrégés et des numéros composés manuellement dans la même diffusion, vous devez appuyer sur **Menu/Set** entre chacun des numéros. Utilisez la touche **Rechercher/Num.Abrégé** pour faciliter la sélection des numéros.

(Voir *[Configuration de groupes de diffusion](#page-96-0)* à la page 7-3.)

Une fois la diffusion terminée, l'appareil imprime un rapport de diffusion pour vous faire savoir les résultats de l'opération.

- Tapez les numéros à longue séquence de numérotation comme à la normale, mais n'oubliez pas que chaque numéro abrégé compte comme un numéro et donc le nombre d'emplacements que vous pouvez enregistrer est limité.
- En cas de saturation de la mémoire, appuyez sur **Arrêt/Sortie** pour interrompre la tâche; s'il y a eu numérisation de plus d'une page, appuyez sur **Marche Mono** pour transmettre la partie se trouvant en mémoire.
	- *1* Si le symbole n'est pas allumé en vert, appuyez sur (**Fax**).
	- *2* Chargez votre document. (Voir *[Chargement des documents](#page-30-0)* à la [page 2-1.](#page-30-0))
	- *3* Tapez un numéro en utilisant un numéro abrégé, un numéro de groupe, la fonction Rechercher ou la numérotation manuelle à l'aide du pavé numérique.

(Exemple: numéro de groupe)

- *4* Quand l'écran affiche le numéro de fax ou le nom du correspondant, appuyez sur **Menu/Set**.
	- Vous êtes invité à taper le numéro suivant.
- *5* Composez le numéro suivant. (Exemple: Numéro abrégé)
- *6* Quand l'écran affiche le numéro de fax ou le nom du correspondant, appuyez sur **Menu/Set**.
- *7* Composez un autre numéro de fax. (Exemple: numérotation manuelle sur le pavé numérique.)
- *8* Appuyez sur **Marche Mono**.

# **Mode outre-mer**

Si vous avez des difficultés à envoyer un fax à l'étranger, par exemple à cause de perturbations sur la ligne téléphonique, nous vous recommandons d'activer le mode Outre-mer. Après la transmission d'un fax en mode outre-mer, l'appareil désactive automatiquement la fonction.

- *1* Si le symbole n'est pas allumé en vert, appuyez sur (**Fax**).
- *2* Chargez votre document. (Voir *[Chargement des documents](#page-30-0)* à la [page 2-1](#page-30-0).)
- *3* Appuyez sur **Menu/Set**, **2**, **2**, **7**.
- 4 Appuyez sur  $\bullet$  ou sur  $\bullet$  pour sélectionner On (ou Off).

Appuyez sur **Menu/Set**.

*5* Appuyez sur **1** pour d'autres réglages; l'écran revient au menu Param. TX..

—**OU**—

Appuyez sur **2** si vous avez terminé la configuration.

*6* Composez un numéro de fax.

Appuyez sur **Marche Mono** ou sur **Marche Couleur**.

7.Mode outre-mer

## **Fax en différé (n'est pas disponible pour les fax couleur)**

Pendant la journée, vous pouvez enregistrer un maximum de 50 fax dans la mémoire pour les transmettre dans les 24 heures qui suivent. Ces fax seront transmis à l'heure de la journée que vous programmez dans l'étape 4. Appuyez sur **Menu/Set** pour l'accepter, ou tapez une autre heure pour la transmission des fax.

- *1* Si le symbole n'est pas allumé en vert, appuyez sur (**Fax**).
- *2* Chargez votre document. (Voir *[Chargement des documents](#page-30-0)* à la [page 2-1.](#page-30-0))
- *3* Appuyez sur **Menu/Set**, **2**, **2**, **3**.

*4* Tapez l'heure à laquelle vous souhaitez transmettre le fax (format 24 heures). Appuyez sur **Menu/Set**.

(Exemple: tapez 19:45 pour huit heures moins le quart du soir.)

3.Envoi différé

*5* Appuyez sur **1** pour d'autres réglages; l'écran revient au menu Param. TX..

—**OU**—

Appuyez sur **2** si vous avez terminé la configuration.

*6* Composez un numéro de fax.

Appuyez sur **Marche Mono**.

*Le nombre de pages que vous pouvez numériser dans la mémoire varie en fonction des données qu'elles contiennent.*

## **Transmission par lot en différé (n'est pas disponible pour les fax couleur)**

Avant d'envoyer les fax en différé, votre appareil réalisera des économies en triant tous les fax en mémoire par destination et par heure programmée. Tous les fax en différé programmés pour être transmis à la même heure à un même numéro de fax seront envoyés en une seule transmission pour gagner du temps.

*1* Si le symbole n'est pas allumé en vert, appuyez sur (**Fax**).

4.TX différé

- *2* Appuyez sur **Menu/Set**, **2**, **2**, **4**.
- 3 Appuyez sur  $\textcircled{\tiny{\text{2}}}$  ou sur  $\textcircled{\tiny{\text{2}}}$  pour sélectionner On (ou Off).

Appuyez sur **Menu/Set**.

*4* Appuyez sur **Arrêt/Sortie**.

### **Configuration de la transmission par relève (standard) (n'est pas disponible pour les fax couleur)**

En mode de transmission par relève, l'appareil possédant un document en mémoire attend afin qu'un autre télécopieur vienne extraire ce document.

- *1* Si le symbole n'est pas allumé en vert, appuyez sur (**Fax**).
- *2* Chargez votre document. (Voir *[Chargement des documents](#page-30-0)* à la [page 2-1](#page-30-0).)
- *3* Appuyez sur **Menu/Set**, **2**, **2**, **6**.
- 4 Appuyez sur **ou sur Compour sélectionner** Standard. Appuyez sur **Menu/Set**.
- *5* Appuyez sur **1** si vous voulez sélectionner d'autres réglages. L'affichage présente à nouveau le menu Param. TX..

—**OU**—

Appuyez sur **2** si vous avez terminé la sélection des réglages puis passez à l'étape 5.

*6* Appuyez sur **Marche Mono** et attendez que le fax soit relevé.

### **Configuration de la transmission par relève avec code sécurisé (n'est pas disponible pour les fax couleur)**

Lorsque vous sélectionnez l'option Relevé TX: Protégé, toute personne qui accède à l'appareil par relève doit saisir le code sécurisé de relève.

- *1* Si le symbole n'est pas allumé en vert, appuyez sur (**Fax**).
- *2* Chargez votre document. (Voir *[Chargement des documents](#page-30-0)* à la [page 2-1.](#page-30-0))
- *3* Appuyez sur **Menu/Set**, **2**, **2**, **6**.
- 4 Appuyez sur  $\infty$  ou sur  $\infty$  pour sélectionner Protégé. Appuyez sur **Menu/Set**.
- *5* Tapez un numéro à quatre chiffres.
	- Appuyez sur **Menu/Set**.
- *6* Appuyez sur **1** si vous voulez sélectionner d'autres réglages. L'affichage présente à nouveau le menu Param. TX.. —**OU**—

Appuyez sur **2** si vous avez terminé la sélection des réglages puis passez à l'étape 7.

#### *7* Appuyez sur **Marche Mono**.

L'appareil commence la numérisation du document.

Vous pouvez uniquement utiliser la fonction de relève protégée avec des télécopieurs de la marque Brother.

Le document est enregistré et peut être extrait à partir de n'importe quel autre télécopieur jusqu'à la suppression du fax dans la mémoire et ce par le biais de la fonction Annulation d'une tâche. (Voir *[Annulation d'une tâche programmée](#page-84-1)* à la [page 6-11](#page-84-1).)

## **Verrouillage TX**

Cette fonction vous permet d'empêcher tout accès non autorisé à l'appareil. Une fois activé, le verrouillage TX annule la plupart des fonctions. Les fonctions suivantes sont disponibles lorsque le verrouillage TX est activé.

- Réception de fax
- Répondre & passer des appels téléphoniques avec un téléphone externe
- Transmission différée programmée\*
- Relève\*
- Réadressage de fax\*
- Extraction à distance

\*A condition que la fonction ait été réglée avant que le verrouillage TX ne soit activé.

## **Utilisation du verrouillage TX**

Vous devez utiliser un mot de passe pour activer et désactiver le verrouillage TX.

#### **Première configuration du verrouillage TX**

- *1* Appuyez sur **Menu/Set**, **2**, **0**, **1**.
- *2* Saisissez un nombre à 4 chiffres comme nouveau mot de passe.
- *3* Appuyez sur **Menu/Set**. Un message vous demande d'entrer à nouveau le mot de passe.

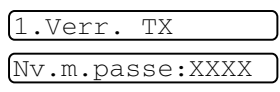

- Vérif.:XXXX
- *4* Entrez à nouveau le mot de passe et appuyez sur **Menu/Set**
- **5** Appuyez sur  $\infty$  ou sur  $\infty$  pour sélectionner  $\text{Verr. TX.}$
- *6* Appuyez sur **Menu/Set**. Un message vous demande d'entrer le mot de passe.

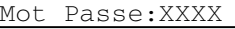

*7* Saisissez un mot de passe à 4 chiffres suivi de **Menu/Set**. Il correspond au mot de passe de sécurité de l'appareil déjà enregistré.

L'écran affiche Confirme pendant 2 secondes, suivi de Mode verr. TX-Le verrouillage TX est à présent activé.

Si le mot de passe entré à l'étape 7 est incorrect, l'écran affichera Erreur m.passe. Après 2 secondes, l'affichage redeviendra normal (en indiquant la date et l'heure). Vous devez alors activer à nouveau le verrouillage TX. (Voir *[Activation du](#page-92-0)  [verrouillage TX](#page-92-0)* à la page 6-19.)

### **Modification du mot de passe du verrouillage TX**

- *1* Appuyez sur **Menu/Set**, **2**, **0**, **1**.
- 2 Appuyez sur  $\bullet$  ou sur  $\bullet$  pour sélectionner Mot De Passe.
- *3* Appuyez sur **Menu/Set**. Un message vous demande d'entrer l'ancien mot de passe.
- *4* Entrez le mot de passe actuel.
- *5* Appuyez sur **Menu/Set**.
- *6* Saisissez un nombre à 4 chiffres comme nouveau mot de passe.
- *7* Appuyez sur **Menu/Set**. Un message vous demande d'entrer à nouveau le nouveau mot de passe.
- *8* Entrez à nouveau le nouveau mot de passe et appuyez sur **Menu/Set**.
- *9* Appuyez sur **Arrêt/Sortie**.

### <span id="page-92-0"></span>**Activation du verrouillage TX**

- *1* Appuyez sur **Menu/Set**, **2**, **0**, **1**.
- 2 Appuyez sur  $\bullet$  ou sur  $\bullet$  pour sélectionner Verr. TX.
- *3* Appuyez sur **Menu/Set**. Un message vous demande d'entrer le mot de passe.
- *4* Saisissez un mot de passe à 4 chiffres suivi de **Menu/Set**. Il correspond au mot de passe de sécurité de l'appareil déjà enregistré.

L'écran affiche Confirme pendant 2 secondes, suivi de Mode verr. TX-Le verrouillage TX est à présent activé.

Si le mot de passe entré à l'étape 4 est incorrect, l'écran affichera Erreur m.passe. Après 2 secondes, l'affichage redeviendra normal (en indiquant la date et l'heure). Vous devez alors commencer à partir de l'étape 1 pour régler le verrouillage TX.

Nv.m.passe:XXXX

Vérif.:XXXX

Mot Passe:XXXX

1.Verr. TX

1.Verr. TX

Anc.m.passe:XXXX

#### **Désactiver le verrouillage TX**

*1* Appuyez sur **Menu/Set** lorsque le verrouillage TX est activé.

Mot Passe:XXXX

*2* Saisissez un mot de passe à 4 chiffres et appuyez sur **Menu/Set**.

L'écran affiche Confirme puis après 2 secondes, l'affichage redevient normal. Le verrouillage TX est à présent désactivé.

Si le mot de passe entré à l'étape 2 est incorrect, l'écran affichera Erreur m.passe. Après 2 secondes, l'affichage redevient normal pour indiquer Mode verr. TX. Vous devez alors commencer à partir de l'étape 1 pour désactiver le verrouillage TX.

Si vous avez oublié le mot de passe du verrouillage TX, contactez Brother ou le distributeur Brother pour demander assistance.

# *7* **Numéros abrégés et options de numérotation**

# **Enregistrement des numéros pour faciliter la numérotation**

Vous pouvez programmer votre appareil pour deux types de numérotation facile: numéros abrégés et groupes pour la diffusion de fax.

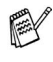

*Même en cas de coupure de courant, les numéros abrégés qui sont enregistrés dans la mémoire seront conservés.*

# <span id="page-94-1"></span><span id="page-94-0"></span>**Enregistrement des numéros abrégés**

Vous pouvez enregistrer des numéros abrégés que vous pouvez composer simplement en appuyant sur quelques touches (**Rechercher/Num.Abrégé**, **#**, le numéro à deux chiffres et **Marche Mono** ou **Marche Couleur**). Le MFC-3420C peut enregistrer 40 numéros abrégés et le MFC-3820CN peut enregistrer 100 numéros.

*1* Appuyez sur **Menu/Set**, **2**, **3**, **1**.

1.Num.abregé

- *2* Utilisez le pavé numérique pour saisir un numéro abrégé de l'emplacement à deux chiffres (01-40 pour le MFC-3420C, 00-99 pour le MFC-3820CN). (Exemple, appuyez sur **05**.) Appuyez sur **Menu/Set**.
- *3* Tapez le numéro de téléphone ou de fax (20 chiffres maxi.). Appuyez sur **Menu/Set**.
- *4* Utilisez le pavé numérique pour saisir le nom (15 caractères maxi.). Appuyez sur **Menu/Set**.

(Consultez le tableau à la page [4-3](#page-54-0) pour la saisie des lettres.) —**OU**—

Appuyez sur **Menu/Set** pour enregistrer le numéro sans l'associer à un nom.

*5* Passez à l'étape 2 pour enregistrer un autre numéro abrégé. —**OU**—

Appuyez sur **Arrêt/Sortie**.

**7 - 1** NUMÉROS ABRÉGÉS ET OPTIONS DE NUMÉROTATION

## **Modification des numéros abrégés**

Si vous tentez d'enregistrer un numéro abrégé là où il y en a déjà un, l'écran affiche le nom (ou le numéro) enregistré et vous invite à l'une des actions suivantes:

*1* Appuyez sur **1** pour changer le numéro enregistré.

1.Changez 2.Quit

—**OU**—

Appuyez sur **2** pour quitter sans modification.

*Pour changer le numéro enregistré:*

- Si vous voulez supprimer le numéro complet ou le nom complet, appuyez sur **Arrêt/Sortie** lorsque le curseur se trouve sous le premier chiffre ou la première lettre. Les caractères au-dessus et à droite du curseur seront supprimés.
- **B** Si vous souhaitez changer un caractère, utilisez  $\left\{ \infty \right\}$ pour placer le curseur sous le caractère à modifier puis remplacez-le.
- *2* Tapez un nouveau numéro.

#### Appuyez sur **Menu/Set**.

*3* Suivez les instructions indiquées au début de l'étape 5 dans la section Enregistrement des numéros abrégés à la page suivante.

## <span id="page-96-0"></span>**Configuration de groupes de diffusion**

Les groupes vous permettent d'envoyer le même fax à différents destinataires (différents numéros) simplement en appuyant sur quelques touches (**Rechercher/Num.Abrégé**, **#**, le numéro à deux chiffres, et **Marche Mono**). Tout d'abord, vous devrez enregistrer chaque numéro de fax en numéro abrégé.

Ensuite, vous pourrez les associer dans un groupe. Chaque groupe occupe un numéro abrégé. Vous pouvez programmer jusqu'à six groupes ou vous pouvez affecter jusqu'à 39 numéros (MFC-3420C) ou jusqu'à 99 (MFC-3820CN) à un seul grand groupe.

(Voir *[Enregistrement des numéros abrégés](#page-94-1)* à la page 7-1 et *[Diffusion](#page-85-0)  [\(n'est pas disponible pour les fax couleur\)](#page-85-0)* à la page 6-12.)

- *1* Appuyez sur **Menu/Set**, **2**, **3**, **2**.
- 2 Utilisez le pavé numérique pour tapez le numéro abrégé à deux chiffres où vous souhaitez enregistrer le groupe.

Appuyez sur **Menu/Set**.

#### (Exemple: appuyez sur **07** et **Menu/Set**.)

*3* Utilisez le pavé numérique pour saisir le numéro du groupe.

#### Appuyez sur **Menu/Set**.

(Exemple: appuyez sur **1** pour le Groupe 1.)

Le numéro du groupe sera compris entre 1 et 6.

*4* Pour inclure des numéros abrégés dans le groupe, tapez-les comme suit:

Exemple pour les numéros abrégés 05 et 09. Appuyez sur **Rechercher/Num.Abrégé**, **05**, **Rechercher/Num.Abrégé**, **09**. L'écran affiche: #05#09.

*5* Appuyez sur **Menu/Set** pour accepter les numéros abrégés pour ce groupe.

Groupe No:G01

G01:#01#09

Num.abregé? #07

2.Groupement

Num.abregé? #

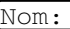

*6* Utilisez le pavé numérique et le tableau à la page 4-3 pour spécifier un nom de groupe.

#### Appuyez sur **Menu/Set**.

(Exemple: tapez NOUVEAUX CLIENTS).

- *7* Appuyez sur **Arrêt/Sortie**.
- Vous pouvez imprimer une liste de tous les numéros abrégés. Les numéros de groupe seront marqués dans la colonne "GROUPE".

(Voir *[Impression des rapports](#page-108-0)* à la page 9-3.)

# **Options de numérotation**

Il y a trois façons de composer un numéro. (Voir *[Comment](#page-74-1)  [composer un numéro](#page-74-1)* à la page 6-1.)

## **Codes d'accès et numéros de cartes de crédit**

Parfois, vous avez le choix entre plusieurs sociétés de téléphone interurbain pour faire un appel. Les tarifs peuvent varier en fonction de l'heure et de la destination. Pour profiter des tarifs réduits, vous pouvez enregistrer les codes d'accès ou les fournisseurs de services interurbains et les numéros de carte de crédit sous forme de numéros abrégés. Vous pouvez enregistrer ces longues séquences de numérotation en les divisant et en leur assignant différentes touches dans n'importe quelle combinaison. Vous pouvez même inclure la numérotation manuelle par le biais du pavé numérique.

Le numéro combiné sera composé dans l'ordre saisi dès que vous appuirez sur **Marche Mono** ou **Marche Couleur**.

(Voir *[Enregistrement des numéros abrégés](#page-94-1)* à la page 7-1.) Exemple: vous pouvez enregistrer '555' pour le N°03 abrégé et '7000' pour le N°02 abrégé. Si vous appuyez sur

**Rechercher/Num.Abrégé**, **#03**, **Rechercher/Num.Abrégé**, **#02**, et **Marche Mono** ou **Marche Couleur**, vous composerez '555-7000'.

Pour changer un numéro provisoirement, vous pouvez remplacer une partie du numéro par une numérotation manuelle sur le pavé numérique.

Par exemple pour changer au numéro 555-7001 vous pouvez appuyer sur **Rechercher/Num.Abrégé**, **#03** puis appuyez sur **7001** en utilisant le pavé numérique.

Si vous devez attendre une autre tonalité ou un signal dans la séquence de numérotation, enregistrez une pause dans le numéro en appuyant sur **Bis/Pause**. Chaque appui de touche ajoute un délai de 3,5 secondes.

## **Pause**

Appuyez sur **Bis/Pause** pour insérer une pause de 3,5 secondes entre les numéros. Si vous composez un numéro à l'étranger, vous pouvez appuyer autant de fois que nécessaire sur **Bis/Pause** pour augmenter la durée de la pause.

## **Recomposition du numéro de fax**

Si vous envoyez un fax manuellement et que la ligne est occupée, appuyez sur **Bis/Pause** pour réessayer. Si vous souhaitez rappeler le dernier numéro composé, appuyez sur **Bis/Pause** pour gagner du temps.

Si vous envoyez un fax automatiquement et si la ligne est occupée, l'appareil recompose automatiquement le numéro une fois cinq minutes après la transmission.

# **Tonalité ou Impulsions**

Si vous avez un service de numérotation par impulsions et que vous souhaitez envoyer des signaux par tonalité (par exemple pour les services bancaires téléphoniques), suivez les instructions ci-dessous. Si vous avez un service à numérotation par tonalité, vous n'aurez pas besoin de cette fonction pour envoyer des signaux par tonalité.

- *1* Décrochez le combiné du téléphone externe.
- 2 Appuyez sur  $*$  sur le panneau de commande de votre appareil. Ensuite, les chiffres composés transmettront des signaux par tonalité.
- *3* Quand vous raccrochez, l'appareil se remet en service de numérotation par impulsions.

#### *8* **Options de fax à distance** (n'est pas disponible pour les fax couleur)

# **Réadressage de fax**

Après avoir sélectionné la fonction de Réadressage de fax. la fonction Mémoriser fax est automatiquement réglée sur On. Si vous remettez la fonction Réadressage de fax sur Off, la fonction Mémoriser fax reste active.

### **Programmation d'un numéro de réadressage de fax**

Lorsque la fonction Réadressage de fax est réglée sur On, votre appareil enregistre le fax reçu dans la mémoire. Puis il compose le numéro de fax préalablement programmé et retransmet le fax.

- *1* Appuyez sur **Menu/Set**, **2**, **5**, **1**.
- 1.Réadress. fax
- 2 Appuyez sur  $\textcircled{\tiny{\textcircled{\tiny{\#}}}}$  ou sur  $\textcircled{\tiny{\textcircled{\tiny{\#}}}}$  pour sélectionner On (ou Off).

#### Appuyez sur **Menu/Set**.

L'écran vous invite à taper le numéro de fax où les fax seront retransmis.

- *3* Tapez le numéro de réadressage (20 chiffres maxi.). Appuyez sur **Menu/Set**.
- *4* Appuyez sur **Arrêt/Sortie**.

# **Configuration de la mémoire de fax**

Si vous réglez la fonction Mémoriser fax sur ON, vous pourrez récupérer les fax reçus depuis un autre poste par le biais des fonctions suivantes: réadressage de fax, ou extraction à distance. (Voir *[Commandes à distance](#page-104-0)* à la page 8-5.) S'il y a du papier dans votre appareil, une copie de chaque fax sera imprimée. L'écran vous signale la présence d'un fax en mémoire.

- *1* Appuyez sur **Menu/Set**, **2**, **5**, **2**. L'écran vous demande de choisir une configuration de fax.
- **2** Appuyez sur  $\infty$  ou sur  $\infty$  pour sélectionner On (ou Off). Appuyez sur **Menu/Set**.
- *3* Appuyez sur **Arrêt/Sortie**.
- S'il y a des fax dans la mémoire quand vous mettez Mémoriser fax sur OFF, l'écran vous demande si vous souhaitez effacer les fax se trouvant dans la mémoire.

Si vous appuyez sur **1**, tous les fax sont supprimés et la fonction Mémoriser fax est désactivée.

Si vous appuyez sur **2**, les fax ne sont pas supprimés et la fonction Mémoriser fax reste active.

(Voir *[Impression d'un fax à partir de la mémoire](#page-67-0)* à la page 5-6.)

Après avoir sélectionné la fonction de Réadressage de fax, l'option Mémoriser fax est automatiquement réglée sur On. Si vous remettez la fonction Réadressage de fax sur Off, la fonction Mémoriser fax reste active.

## **Impression de sauvegarde (backup)**

Si vous réglez Mémoriser fax sur On, votre appareil imprime automatiquement les fax dès leur réception dans la mémoire.

Il s'agit d'une fonction de sécurité en cas de coupure de courant; ainsi vous ne perdrez pas vos messages.

Eff. tous doc.? 1.Oui 2.Non

2.Mémoriser fax

# **Configuration de votre code d'accès à distance**

Le code d'accès à distance vous permet d'avoir accès aux fonctions d'Extraction à distance quand vous n'êtes pas à proximité de votre appareil. Avant de pouvoir utiliser les fonctions d'accès et d'extraction à distance, vous devez configurer votre propre code. Le code par défaut est le code inactif  $(-, +)$ .

*1* Appuyez sur **Menu/Set**, **2**, **5**, **3**.

3.Accès à dist

*2* Tapez un code à trois chiffres à l'aide des chiffres  $0-9$ ,  $\star$  ou #.

Appuyez sur **Menu/Set**. (L'astérisque ' $\star$ ' préréglé ne peut pas être modifié.)

N'utilisez pas les chiffres figurant dans votre code de réception de fax ( **51**) ou dans votre code de répondeur téléphonique (**#51**).

(Voir *[Fonctionnement avec des postes supplémentaires](#page-68-0)* à la [page 5-7](#page-68-0).)

- *3* Appuyez sur **Arrêt/Sortie**.
- Vous pouvez changer votre code à tout moment en en saisissant un nouveau. Si vous souhaitez rendre votre code inactif, appuyez sur **Arrêt/Sortie** au cours de l'étape 2 pour restaurer le réglage inactif  $(-. + \star)$ .

# **Extraction à distance**

Vous pouvez appeler votre appareil à partir de n'importe quel téléphone ou télécopieur à touches, vous pouvez ensuite utiliser le code d'accès à distance ainsi que les commandes à distance pour récupérer vos fax. N'oubliez pas de découper la carte d'accès pour extraction à distance qui se trouve sur la dernière page et conservez-la tout le temps sur vous.

# **Utilisation de votre code d'accès à distance**

- *1* Composez votre numéro de fax à partir d'un téléphone ou d'un autre télécopieur à touches.
- *2* Dès que votre appareil répond à l'appel, tapez immédiatement votre code d'accès à distance (3 chiffres suivis de  $\star$ ).
- *3* L'appareil signale la réception de fax:

#### **1 bip long — Fax**

#### **Aucun bip — Pas de fax**

- *4* L'appareil émet deux bips courts pour vous inviter à entrer une commande. Si avant d'entrer une commande, vous attendez plus de 30 secondes, l'appareil raccroche. L'appareil émet trois bips si vous entrez une commande inconnue.
- *5* Appuyez sur **90** pour réinitialiser l'appareil une fois l'interrogation terminée.
- *6* Raccrochez.
- Si votre appareil est en mode Manuel et si vous souhaitez utiliser les fonctions d'extraction à distance, vous pouvez accéder à votre appareil en attendant environ 2 minutes après le début de la sonnerie puis en tapant le code d'accès à distance dans les 30 secondes.

## <span id="page-104-0"></span>**Commandes à distance**

Suivez les commandes ci-dessous pour accéder aux fonctions quand vous n'êtes pas à proximité de l'appareil. Après avoir appelé l'appareil et tapé votre code d'accès à distance (3 chiffres suivis de  $\star$ ), le système émet deux bips courts pour vous inviter à entrer une commande à distance.

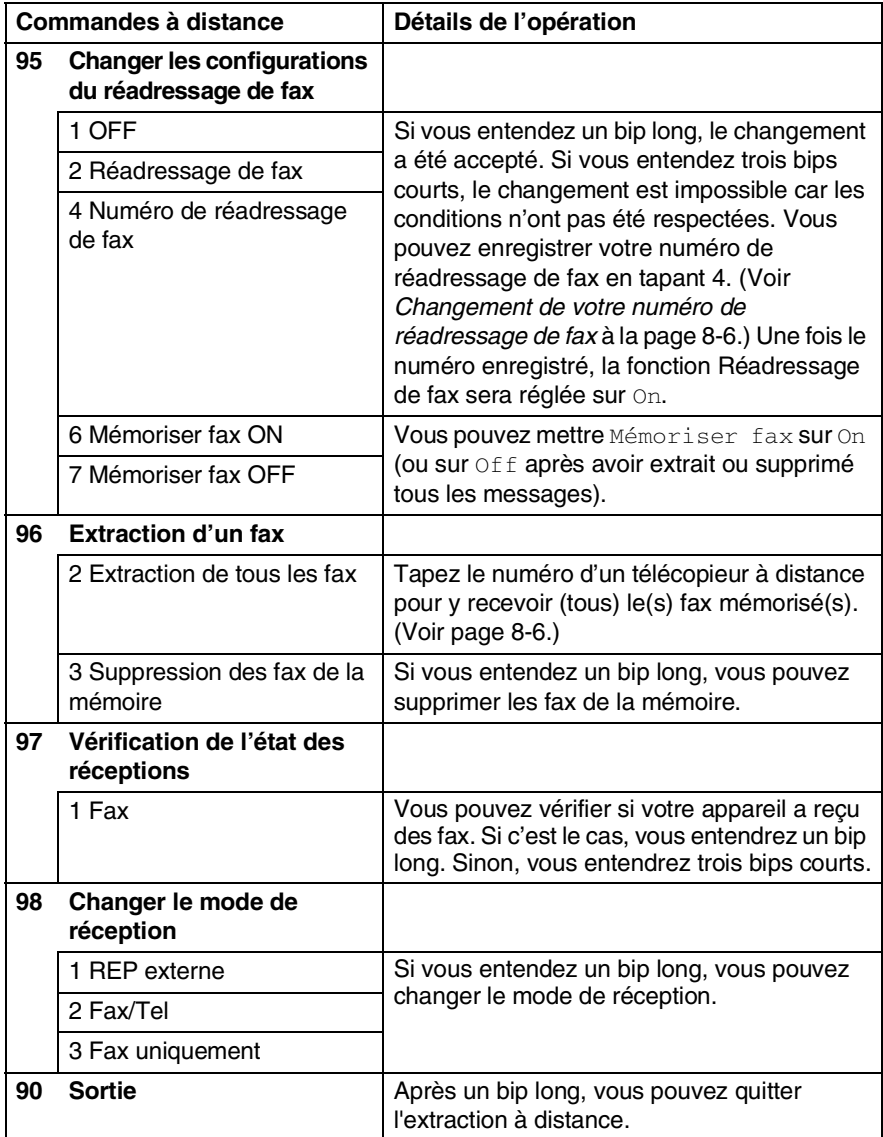

- <span id="page-105-1"></span>*1* Composez votre numéro de fax.
- *2* Dès que votre appareil répond à l'appel, tapez immédiatement votre code d'accès à distance (3 chiffres suivis de  $\star$ ). Si vous entendez un bip long, vous avez des messages.
- *3* Dès que vous entendez deux bips courts, utilisez le pavé numérique pour composer le **962**.
- *4* Attendez le bip long, puis à l'aide du pavé numérique, tapez le numéro du télécopieur à distance auquel vous souhaitez que soient envoyés vos fax, puis tapez **##** (jusqu'à 20 chiffres).
- Vous ne pouvez pas utiliser  $*$  et **#** en guise de chiffres. Toutefois, si vous souhaitez programmer une pause, appuyez sur **#**.
- *5* Dès que votre appareil émet un bip, raccrochez. Votre appareil appelle l'autre télécopieur qui imprimera alors vos fax.

## <span id="page-105-0"></span>**Changement de votre numéro de réadressage de fax**

Vous pouvez changer le numéro par défaut de réadressage de fax depuis un autre téléphone ou télécopieur à touches.

- *1* Composez votre numéro de fax.
- *2* Dès que votre appareil répond à l'appel, tapez immédiatement votre code d'accès à distance (3 chiffres suivis de  $\star$ ). Si vous entendez un bip long, vous avez des messages.
- *3* Quand vous entendez deux bips courts, utilisez le pavé numérique pour composer le **954**.
- *4* Attendez le bip long, puis à l'aide du pavé numérique, tapez le nouveau numéro du télécopieur à distance auquel vous souhaitez que soient retransmis vos fax, puis tapez **##** (jusqu'à 20 chiffres).
- $\ell$  Vous ne pouvez pas utiliser  $\div$  et # en guise de chiffres. Toutefois, si vous souhaitez programmer une pause, appuyez sur **#**.
- *5* Dès que votre appareil émet un bip, raccrochez.

# *9* **Impression des rapports**

# **Réglages de l'appareil et activité**

Vous devez configurer le Rapport de vérification de transmission et la Périodicité du journal dans le tableau menu.

Appuyez sur **Menu/Set**, **2**, **4**, **1**.

1.Rap. transmis.

—**OU**—

Appuyez sur **Menu/Set**, **2**, **4**, **2**.

2.Périod.journal

### **Personnalisation du rapport de vérification de transmission**

Vous pouvez vous servir du rapport de transmission pour prouver que vous avez envoyé un fax. Ce rapport indique la date et l'heure de la transmission ainsi que le résultat de la transmission (OK). Sélectionnez On ou On+Image pour imprimer un rapport pour chaque fax transmis.

Si vous envoyez de nombreux fax au même endroit, peut-être que les numéros de tâches ne suffiront pas pour savoir quel fax retransmettre. Sélectionnez On+Image ou Off+Image pour imprimer, comme pense-bête, une partie de la première page du fax sur le rapport.

- $\gg$  Si le rapport de vérification est mis sur  $\circ$ ff, le rapport ne s'imprime que dans le cas d'une erreur de transmission. Et dans la colonne RESULT, il indique NG.
- *1* Appuyez sur **Menu/Set**, **2**, **4**, **1**.
- 2 Appuyez sur  $\textcircled{\tiny{\textcircled{\tiny{\#}}}}$  ou sur  $\textcircled{\tiny{\textcircled{\tiny{\#}}}}$  pour sélectionner Off, Off+Image, On ou On+Image.

Appuyez sur **Menu/Set**.

*3* Appuyez sur **Arrêt/Sortie**.

1.Rap. transmis.

## **Réglage de la périodicité du journal**

Vous pouvez régler l'appareil pour qu'il imprime un journal selon des intervalles spécifiques (tous les 50 fax, toutes les 6, 12 ou 24 heures, tous les 2 ou 7 jours). Si vous réglez la périodicité sur Off, vous pouvez imprimer le rapport en suivant les instructions qui figurent à la page suivante.

Le réglage par défaut est Tous les 50 fax.

*1* Appuyez sur **Menu/Set**, **2**, **4**, **2**.

2.Périod.journal

2 Appuyez sur a ou sur **b** pour choisir une périodicité.

#### Appuyez sur **Menu/Set**.

(Si vous choisissez 7 jours, l'écran vous invite à choisir le jour qui marquera le début du décompte des 7 jours.)

*3* Saisissez l'heure de l'impression, heure exprimée en utilisant le format des 24 heures.

#### Appuyez sur **Menu/Set**.

(Exemple: tapez 19:45 pour sept heures quarante-cinq du soir.)

#### *4* Appuyez sur **Arrêt/Sortie**.

Si vous sélectionnez 6, 12, 24 heures, 2 ou 7 jours, l'appareil imprimera le rapport à l'heure sélectionnée et supprimera toutes les tâches de sa mémoire. Si la mémoire de l'appareil sature avec 200 tâches avant l'heure sélectionnée, l'appareil imprimera le journal plus tôt et supprimera toutes les tâches de la mémoire. Si vous souhaitez un rapport supplémentaire avant l'heure sélectionnée, vous pouvez l'imprimer sans suppression des tâches dans la mémoire.

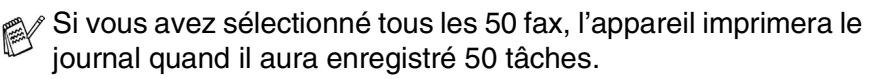
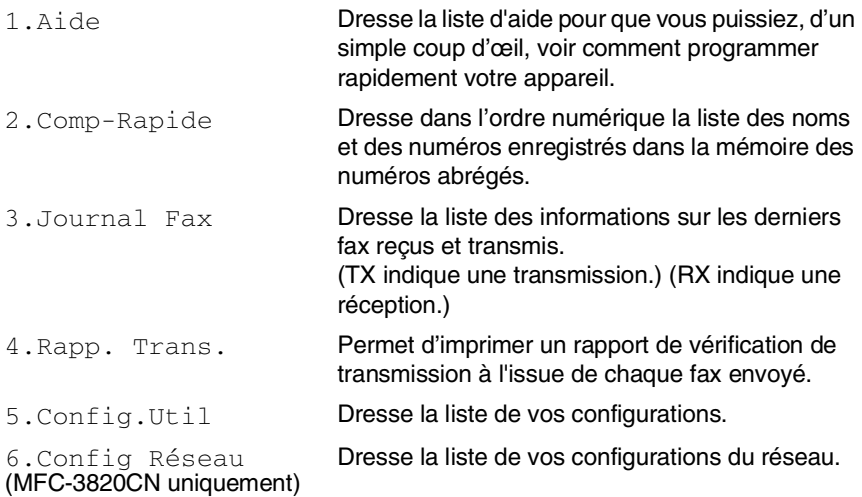

#### **Comment imprimer un rapport**

- *1* Pour MFC-3420C, appuyez sur **Menu/Set**, **5**. Pour MFC-3820CN, appuyez sur **Menu/Set**, **7**.
- 2 Appuyez sur  $\infty$  ou sur  $\infty$  pour sélectionner le rapport souhaité.

#### Appuyez sur **Menu/Set**.

—**OU**—

Tapez le numéro du rapport que vous souhaitez imprimer. Exemple: appuyez sur **1** pour imprimer la Liste d'aide.

*3* Appuyez sur **Marche Mono**.

## *10* **Comment faire des copies**

## **Utiliser la fonction copie de l'appareil**

Votre appareil peut vous servir de photocopieuse, pour faire jusqu'à 99 copies à la fois.

### **Passer en mode Copie**

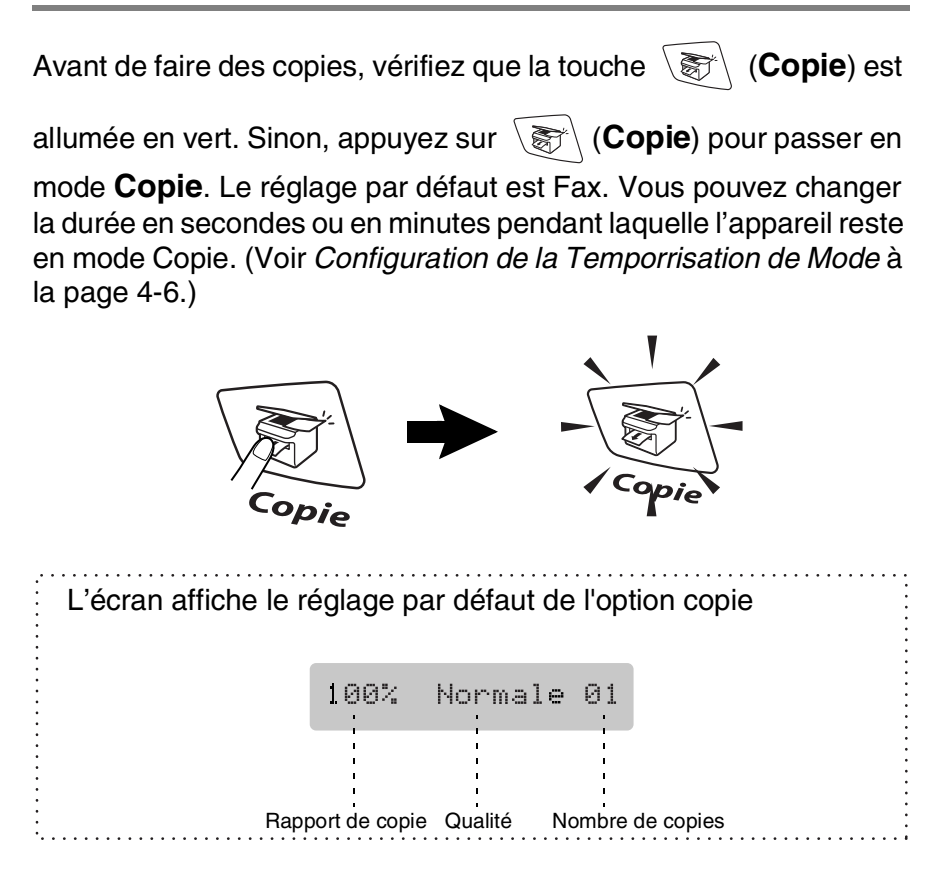

### **Faire une seule copie**

- *1* Appuyez sur (**Copie**) pour l'allumer en vert.
- *2* Chargez votre document. (Voir *[Chargement des documents](#page-30-0)* à la [page 2-1](#page-30-0).)
- *3* Appuyez sur **Marche Mono** ou sur **Marche Couleur**.

Pour arrêter le processus de copie, appuyez sur **Arrêt/Sortie**.

### **Faire plusieurs copies**

- *1* Appuyez sur (**Copie**) pour l'allumer en vert.
- *2* Chargez votre document. (Voir *[Chargement des documents](#page-30-0)* à la [page 2-1](#page-30-0).)
- *3* Utilisez le pavé numérique pour saisir le nombre de copies que vous souhaitez (jusqu'à 99).
- *4* Appuyez sur **Marche Mono** ou sur **Marche Couleur**.
- Pour trier les copies, appuyez sur la touche **Options**. ([Voir](#page-112-0)  *[Utilisation de la touche Copie \(Réglages provisoires\)](#page-112-0)* à la page [10-4.](#page-112-0))

### **Message Mémoire saturée**

S'il y a saturation de mémoire alors que vous faites des copies, le message à

Mémoire saturée

l'écran vous permettra de passer à l'étape suivante.

Si le message Mémoire saturée s'affiche, appuyez sur **Arrêt/Sortie** pour annuler ou sur **Marche Mono** ou sur **Marche Couleur** pour copier les pages numérisées. Vous devrez effacer quelques tâches de la mémoire pour pouvoir continuer.

Pour obtenir plus de mémoire, désactivez la fonction Mémoriser fax.

(Voir *[Configuration de la mémoire de fax](#page-101-0)* à la page 8-2.) —**OU**—

Imprimez les fax qui sont dans la mémoire.

(Voir *[Impression d'un fax à partir de la mémoire](#page-67-0)* à la page 5-6.)

Si le message Mémoire saturée s'affiche, vous pourrez faire des copies si, tout d'abord, vous imprimez les fax entrants se trouvant dans la mémoire afin de libérer la mémoire à 100%.

## <span id="page-112-0"></span>**Utilisation de la touche Copie (Réglages provisoires)**

Quand vous souhaitez changer les réglages uniquement pour la copie suivante, utilisez les touches de copie provisoire. Vous pouvez utiliser différentes combinaisons.

Ces réglages sont provisoires et l'appareil reprend ses réglages par défaut dans les 60 secondes qui suivent la copie. Si vous souhaitez réutiliser ces réglages provisoires, placez le document suivant dans l'ADF avant l'écoulement de ce délai d'une minute. Toutefois, si vous avez réglé la temporisation de mode pour copie et les modes de Scan sur 0 ou 30 secondes, l'appareil repasse sur les réglages par défaut au bout du nombre de secondes réglé pour la temporisation de mode. (Voir *[Configuration de la Temporrisation de Mode](#page-57-0)* à la [page 4-6.](#page-57-0))

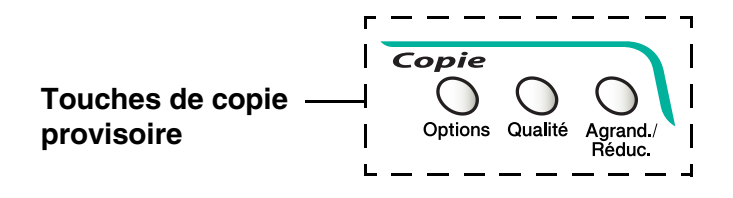

## **Agrandissement/Réduction**

Vous pouvez sélectionner les facteurs d'agrandissement ou de réduction suivants.

Auto régle l'appareil pour calculer le rapport qui correspond au format de votre papier. Manuel vous permet de sélectionner un facteur entre 25 et 400%.

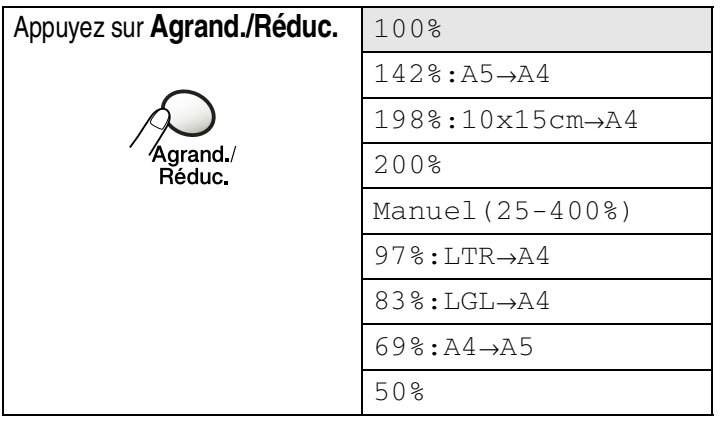

- *1* Appuyez sur (**Copie**) pour l'allumer en vert.
- *2* Chargez votre document. (Voir *[Chargement des documents](#page-30-0)* à la page  $2-1.$ )
- *3* Utilisez le pavé numérique pour saisir le nombre de copies que vous souhaitez (jusqu'à 99).
- *4* Appuyez sur **Agrand./Réduc.**.
- **5** Appuyez sur  $\bullet$  ou sur  $\bullet$  pour sélectionner le rapport d'agrandissement ou de réduction souhaité.

Appuyez sur **Menu/Set**.

—**OU**—

Vous pouvez sélectionner Manuel et appuyer sur **Menu/Set**.

Utilisez le pavé numérique pour saisir un rapport

d'agrandissement ou de réduction entre 25% et 400%.

Appuyez sur **Menu/Set**. (Exemple: appuyez sur **5 3** pour saisir 53%.)

*6* Appuyez sur **Marche Mono** ou sur **Marche Couleur**. —**OU**—

Appuyez sur d'autres touches de copie provisoire pour d'autres réglages.

Les options copie spéciale (2en1, 4en1 ou Poster) ne sont pas disponibles avec **Agrand./Réduc.**.

## **Qualité**

Vous pouvez sélectionner la qualité de la copie. Le réglage par défaut est Normale.

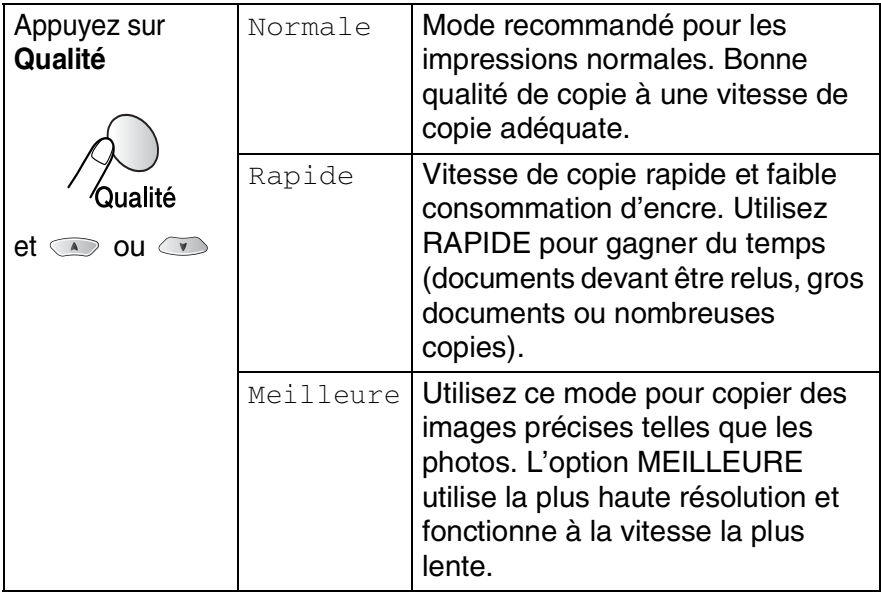

*1* Appuyez sur (**Copie**) pour l'allumer en vert.

- *2* Chargez votre document. (Voir *[Chargement des documents](#page-30-0)* à la [page 2-1](#page-30-0).)
- *3* Utilisez le pavé numérique pour saisir le nombre de copies que vous souhaitez (jusqu'à 99).
- *4* Appuyez sur **Qualité**.
- **5** Appuyez sur  $\infty$  ou sur  $\infty$  pour choisir la qualité de copie (Rapide, Normale ou Meilleure).

Appuyez sur **Menu/Set**.

*6* Appuyez sur **Marche Mono** ou sur **Marche Couleur**. —**OU**—

Appuyez sur d'autres touches de copie provisoire pour d'autres réglages.

## **Options**

Utilisez la touche **Options** pour initialiser les réglages de copie suivants uniquement pour la copie suivante.

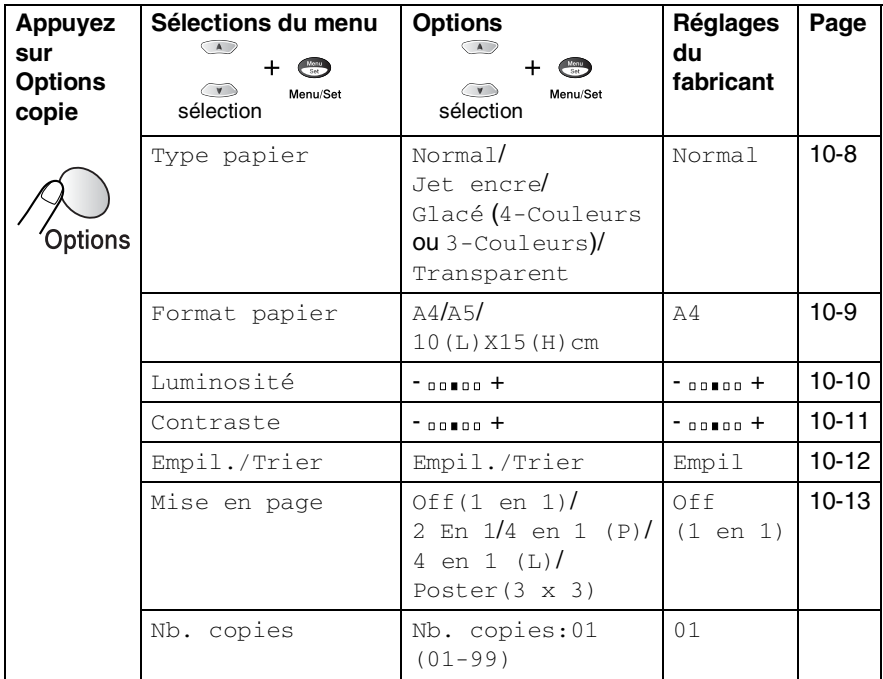

Une fois que vous avez sélectionné les réglages par le biais de la touche **Options**, l'écran affiche Appuyer Marche puis revient aux Sélections de menus.

Appuyez sur **Marche Mono** ou **Marche Couleur** si vous avez terminé la configuration.

#### —**OU**—

Appuyez sur  $\bullet$  ou sur  $\bullet$  pour sélectionner d'autres réglages.

### <span id="page-116-0"></span>**Type de papier**

Vous pouvez changer le type de papier uniquement pour la copie suivante. Sélectionnez le type de média que vous utilisez pour obtenir la meilleure qualité d'impression.

- *1* Appuyez sur (**Copie**) pour l'allumer en vert.
- *2* Chargez votre document. (Voir *[Chargement des documents](#page-30-0)* à la [page 2-1](#page-30-0).)
- *3* Utilisez le pavé numérique pour saisir le nombre de copies que vous souhaitez (jusqu'à 99).
- 4 Appuyez sur **Options** et sur  $\infty$  ou sur  $\infty$  pour sélectionner Type papier.

Appuyez sur **Menu/Set**.

 ${\bf 5}$  Appuyez sur  $\bf{\large \infty}$  ou sur  $\bf{\large \infty}$  pour sélectionner le type du papier utilisé (Normal, Jet encre, Glacé ou Transparent).

Appuyez sur **Menu/Set**.

 $\bm{6}$  Si vous avez sélectionné Glacé, appuyez sur  $\bm{\odot}$  ou sur  $\bm{\odot}$ pour sélectionner Glacé:4-Couleurs ou Glacé:3-Couleurs.

#### Appuyez sur **Menu/Set**.

La qualité d'impression de l'encre noire varie en fonction du type de papier glacé utilisé. L'encre noire est utilisée lorsque vous sélectionnez Glacé: 4-Couleurs. Si le papier glacé utilisé refuse l'encre noire, sélectionnez Glacé:3-Couleurs, qui simule l'encre noire en combinant les trois couleurs d'encre.

*7* Appuyez sur **Marche Couleur** ou sur **Marche Mono**. —**OU**—

Appuyez sur  $\odot$  ou sur  $\odot$  pour sélectionner d'autres réglages.

Vous pouvez changer à n'importe quel moment le réglage type du papier par défaut. (Voir *[Sélectionner le type de papier](#page-58-0)* à la [page 4-7](#page-58-0).)

#### <span id="page-117-0"></span>**Taille papier**

Vous pouvez changer le réglage du format de papier uniquement pour la copie suivante.

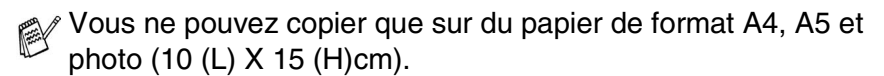

- 1 Appuyez sur  $\mathbb{R} \setminus \mathbb{C}$ **opie**) pour l'allumer en vert.
- *2* Chargez votre document. (Voir *[Chargement des documents](#page-30-0)* à la [page 2-1.](#page-30-0))
- *3* Utilisez le pavé numérique pour saisir le nombre de copies que vous souhaitez (jusqu'à 99).
- 4 Appuyez sur **Options** et sur  $\textcircled{\tiny{\textcircled{\tiny{\textcirc}}}}$  ou sur  $\textcircled{\tiny{\textcircled{\tiny{\textcirc}}} }$  pour sélectionner Format papier.

Appuyez sur **Menu/Set**.

*5* Appuyez sur  $\bullet$  ou sur  $\bullet$  pour sélectionner le format du papier utilisé ( $A4$ ,  $A5$  ou  $10$  (L)  $X15$  (H) cm).

Appuyez sur **Menu/Set**.

*6* Appuyez sur **Marche Mono** ou sur **Marche Couleur**. —**OU**—

Appuyez sur  $\odot$  ou sur  $\odot$  pour sélectionner d'autres réglages.

#### <span id="page-118-0"></span>**Luminosité**

Vous pouvez régler la luminosité de la copie pour assombrir ou éclaircir les copies.

- 1 Appuyez sur **(3)** (Copie) pour l'allumer en vert.
- *2* Chargez votre document. (Voir *[Chargement des documents](#page-30-0)* à la [page 2-1](#page-30-0).)
- *3* Utilisez le pavé numérique pour saisir le nombre de copies que vous souhaitez (jusqu'à 99).
- 4 Appuyez sur **Options** et sur  $\textcircled{\tiny{\text{}}}$  ou sur  $\textcircled{\tiny{\text{}}}$  pour sélectionner Luminosité.

#### Appuyez sur **Menu/Set**.

 $-00$  0 0  $+$  $\bullet$ 

*5* Appuyez sur so pour obtenir une copie plus claire.

—**OU**—

Appuyez sur **pour obtenir une copie plus foncée.** 

Appuyez sur **Menu/Set**.

*6* Appuyez sur **Marche Mono** ou sur **Marche Couleur**. —**OU**—

Appuyez sur  $\odot$  ou sur  $\odot$  pour sélectionner d'autres réglages.

### <span id="page-119-0"></span>**Contraste**

Vous pouvez régler le contraste de la copie pour rendre une image plus nette et plus vive.

- *1* Appuyez sur (**Copie**) pour l'allumer en vert.
- *2* Chargez votre document. (Voir *[Chargement des documents](#page-30-0)* à la [page 2-1.](#page-30-0))
- *3* Utilisez le pavé numérique pour saisir le nombre de copies que vous souhaitez (jusqu'à 99).
- 4 Appuyez sur **Options** et sur  $\infty$  ou sur  $\infty$  pour sélectionner Contraste.

Appuyez sur **Menu/Set**.

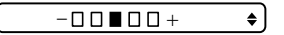

**5** Appuyez sur **pour augmenter** le contraste.

—**OU**—

Appuyez sur  $\bullet$  pour diminuer le contraste. Appuyez sur **Menu/Set**.

*6* Appuyez sur **Marche Mono** ou sur **Marche Couleur**. —**OU**—

Appuyez sur  $\infty$  ou sur  $\infty$  pour sélectionner d'autres réglages.

### <span id="page-120-0"></span>**Trier des copies en utilisant l'ADF**

Vous pouvez trier plusieurs copies. Les pages seront empilées dans l'ordre 123, 123, 123, etc.

- *1* Appuyez sur (**Copie**) pour l'allumer en vert.
- *2* Chargez votre document. (Voir *[Chargement des documents](#page-30-0)* à la [page 2-1](#page-30-0).)
- *3* Utilisez le pavé numérique pour saisir le nombre de copies que vous souhaitez (jusqu'à 99).
- 4 Appuyez sur **Options** et sur  $\infty$  ou sur  $\infty$  pour sélectionner Empil./Trier.

Appuyez sur **Menu/Set**.

- ${\bf 5}$  Appuyez sur  $\bf{\odot}$  ou sur  $\bf{\odot}$  pour sélectionner  ${\tt Trier}.$ Appuyez sur **Menu/Set**.
- *6* Appuyez sur **Marche Mono** ou sur **Marche Couleur**. —**OU**—

Appuyez sur  $\infty$  ou sur  $\infty$  pour sélectionner d'autres réglages.

## <span id="page-121-0"></span>**Copie N en 1 (Mise en page)**

Vous pouvez économiser du papier en copiant deux ou quatre pages sur une seule page. Si vous souhaitez imprimer un poster, utilisez la vitre du scanner.

- 1 Appuyez sur  $\mathbb{R} \setminus \mathbb{C}$ opie) pour l'allumer en vert.
- *2* Chargez votre document. (Voir *[Chargement des documents](#page-30-0)* à la [page 2-1.](#page-30-0))
- *3* Utilisez le pavé numérique pour taper le nombre de copies que vous souhaitez (jusqu'à 99).
- 4 Appuyez sur **Options** et sur  $\infty$  ou sur  $\infty$  pour sélectionner Mise en page. Appuyez sur **Menu/Set**.
- **5** Appuyez sur  $\infty$  ou sur  $\infty$  pour sélectionner 2 En 1, 4 en 1 (P), 4 en 1 (L), Poster(3 x 3) (ou Off(1 en 1)). Appuyez sur **Menu/Set**.

*6* Appuyez sur **Marche Mono** ou sur **Marche Couleur** pour numériser le document. Si vous avez placé le document dans l'ADF, l'appareil commence à imprimer.

*Si vous utilisez la vitre du scanner:*

- *7* Après que l'appareil numérise la page, l'écran affiche; Appuyez sur **1** pour numériser la page suivante.
- **8** Placez le document suivant sur la vitre du scanner. Appuyez sur **Menu/Set**.

Recommencez les étapes 7 et 8 pour chaque page de la mise en page.

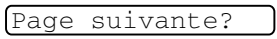

1.Oui 2.Non

Placez page suiv

Appuyez sur Conf

*9* Une fois toutes les pages du document numérisées, appuyez sur **2** pour terminer.

(P) désigne le format Portrait et (L) désigne le format Paysage.

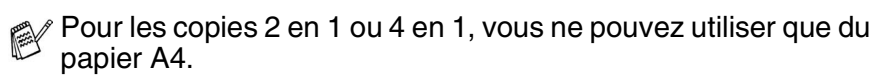

**Pour** 2 En 1,4 en 1 (P), 4 en 1 (L) ou Poster  $(3 \times 3)$ , vous ne pouvez pas utiliser la fonction agrandissement/réduction.

Si vous avez sélectionné Glacé dans le réglage du type de papier, les copies 2 en 1 et 4 en 1 ne sont pas disponibles.

 $\ell$  Les copies couleur 2 en 1 ou 4 en 1 ne pas disponibles pour les copies multiples.

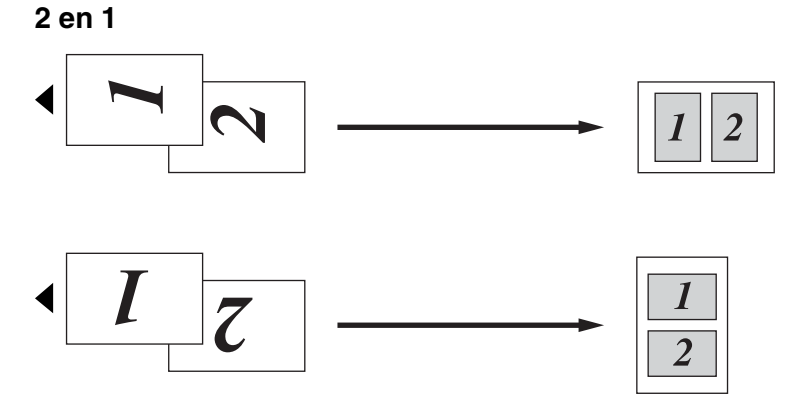

**4 en 1 (P)**

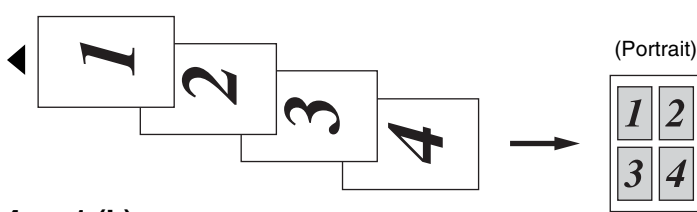

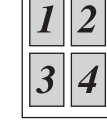

**4 en 1 (L)**

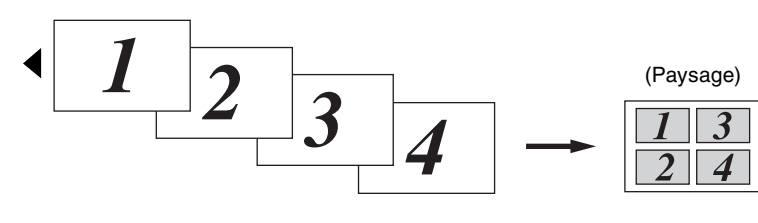

#### **Poster (3X3)**

Vous pouvez faire une copie de format poster à partir d'une photo.

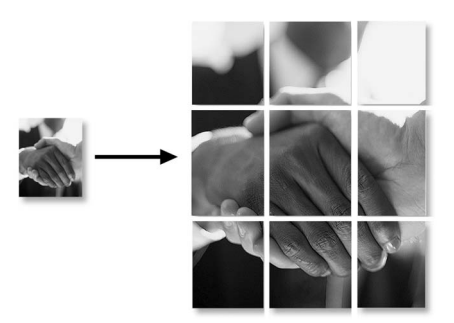

Pour les copies Poster, vous ne pouvez pas faire plus d'une copie.

## **Changement des réglages par défaut de l'option copie**

Vous pouvez changer les réglages par défaut de l'option copie. Ces réglages restent opérationnels tant qu'ils ne sont pas modifiés.

### **Qualité de la copie**

- *1* Appuyez sur **Menu/Set**, **3**, **1**.
- 2 Appuyez sur  $\bullet$  ou sur  $\bullet$  pour sélectionner Normale, Meilleure ou Rapide. Appuyez sur **Menu/Set**.
- *3* Appuyez sur **Arrêt/Sortie**.

### **Luminosité**

- *1* Appuyez sur **Menu/Set**, **3**, **2**.
- 2 Appuyez sur pour obtenir une copie plus claire.

—**OU**—

Appuyez sur **pour obtenir une copie plus foncée.** 

Appuyez sur **Menu/Set**.

*3* Appuyez sur **Arrêt/Sortie**.

## **Contraste**

Vous pouvez changer le contraste pour rendre une image plus nette et plus vive.

- *1* Appuyez sur **Menu/Set**, **3**, **3**.
	-
- 2 Appuyez sur pour augmenter le contraste.

—**OU**—

Appuyez sur  $\bullet$  pour diminuer le contraste.

Appuyez sur **Menu/Set**.

*3* Appuyez sur **Arrêt/Sortie**.

2.Luminosité

3.Contraste

1.Qualité

### **Ajustement couleur**

*1* Appuyez sur **Menu/Set**, **3**, **4**.

4.Ajust. couleur

2 Appuyez sur a ou sur **b** pour sélectionner Rouge, Vert ou Bleu.

Appuyez sur **Menu/Set**.

**3** Appuyez sur **pour augmenter la saturation des couleurs.** —**OU**—

Appuyez sur  $\infty$  pour diminuer la saturation des couleurs. Appuyez sur **Menu/Set**.

*4* Retournez à l'étape 2 pour sélectionner la couleur suivante. —**OU**—

Appuyez sur **Arrêt/Sortie**.

## **Restrictions légales**

Les reproductions couleur de certains documents sont illégales et peuvent conduire à une responsabilité pénale ou civile. Cet avertissement tient lieu de guide et ne représente pas une liste complète de toutes les interdictions possibles. En cas d'incertitude, nous proposons que vous consultiez les autorités juridiques compétentes quant à la légalité des documents qui font l'objet de doute.

Voici une liste d'exemples de documents qui ne doivent pas être photocopiés:

- Billets de banque
- Obligations et autres certificats d'endettement
- Certificats de dépôt
- Documents militaires et des forces armées
- Passeports
- Timbres-poste (oblitérés ou non oblitérés)
- Documents d'immigration
- Documents d'aide sociale
- Chèques ou traites tirés par des organismes gouvernementaux
- Documents d'identification, badges ou insignes
- Permis et certificats de titre de véhicules motorisés

Les œuvres protégées par le droit d'auteur ne peuvent pas être copiées. Les parties d'un document protégé par un droit de reproduction peuvent être copiés pour une utilisation "raisonnable". Des copies multiples représentent un usage abusif.

Les œuvres d'art doivent être considérées comme l'équivalent des œuvres protégées par le droit d'auteur.

# *11* **Walk-Up PhotoCapture Center™ (MFC-3820CN uniquement)**

## **Introduction**

Votre appareil Brother est équipé de quatre lecteurs (fentes) pour les cartes mémoire courantes des appareils photo numériques: Carte mémoire CompactFlash®, SmartMedia®, Memory Stick® et SD (Secure Digital).

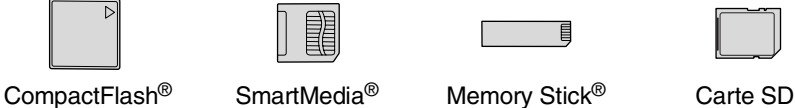

La fonction PhotoCapture Center™ vous permet d'imprimer vos photos numériques à partir de votre appareil photo numérique à haute résolution pour une impression de qualité photo.

#### **Exigences concernant PhotoCapture Center™**

Pour éviter les situations d'erreur, n'oubliez pas:

- Le fichier DPOF sur la carte mémoire doit être d'un format valide.
- L'extension de nom de fichier de l'image doit être .JPG (les autres extensions de nom de fichier d'image comme .JPEG, .TIF, .GIF etc., ne seront pas reconnues).
- L'impression Walk-up PhotoCapture Center<sup>™</sup> doit être effectuée séparément des opérations de PhotoCapture Center™ en utilisant le PC.

(Un fonctionnement simultané n'est pas possible.)

- IBM Microdrive™ n'est pas compatible avec l'appareil.
- L'appareil peut lire jusqu'à 999 fichiers dans une carte mémoire.
- N'utilisez que des cartes mémoire Smart à tension nominale 3,3V.
- Lors de l'impression de l'INDEX ou d'une IMAGE, PhotoCapture Center™ imprime toutes les images valides, même si une image (ou plus) est altérée. Une partie de l'image altérée peut être imprimée.
- **11 1** WALK-UP PHOTOCAPTURE CENTER™ (MFC-3820CN UNIQUEMENT)

## **Procédure de base**

Même si votre appareil n'est pas raccordé à votre ordinateur, vous pouvez imprimer des photos directement depuis la carte mémoire de votre appareil photo numérique. Il s'agit de la procédure de base de l'opération d'impression directe. Pour en savoir plus, veuillez lire ce chapitre à partir de la page suivante.

*1* Insérez fermement la carte mémoire dans le lecteur (fente) pour carte mémoire.

La touche **PhotoCapture** s'allume. (Voir *[Comment](#page-128-0)  commencer* [à la page 11-3](#page-128-0).)

#### *2* Appuyez sur **PhotoCapture**.

Si votre appareil photo numérique prend en charge l'impression DPOF, voir *[Impression DPOF](#page-133-0)* à la page 11-8.

*3* Imprimez l'index montrant les affichages des vignettes des photos enregistrées sur votre carte mémoire. Même si l'appareil n'est pas raccordé à votre ordinateur, vous pouvez connaître le numéro d'une image donnée sur la carte mémoire.

Appuyez sur  $\odot$  ou sur  $\odot$  pour sélectionner Impr. index puis appuyez sur **Menu/Set**.

Appuyez sur **Marche Couleur** pour démarrer l'impression de l'index.

(Voir *[Impression de l'index \(vignettes\)](#page-130-0)* à la page 11-5.)

**4** Pour imprimer les images, appuyez sur  $\bullet$  ou sur  $\bullet$  pour sélectionner Impr. images puis appuyez sur **Menu/Set**. Saisissez le numéro d'image puis appuyez sur **Menu/Set**. Appuyez sur **Marche Couleur** pour démarrer l'impression.

(Voir *[Imprimer les images](#page-131-0)* à la page 11-6.)

Vous pouvez changer les réglages d'impression des images, comme par exemple le nombre de copies, le type de papier, le format du papier et de l'impression, la qualité d'impression, la luminosité et le rehaussement des couleurs. (Voir *[Changement des réglages par](#page-134-0)  défaut* [à la page 11-9.](#page-134-0))

## <span id="page-128-0"></span>**Comment commencer**

Votre appareil comporte différentes fentes pour une carte

CompactFlash® , une carte SmartMedia®, une carte Memory Stick® et SD.

N'utilisez que des cartes mémoire Smart à tension nominale 3,3V.

Insérez fermement la carte dans la fente qui lui correspond.

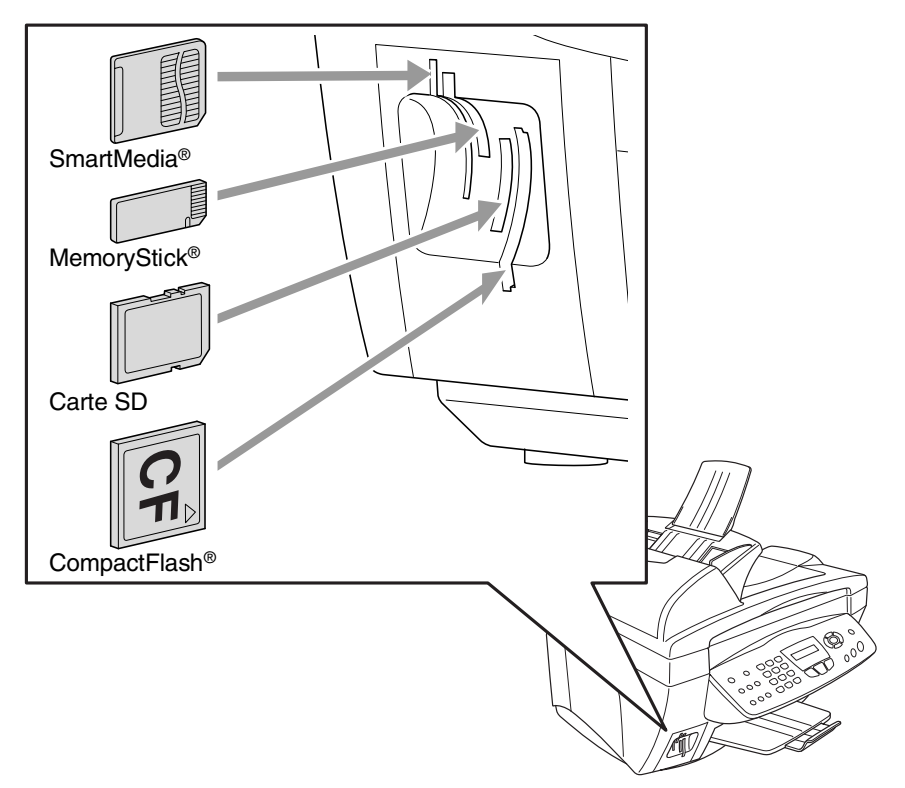

La touche **PhotoCapture** s'allume:

- Le voyant **PhotoCapture** est allumé (ON): la carte mémoire est insérée correctement.
- **PhotoCapture le** voyant est éteint (OFF): la carte mémoire est mal insérée.
- **PhotoCapture le** voyant CLIGNOTE: la carte mémoire est en cours de lecture ou d'écriture.

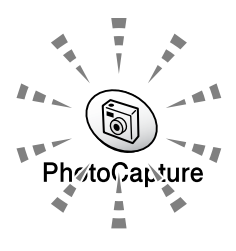

Veillez à NE PAS débrancher le cordon d'alimentation électrique et à NE PAS retirer la carte mémoire du lecteur de carte média (fente) lorsque l'appareil effectue une opération de lecture ou d'écriture de la carte (la touche **PhotoCapture** clignote). **Vous risquez de perdre vos données ou d'endommager la carte.**

L'appareil ne peut lire qu'une carte mémoire à la fois, il est donc inutile d'insérer plus d'une carte. Les réglages que vous souhaitez utiliser avec la carte sont conservés jusqu'à ce que vous retiriez la carte mémoire du lecteur (fente), que vous imprimiez des images ou que vous appuyiez sur **Arrêt/Sortie**.

- *1* Insérez fermement la carte mémoire dans le lecteur (fente) pour carte mémoire.
- *2* Quand vous insérez la carte mémoire dans la fente qui lui correspond, l'écran affiche:

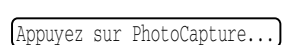

Photo:Choix ▲ ▼

- Le message Carte mémoire active s'affiche pendant 60 secondes puis disparaît. Même dans ce cas, vous pouvez passer sur le mode PhotoCapture en appuyant sur **PhotoCapture**.
- *3* Appuyez sur **PhotoCapture**. L'écran affiche:

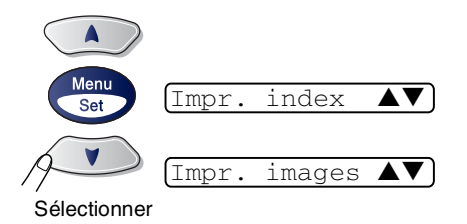

(Voir *[Impression de l'index](#page-130-0)  (vignettes)* [à la page 11-5.](#page-130-0)) (Voir *[Imprimer les images](#page-131-0)* à [la page 11-6](#page-131-0).)

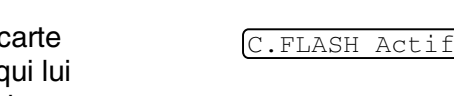

## <span id="page-130-0"></span>**Impression de l'index (vignettes)**

PhotoCapture Center™ numérote les images (N°1, N°2, N°3, etc.).

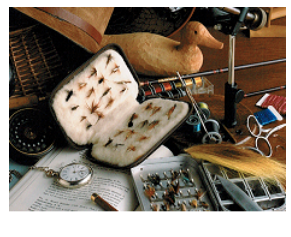

01.01.2003  $\blacktriangleright$  No. 1 100KB

Il ne reconnaît pas les numéros ou autres noms de fichier utilisés par votre PC ou appareil photo numérique pour identifier les photos. Vous pouvez imprimer une page de vignettes (page d'index avec 6 ou 4 images par ligne). On peut y voir toutes les images se trouvant sur la carte mémoire.

*1* Vérifiez que vous avez inséré la carte mémoire. Appuyez sur **PhotoCapture**. (Voir page [11-3](#page-128-0).)

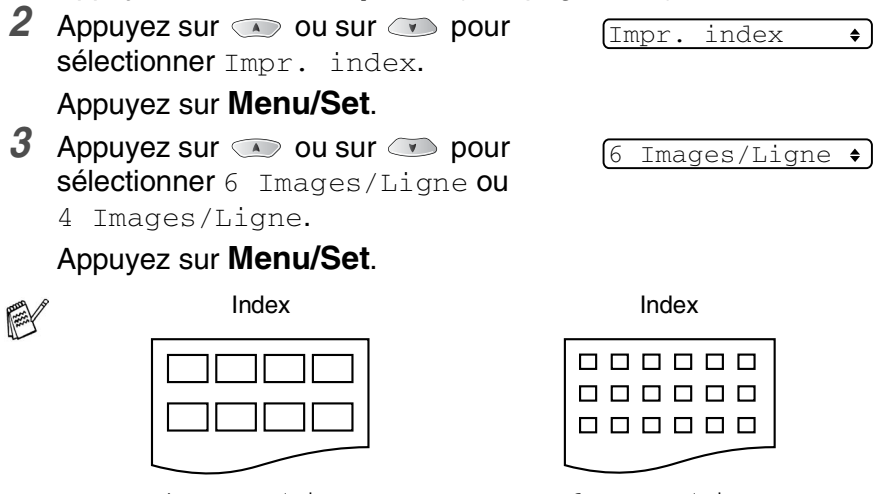

4 Images/Ligne 6 Images/Ligne

*4* Appuyez sur **Marche Couleur** pour démarrer l'impression.

Le temps d'impression pour 4 Images/Ligne sera plus lent que pour 6 Images/Ligne, mais la qualité sera meilleure. Pour imprimer une image, voir page suivante.

## <span id="page-131-0"></span>**Imprimer les images**

Avant de pouvoir imprimer une image donnée, vous devez connaître son numéro.

Imprimez tout d'abord l'index. (Voir *[Impression de l'index \(vignettes\)](#page-130-0)* à la page 11-5.)

*1* Vérifiez que vous avez inséré la carte mémoire. Appuyez sur **PhotoCapture**. (Voir page [11-3.](#page-128-0))

2 Appuyez sur  $\bullet$  ou sur  $\bullet$  pour sélectionner Impr. images.

#### Appuyez sur **Menu/Set**.

- Si votre carte mémoire est dotée d'informations DPOF, l'écran affiche Imp. DPOF: Oui, veuillez consulter *[Impression DPOF](#page-133-0)* [à la page 11-8](#page-133-0).
- *3* Utilisez le pavé numérique pour taper le numéro de l'image que vous souhaitez imprimer et qui apparaît sur la page Index (vignettes).  $Imq:1,3,6$

#### Appuyez sur **Menu/Set**.

Recommencez cette étape pour saisir les numéros de toutes les images que vous souhaitez imprimer.

 $\gg$  Vous pouvez saisir tous les numéros en une seule fois en utilisant la touche  $*$  pour une virgule ou la touche  $*$  pour le trait d'union. (Par exemple, tapez  $1 \times 3 \times 6$  pour imprimer les images N° 1, N° 3 et N° 6. Tapez **1#5** pour imprimer les images N° 1 à N° 5.)

*4* Après avoir sélectionné tous les numéros des images. Appuyez à nouveau sur **Menu/Set** et passez à l'étape 5. —**OU**—

Pour imprimer sans changer aucun réglage, appuyez sur **Marche Couleur**.

Impr. images

 $\bullet$  1

#### **Type de papier & format papier**

**5** Appuyez sur  $\infty$  ou sur  $\infty$  pour sélectionner le type du papier utilisé, (10x15cm Glassé, 13x18cm Glassé, A4 Glassé, A4 Ordinaire, 10x15cm Jet Enc ou A4 Jet Encre).

#### Appuyez sur **Menu/Set**.

Si vous avez sélectionné A4, allez à l'étape 6.

Si vous avez sélectionné un autre format, allez à l'étape 7.

—**OU**—

Pour imprimer sans changer les réglages, appuyez sur **Marche Couleur**.

#### **Format d'impression**

**6** Si vous avez sélectionné A4, appuyez sur  $\bullet$  ou  $\bullet$  pour sélectionner le format d'impression (10x8cm, 13x9cm, 15x10cm, 18x13cm ou 20x15cm).

Appuyez sur **Menu/Set** et passez à l'étape 7.

—**OU**—

Pour imprimer sans changer les réglages, appuyez sur **Marche Couleur**.

Position imprimée

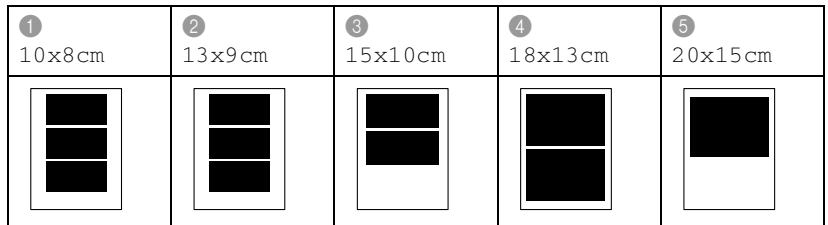

#### **Nombre de copies**

- *7* Utilisez le pavé numérique pour taper le nombre de copies que vous souhaitez.
	- Appuyez sur **Menu/Set**.
- *8* Appuyez sur **Marche Couleur** pour imprimer.

## <span id="page-133-0"></span>**Impression DPOF**

DPOF est l'acronyme de l'anglais Digital Print Order Format.

Les grands fabricants d'appareils photo numériques (Canon Inc., Eastman Kodak Company, Fuji Photo Film Co. Ltd., Matsushita Electric Industrial Co. Ltd. et Sony Corporation.) ont créé cette norme pour faciliter l'impression des images provenant d'un appareil photo numérique.

Si votre appareil photo numérique prend en charge l'impression DPOF, vous pourrez sélectionner sur l'écran de l'appareil photo numérique les images ainsi que le nombre de copies que vous souhaitez imprimer.

Quand la carte mémoire (CompactFlash®, SmartMedia®, Memory Stick<sup>®</sup> ou SecureDigital) dotée des informations DPOF est mise dans votre appareil, vous pouvez facilement imprimer les images sélectionnées.

- *1* Insérez votre carte mémoire dans le lecteur (fente) qui lui correspond.
- Le message Carte mémoire active s'affiche pendant 60 secondes puis disparaît. Même dans ce cas, vous pouvez passer sur le mode PhotoCapture en appuyant sur **PhotoCapture**.
- *2* Appuyez sur **PhotoCapture**.
- Appuyez sur  $\infty$  ou sur  $\infty$  pour sélectionner Impr. images pour sélectionner les différentes images.

#### Appuyez sur **Menu/Set**.

- *4* S'il y a un fichier DPOF sur la carte, l'écran affiche :
- **5** Appuyez sur  $\bullet$  ou sur  $\bullet$  pour sélectionner Imp. DPOF: Oui.

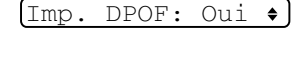

Imp. DPOF: Non

#### Appuyez sur **Menu/Set**.

Si vous souhaitez imprimer un index (vignettes) ou choisir les images et leurs options d'impression maintenant, sélectionnez Imp. DPOF: Non.

*6* Appuyez sur **Marche Couleur** pour imprimer.

C.FLASH Actif

## <span id="page-134-0"></span>**Changement des réglages par défaut**

Vous pouvez ajuster les réglages figurant dans le tableau: qualité d'impression, format de papier et d'impression, luminosité, contraste, rehaussement des couleurs et rognage. Ces réglages restent opérationnels tant qu'ils ne sont pas modifiés.

Appuyez sur **Menu/Set**, **4**, suivi du numéro du réglage que vous souhaitez changer. (Voir détails dans les pages suivantes.)

## **Qualité d'impression**

- *1* Appuyez sur **Menu/Set**, **4**, **1**.
- 2 Appuyez sur  $\textcircled{\tiny{\textcircled{\tiny{\#}}}}$  ou sur  $\textcircled{\tiny{\textcircled{\tiny{\#}}}}$  pour sélectionner Normale, Fin ou Photo.

Appuyez sur **Menu/Set**.

*3* Appuyez sur **Arrêt/Sortie**.

## **Format papier**

- *1* Appuyez sur **Menu/Set**, **4**, **2**.
- 2 Appuyez sur  $\textcircled{\tiny{\bullet}}$  ou sur  $\textcircled{\tiny{\bullet}}$  pour sélectionner 10x15cm Glassé, 13x18cm Glassé, A4 Glassé, A4 Ordinaire, 10x15cm Jet Enc ou A4 Jet Encre.

#### Appuyez sur **Menu/Set**.

**3** Si vous avez sélectionné le format  $A4$ , appuyez sur  $\infty$  ou pour sélectionner le format d'impression  $(10x8cm,$ 13x9cm, 15x10cm, 18x13cm ou 20x15cm).

Appuyez sur **Menu/Set**.

*4* Appuyez sur **Arrêt/Sortie**.

1.Qualité impr.

2.Papier&Taille

*1* Appuyez sur **Menu/Set**, **4**, **3**.

3.Luminosité

2 Appuyez sur **pour obtenir une** impression plus claire.

—**OU**—

Appuyez sur  $\infty$  pour obtenir une impression plus foncée.

Appuyez sur **Menu/Set**.

*3* Appuyez sur **Arrêt/Sortie**.

## **Contraste**

Vous pouvez sélectionner le réglage du contraste. Plus de contraste rend l'image plus nette et plus vive.

*1* Appuyez sur **Menu/Set**, **4**, **4**.

4.Contraste

2 Appuyez sur **pour augmenter** le contraste.

—**OU**—

Appuyez sur  $\bullet$  pour diminuer le contraste.

Appuyez sur **Menu/Set**.

*3* Appuyez sur **Arrêt/Sortie**.

### **Rehaussement des couleurs**

Vous pouvez activer la fonction de rehaussement des couleurs pour imprimer des images plus vives.

*1* Appuyez sur **Menu/Set**, **4**, **5**.

5.Rehaus. coul.

2 Appuyez sur  $\bullet$  ou sur  $\bullet$  pour sélectionner On (ou Off).

Appuyez sur **Menu/Set**.

 $\mathbb{R}^{\prime}$  Si vous sélectionnez  $On$ , vous pouvez personnaliser l'équilibrage des blancs, la netteté ou la densité des couleurs.

**3** Si vous avez sélectionné On, appuyez sur  $\odot$  ou sur  $\odot$  pour sélectionner Balance blancs.

Appuyez sur **Menu/Set**.

—**OU**—

Pour sauter l'équilibrage des blancs.

Appuyez sur  $\textcircled{\tiny{\textcirc}}$  ou sur  $\textcircled{\tiny{\textcirc}}$  pour sélectionner Netteté ou Densité coul..

4 Appuyez sur  $\textcircled{\tiny\bf{1}}$  ou sur  $\textcircled{\tiny\bf{2}}$  pour régler le degré d'équilibrage des blancs.

Appuyez sur **Menu/Set**.

*5* Recommencez les étapes 4 et 5 pour régler le degré de netteté et de densité des couleurs.

—**OU**—

Appuyez sur **Arrêt/Sortie**.

#### ■ **Equilibrage des blancs**

Ce réglage permet d'ajuster la teinte des zones blanches d'une image.

L'éclairage, les réglages de l'appareil photo et d'autres facteurs auront un effet sur l'aspect du blanc. Les zones blanches d'une image peuvent être légèrement roses, jaunes ou d'une autre couleur. Grâce à ce réglage, vous pouvez corriger cet effet et redonner aux zones blanches un blanc parfait.

#### ■ **Netteté**

Ce réglage permet de rehausser le détail d'une image. C'est l'équivalent de la mise au point sur un appareil photo. Si l'image n'est pas entièrement nette et si vous ne pouvez pas voir les détails précis de l'image, réglez la netteté.

#### ■ **Densité de couleur**

Ce réglage permet d'ajuster la quantité totale de couleur dans l'image. Vous pouvez augmenter ou diminuer la quantité de couleur dans une image pour améliorer une photo délavée ou faible.

## **Rognage**

Si votre photo est trop grande ou trop large pour l'espace disponible dans la mise en page sélectionnée, une partie de l'image sera automatiquement rognée.

Le réglage par défaut est On. Si vous voulez imprimer toute l'image, ajustez ce réglage sur Off.

- *1* Appuyez sur **Menu/Set**, **4**, **6**.
- **2** Appuyez sur  $\infty$  ou sur  $\infty$  pour sélectionner of f (ou on). Appuyez sur **Menu/Set**.
- *3* Appuyez sur **Arrêt/Sortie**.

#### <span id="page-138-0"></span>Recadrer:On

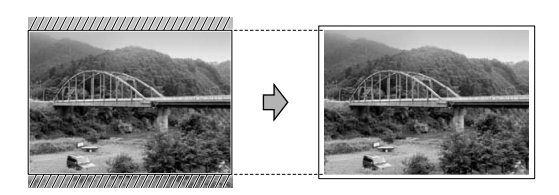

Recadrer:Off

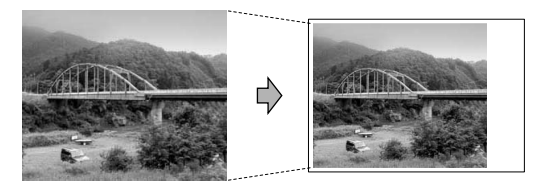

### **Comprendre les messages d'erreur**

Une fois que vous connaîtrez les types d'erreurs qui peuvent se présenter avec PhotoCapture Center™, vous pourrez facilement identifier les difficultés et y remédier.

Quand un message d'erreur s'affiche sur l'écran, l'appareil émet un bip pour attirer votre attention.

Erreur média—Ce message s'affiche si vous insérez une carte mémoire qui est mauvaise ou non formatée ou s'il y a un problème au niveau du lecteur de carte mémoire. Pour supprimer cette erreur, sortez la carte mémoire.

Pas de fichier-Ce message s'affiche si vous essayez d'accéder à la carte mémoire et que le lecteur (fente) ne contient pas de fichier .JPG.

Mémoire saturée—Ce message s'affiche si vous travaillez avec des images trop volumineuses pour la mémoire de l'appareil.

Carte non supp. - Ce message s'affiche si vous insérez une carte mémoire non prise en charge.

## **Utilisation de PhotoCapture Center™ à partir de votre PC**

Vous pouvez accéder à la carte mémoire qui est dans le lecteur (fente) de carte à mémoire de l'appareil à partir de votre PC.

Voir Utilisation de PhotoCapture Center™ à partir de votre PC. [\(Voir](#page-138-0)  *[Utilisation du PhotoCapture Center™ à partir de votre PC](#page-138-0)* à la page [7-1 du Guide d'utilisation du logiciel sur le CD-ROM](#page-138-0) ou *[Utilisation de](#page-173-0)  PhotoCapture Center[™ à partir d'un Macintosh® \(MFC-3320CN et](#page-173-0)  MFC-3820CN uniquement)* [à la page 9-24 dans le guide d'utilisation](#page-173-0)  [du logiciel sur le CD-ROM.](#page-173-0))

## **Utilisation de PhotoCapture Center™ pour numériser les documents**

Vous pouvez numériser les documents dans une carte mémoire. (Voir *[Numérisation vers une carte mémoire \(pour MFC-3320CN et](#page-50-0)  MFC-3820CN uniquement)* [à la page 2-22 du Guide d'utilisation du](#page-50-0)  [logiciel sur le CD-ROM.](#page-50-0))

## *12* **Informations importantes**

## **Pour votre sécurité**

Pour garantir une utilisation en toute sécurité, branchez la fiche à trois broches fournie uniquement dans une prise d'alimentation à trois broches standard correctement mise à la terre par l'intermédiaire du circuit électrique domestique.

Le fait que l'équipement fonctionne correctement ne signifie pas que l'alimentation est mise à la terre et ne prouve pas la sécurité de l'installation. Pour votre sécurité, en cas de doute sur l'efficacité de la mise à la terre de l'alimentation, consultez un électricien qualifié.

## **Connexion LAN**

#### **Attention**

Reliez cet appareil à une connexion LAN qui n'est pas soumise à des surtensions.

#### **Déclaration de conformité internationale ENERGY STAR®**

Le programme international ENERGY STAR<sup>®</sup> a pour objectif de promouvoir le développement et la popularisation des équipements de bureau à faible consommation.

En tant que partenaire d'ENERGY STAR®, Brother Industries, Ltd. a déterminé que ce produit répond aux directives d'ENERGY STAR® en matière d'économie d'énergie.

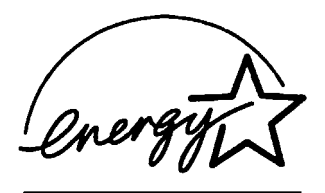

### **Consignes de sécurité importantes**

- *1* Lisez toutes ces instructions.
- *2* Conservez-les pour référence ultérieure.
- *3* Respectez tous les avertissements et instructions figurant sur l'appareil.
- *4* Débranchez l'appareil de la prise murale avant de le nettoyer. N'utilisez pas de produits nettoyants liquides ou en aérosol. Utilisez un chiffon humide pour le nettoyer.
- *5* Ne placez pas cet appareil à proximité de l'eau.
- *6* Ne placez pas cet appareil sur un chariot, un socle ou une table si ces derniers sont instables. L'appareil risquerait de tomber et une telle chute pourrait abîmer l'appareil.
- *7* Les fentes et ouvertures pratiquées sur le boîtier ainsi qu'à l'arrière ou sur le dessous de l'appareil servent à la ventilation; pour assurer le bon fonctionnement de l'appareil et pour le protéger contre toute surchauffe, veillez à ne jamais bloquer ou couvrir ces ouvertures. Pour éviter toute obturation de ces ouvertures, ne placez jamais l'appareil sur un lit, un canapé, un tapis ou toute autre surface similaire. Ne le placez jamais sur ou près d'un radiateur ou autre appareil de chauffage. Il ne doit jamais être encastré dans un meuble sans aération suffisante.
- *8* Cet appareil doit être branché sur une prise de courant dont les caractéristiques correspondent au type d'alimentation indiqué sur l'étiquette. En cas de doute, appelez votre revendeur ou la compagnie d'électricité de votre région.

N'utilisez que le cordon d'alimentation fourni avec cet appareil.

- *9* Cet appareil est équipé d'une fiche de mise à la terre à 3 fils, une fiche ayant une troisième broche (mise à la terre). Il est recommandé de n'utiliser qu'une prise d'alimentation mise à la terre. Il s'agit là d'un dispositif de sécurité. Si vous ne pouvez pas insérer la fiche dans la prise de courant, appelez votre électricien pour qu'il remplace votre prise obsolète. Evitez tout expédient qui priverait l'appareil de la connexion à la terre.
- *10* Evitez de placer des objets sur le cordon d'alimentation. Ne placez pas cet appareil dans un endroit où l'on risque de marcher/trébucher sur le cordon d'alimentation.
- *11* Ne placez rien devant l'appareil pouvant bloquer la réception des fax. Ne posez rien sur le plateau d'éjection des fax reçus.
- *12* Attendez que les pages soient sorties de l'appareil avant de les saisir.
- *13* Débranchez l'appareil de la prise et confiez la révision à du personnel autorisé dans les cas suivants :
	- Le cordon d'alimentation est abîmé ou effiloché.
	- Du liquide s'est répandu dans l'appareil.
	- L'appareil a été exposé à la pluie ou à de l'eau.
	- Si l'appareil ne fonctionne pas normalement lorsqu'on suit les instructions. Limitez-vous aux réglages expliqués dans le manuel. Un mauvais réglage des autres commandes peut endommager l'appareil et pourra souvent nécessiter un travail très long par un technicien qualifié pour que l'appareil puisse à nouveau fonctionner normalement.
	- L'appareil est tombé ou le boîtier est abîmé.
	- Le comportement de l'appareil est sensiblement modifié, ce qui indique la nécessité d'une révision.
- *14* Pour protéger l'appareil contre les surtensions, nous recommandons l'utilisation d'un dispositif de protection de puissance (protecteur de surtension).

### **Marques commerciales**

Le logo Brother est une marque déposée de Brother Industries, Ltd. Brother est une marque déposée de Brother Industries, Ltd.

Multi-Function Link est une marque déposée de Brother International Corporation.

© Copyright 2003 Brother Industries, Ltd. Tous droits réservés.

Windows et Microsoft sont des marques déposées de Microsoft aux Etats-Unis et dans d'autres pays.

Macintosh est une marque déposée d'Apple Computer, Inc.

PaperPort et TextBridge sont des marques déposées de ScanSoft, Inc.

Presto! PageManager est une marque déposée de NewSoft Technology Corporation.

Microdrive est une marque commerciale de International Business Machine Corporation.

SmartMedia est une marque déposée de Toshiba Corporation.

CompactFlash est une marque déposée de ScanDisk Corporation

Memory Stick est une marque déposée de Sony Corporation.

MagicGate est une marque commerciale de Sony Corporation.

Chaque société dont le titre logiciel est mentionné dans ce manuel dispose d'un accord de licence logiciel spécifique pour ses programmes privés.

**Tous les autres noms de marques et de produits mentionnés dans ce guide de l'utilisateur, ce guide d'utilisation du logiciel et ce guide de l'utilisateur réseau (MFC-3820CN uniquement) sont des marques déposées de leurs sociétés respectives.**
# *13* **Dépistage des pannes et entretien normal**

## **Dépistage des pannes**

### **Messages d'erreur**

Comme pour tout appareil sophistiqué de bureautique, des problèmes peuvent survenir. Si c'est le cas, votre appareil identifie le problème et affiche un message d'erreur. La liste ci-dessous explique les messages d'erreur les plus fréquents.

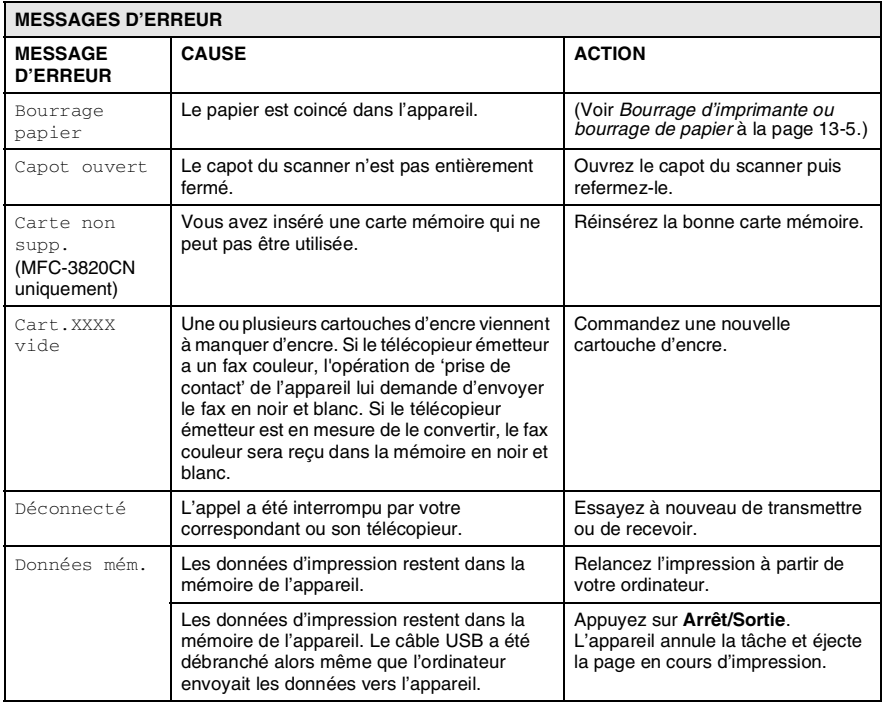

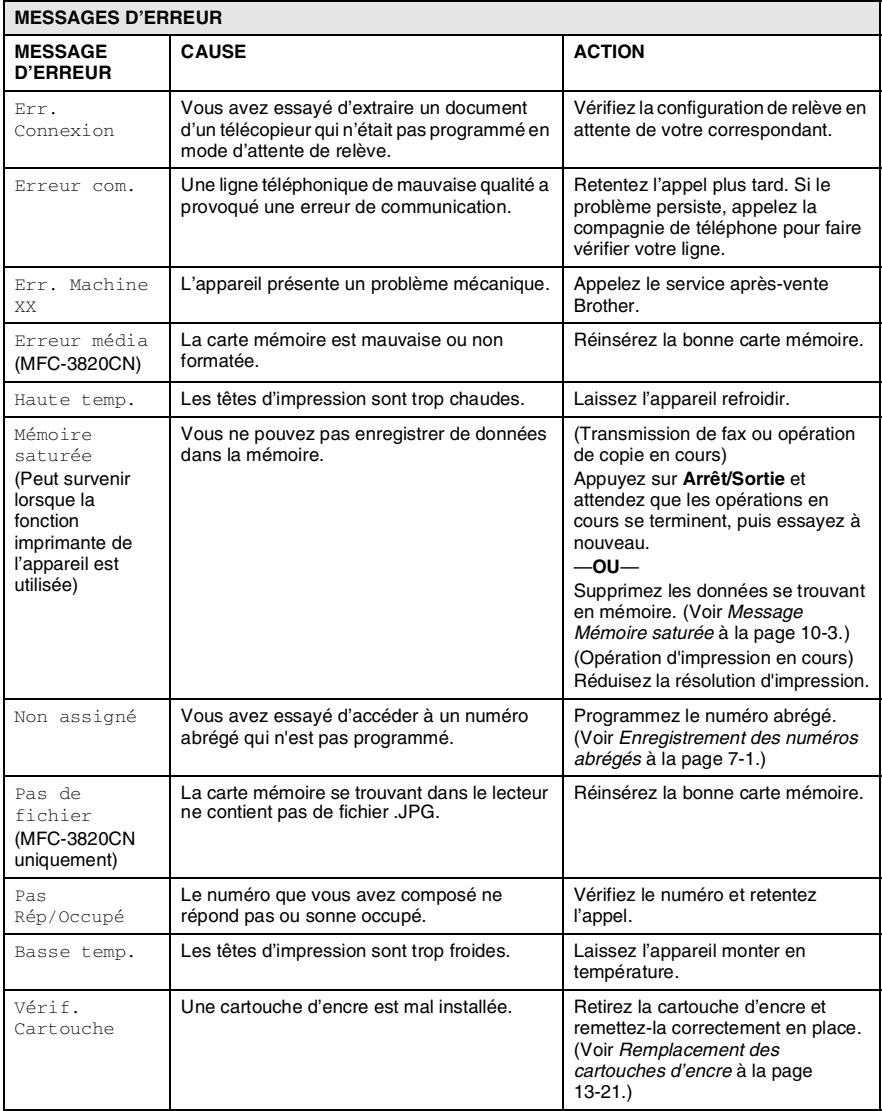

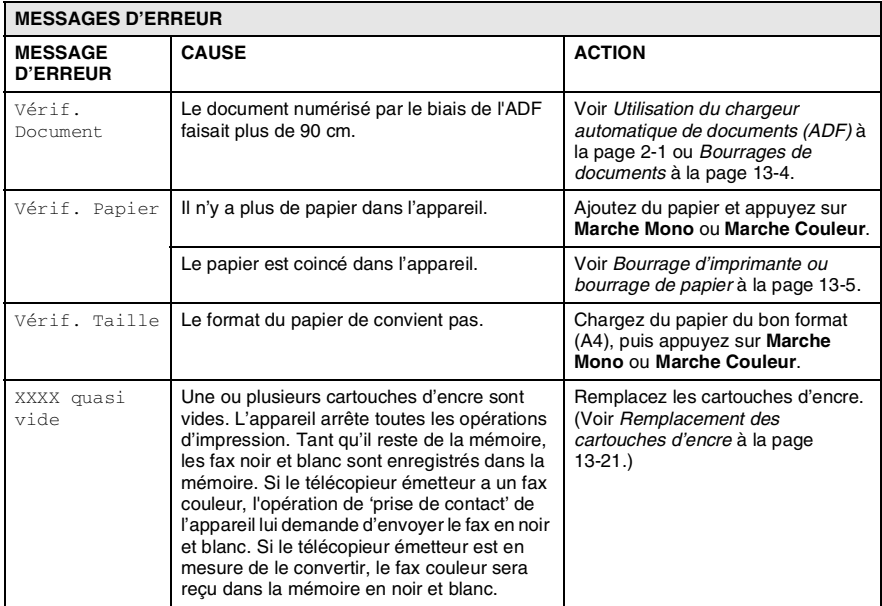

### <span id="page-147-0"></span>**Bourrages de documents**

Si le document est coincé, suivez les étapes ci-dessous.

### **Le document est coincé en haut du chargeur automatique ADF**

- *1* Retirez de l'ADF tout papier qui n'est pas coincé.
- *2* Ouvrez le capot de l'ADF.
- *3* Retirez le document coincé en tirant vers la droite.

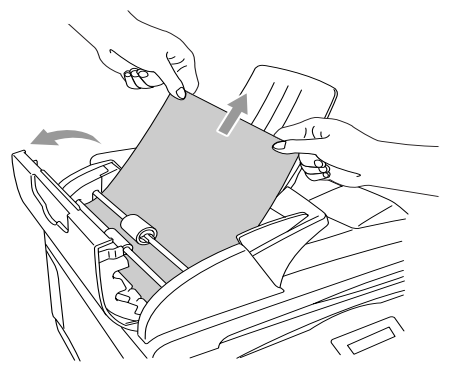

- *4* Fermez le capot de l'ADF.
- *5* Appuyez sur **Arrêt/Sortie**.

#### **Le document est coincé à l'intérieur du chargeur automatique ADF**

- *1* Retirez de l'ADF tout papier qui n'est pas coincé.
- *2* Soulevez le capot document.
- *3* Retirez le document coincé en tirant vers la droite.

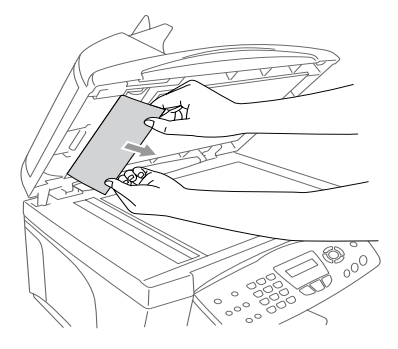

*4* Fermez le capot document. Appuyez sur **Arrêt/Sortie**.

### <span id="page-148-0"></span>**Bourrage d'imprimante ou bourrage de papier**

Retirez le papier coincé en fonction de la position du bourrage dans l'appareil.

#### **Le papier est coincé dans la partie avant de l'appareil.**

Tirez le papier coincé vers vous.

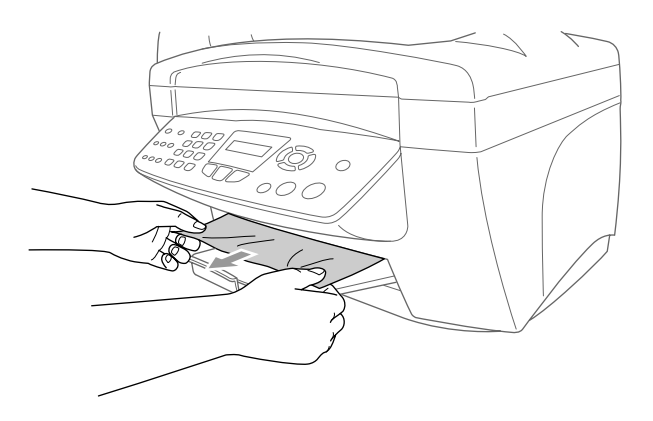

#### **Le papier est coincé dans le bac à papier.**

*1* Retirez du bac à papier tout papier qui n'est pas coincé.

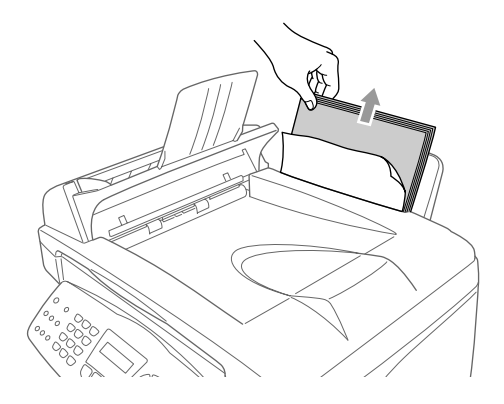

*2* Retirez le papier coincé en tirant vers le haut.

Si vous avez des difficultés pour enlever le papier bourré, appuyez et maintenez enfoncé le levier de libération du papier pendant que vous tirez sur la page pour l'extraire.

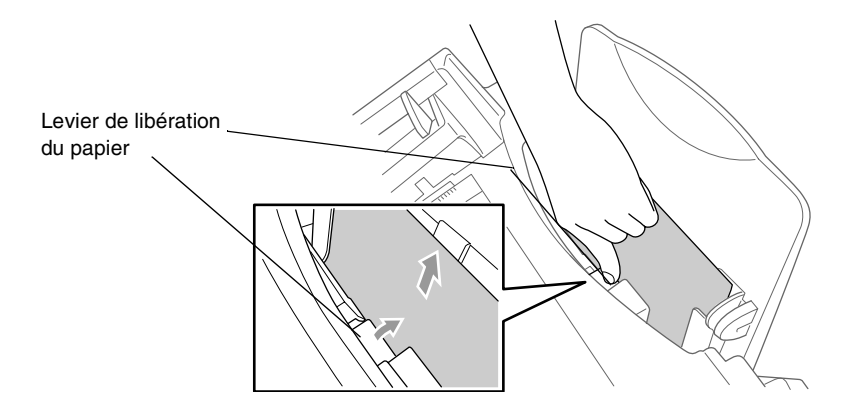

#### **Le papier est coincé à l'intérieur du bac à papier.**

*1* Sortez le bac à papier de l'appareil.

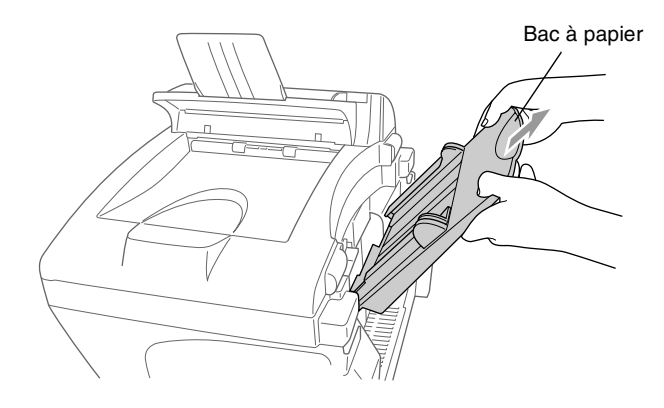

*2* Retirez le papier coincé en tirant vers le haut.

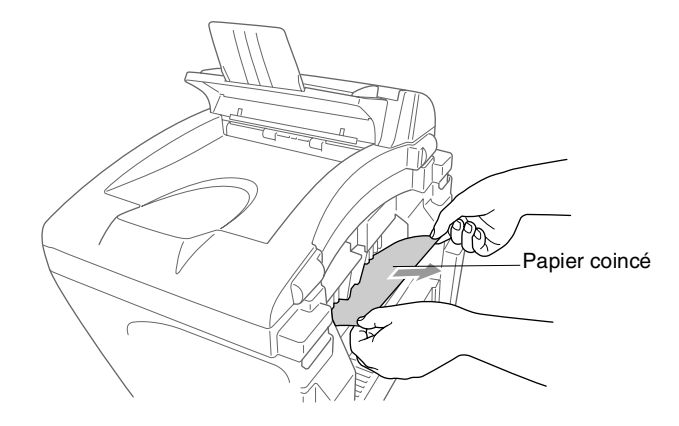

### **Le papier est coincé à l'intérieur de l'appareil.**

- *1* Ouvrez le capot du scanner en le soulevant.
- *2* Retirez le papier coincé.

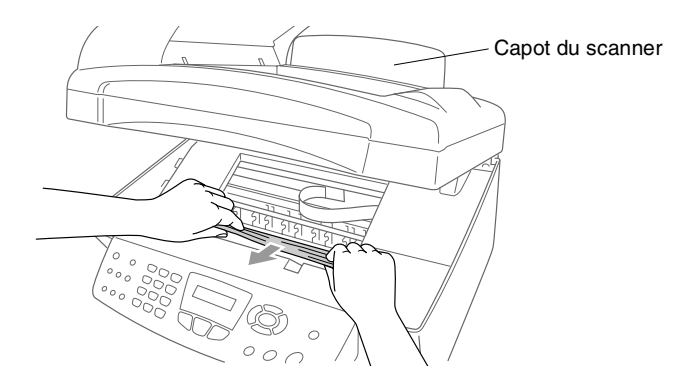

- Si le papier coincé se trouve sous les têtes d'impression, débranchez l'appareil, et vous pouvez déplacer les têtes d'impression pour retirez le papier.
- *3* Fermez le capot du scanner.

### **Si votre appareil présente des difficultés de fonctionnement**

Si vous pensez que votre appareil a un problème ou que vos fax présentent une anomalie, *faites tout d'abord une copie*. Si la copie vous donne satisfaction, le problème ne vient sans doute pas de votre appareil. Consultez le tableau ci-dessous pour obtenir des conseils de dépistage des pannes.

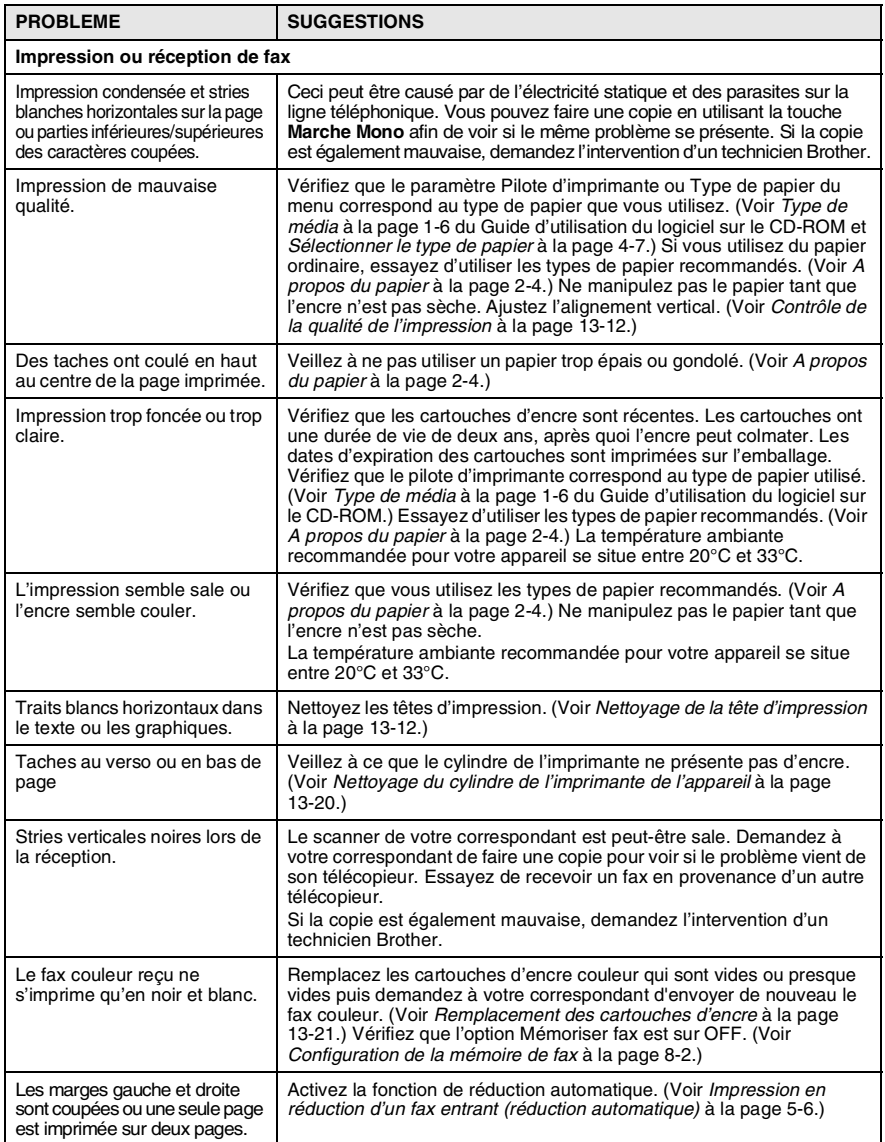

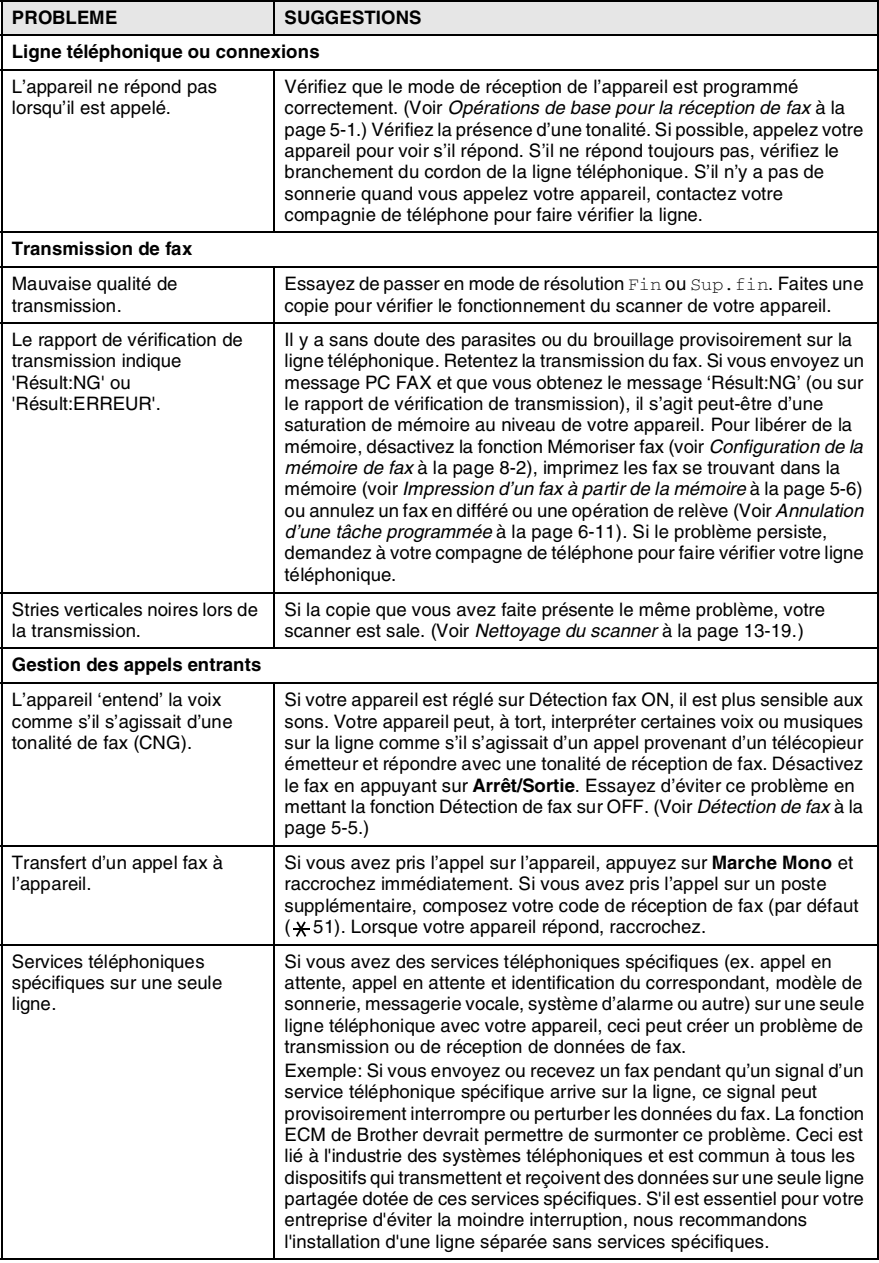

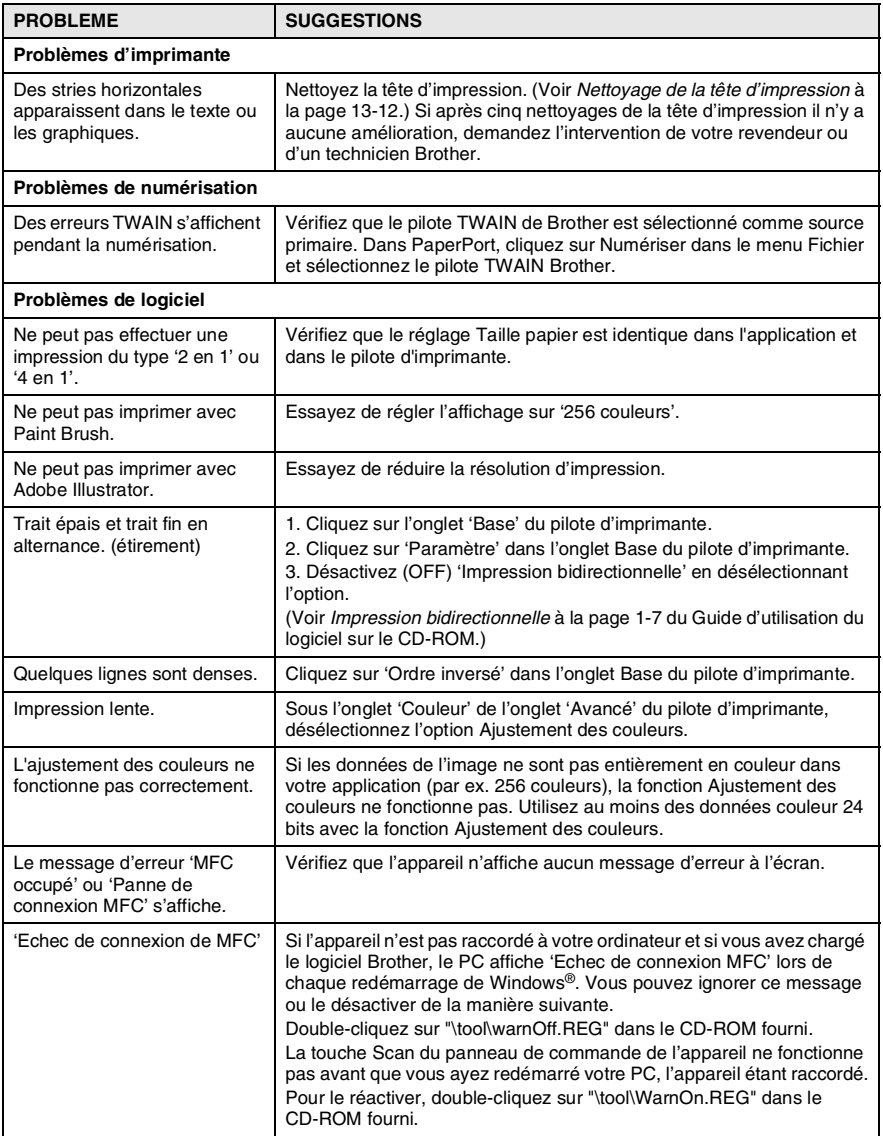

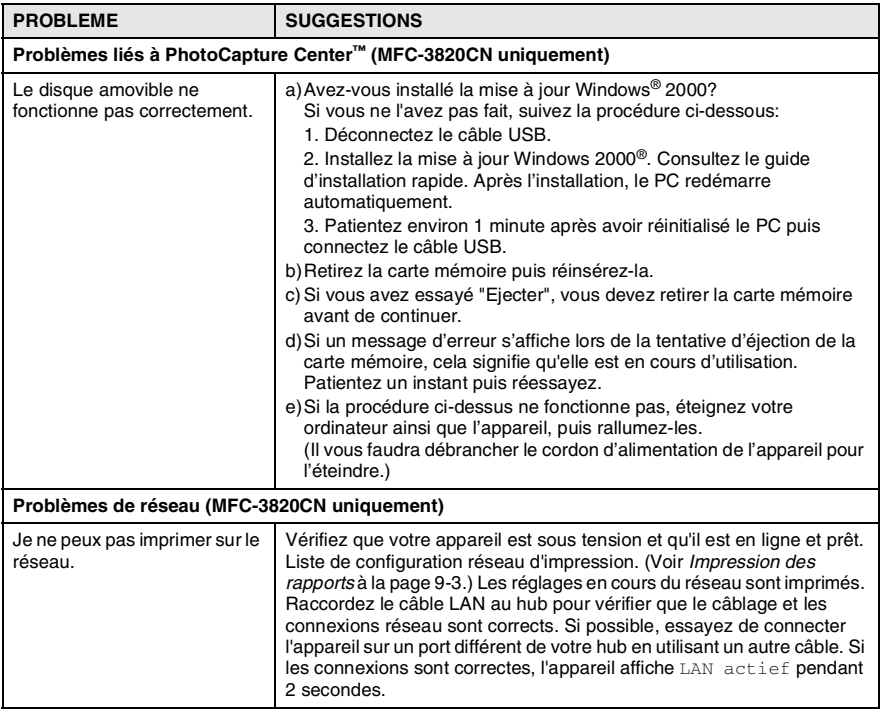

## **Comment améliorer la qualité de l'impression**

## <span id="page-155-1"></span>**Nettoyage de la tête d'impression**

Pour assurer la bonne qualité de l'impression, l'appareil nettoie régulièrement la tête d'impression. Vous pouvez lancer la procédure de nettoyage dès que ceci s'avère nécessaire.

Nettoyez la tête d'impression et les cartouches d'encre si une ligne horizontale apparaît sur le texte ou les graphiques de vos pages imprimées. Vous pouvez nettoyer deux couleurs à la fois (noir/cyan, jaune/magenta), ou les quatre couleurs à la fois.

Le nettoyage de la tête d'impression entraîne une consommation d'encre. Un nettoyage trop fréquent entraîne une consommation d'encre inutile.

## **AVERTISSEMENT**

**Ne nettoyez PAS la tête d'impression en la touchant de la main ou à l'aide d'un chiffon.**

- *1* Appuyez sur **Encre**.
- **2** Appuyez sur  $\infty$  ou sur  $\infty$  pour sélectionner Nettoyage. Appuyez sur **Menu/Set**.
- **3** Appuyez sur  $\infty$  ou  $\infty$  pour sélectionner la couleur que vous souhaitez nettoyer.

#### Appuyez sur **Menu/Set**.

L'appareil nettoiera la tête d'impression. Après le nettoyage, l'appareil se remet automatiquement en mode de veille.

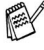

Si après au moins cinq nettoyages de la tête d'impression il n'y a aucune amélioration, demandez l'intervention de votre revendeur ou d'un technicien Brother.

## <span id="page-155-0"></span>**Contrôle de la qualité de l'impression**

Si la qualité de l'impression n'est pas satisfaisante, vous pouvez imprimer une page de contrôle de la qualité de l'impression qui vous aidera à identifier les paramètres que vous aurez peut-être besoin de changer.

- *1* Pour MFC-3420C, appuyez sur **Menu/Set**, **4**. Pour MFC-3820CN, appuyez sur **Menu/Set**, **6**.
- *2* Appuyez sur **Marche Mono** ou **Marche Couleur**. L'appareil commence à imprimer la page de contrôle de la qualité de l'impression.
- *3* Utilisez cette page pour vérifier la qualité et l'alignement en suivant les étapes A et B.

### **ETAPE A: Vérificationde la qualité des blocs couleur**

L'écran affiche:

$$
\left(\frac{\text{Étape 'A' OK?}}{\text{1.0ui 2.Non}}\right)
$$

- *4* Vérifiez la qualité des quatre blocs couleur sur la page. (Noir/cyan/jaune/magenta).
- *5* Si toutes les lignes sont claires et visibles, appuyez sur **1** (Oui) pour passer à l'**ETAPE B**.

```
—OU—
```
Si vous remarquez qu'il manque des petites lignes, appuyez sur **2** (Non)

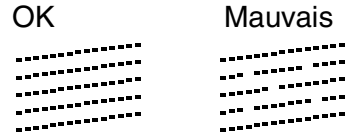

L'écran vous demande si la qualité de l'impression est bonne pour chacune des couleurs.

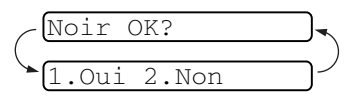

*6* Appuyez sur **2** (Non) pour les couleurs qui posent problème. L'écran affiche: Appuyez sur **1** (Oui). L'appareil commence le nettoyage des couleurs.

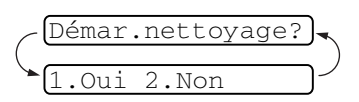

- *7* Une fois le nettoyage terminé, appuyez sur **Marche Mono** ou **Marche Couleur**. L'appareil imprime à nouveau la page de contrôle de la qualité de l'impression et retourne à l'**ETAPE A**.
- *8* Si l'**ETAPE A** est OK, appuyez sur **1** pour passer à l'**ETAPE B**.

### **ETAPE B: Vérification de l'alignement**

L'écran affiche:

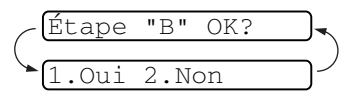

*9* Vérifiez les essais d'impression 600

ppp et 1200 ppp pour voir si le numéro 5 correspond le mieux au numéro 0. Si l'échantillon numéro 5 de 600 ppp et l'échantillon numéro 5 de 1200 ppp correspondent le mieux, appuyez sur **1** (Oui) pour terminer l'**ETAPE B**. —**OU**—

Si un autre numéro d'essai d'impression correspond mieux pour 600 ppp ou pour 1200 ppp, appuyez sur **2** (Non) pour le sélectionner.

- *10* Pour 600 ppp, appuyez sur le numéro de l'impression d'essai qui correspond le mieux à l'exemple numéro 0 (1-8).
- *11* Pour 1200 ppp, appuyez sur le numéro de l'impression d'essai qui correspond le mieux à l'exemple numéro 0 (1-8).

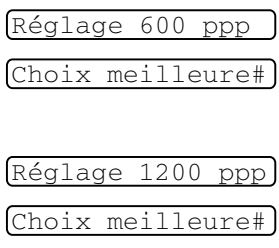

- *12* Recommencez les étapes 1 et 2 (de *Contrôle de la qualité de l'impression*) pour imprimer une autre page de contrôle de la qualité de l'impression puis vérifiez de nouveau.
- *13* Appuyez sur **Arrêt/Sortie**.

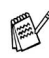

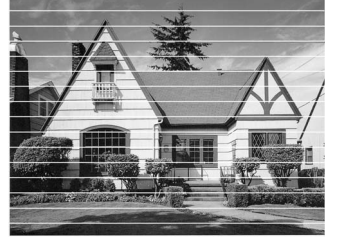

Lorsqu'une buse de tête d'encre est colmatée, voici à quoi ressemble la sortie imprimée.

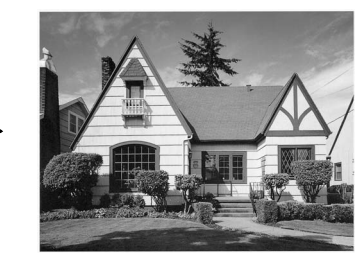

Après le nettoyage de la buse de la tête d'encre, les lignes horizontales ont disparu.

S'il manque toujours de l'encre sur cette page de contrôle de la qualité de l'impression, recommencez les procédures de nettoyage et d'essai d'impression au moins cinq fois. S'il manque toujours de l'encre après le cinquième nettoyage et le cinquième essai d'impression, remplacez la cartouche d'encre de la couleur colmatée. (Peut-être que la cartouche d'encre est dans votre appareil depuis plus de six mois ou que la date d'expiration figurant sur l'emballage de la cartouche est dépassée. Il se peut également que l'encre ait été mal entreposée avant son utilisation.)

Après avoir remplacé la cartouche d'encre, vérifiez en imprimant de nouveau une page de contrôle de la qualité de l'impression. Si le problème persiste, recommencez au moins cinq fois les procédures de nettoyage et d'essai d'impression pour la nouvelle cartouche d'encre. S'il manque toujours de l'encre, demandez l'intervention d'un revendeur ou d'un technicien Brother.

### **Attention**

NE TOUCHEZ PAS la tête d'impression. Toucher la tête d'impression peut causer une détérioration permanente et invalider la garantie de la tête d'impression.

## **Vérification du volume d'encre**

Vous pouvez vérifier le volume d'encre qui reste dans la cartouche.

- *1* Appuyez sur **Encre**.
- 2 Appuyez sur a ou sur **b** pour sélectionner Volume d'encre.

Appuyez sur **Menu/Set**.

**3** Appuyez sur  $\infty$  ou  $\infty$  pour sélectionner la couleur que vous souhaitez vérifier.

L'écran affiche le volume d'encre.

*4* Appuyez sur **Arrêt/Sortie**.

Vous pouvez vérifier le volume d'encre depuis votre ordinateur. (Voir *[Configuration à distance du MFC](#page-110-0)* à la page 5-1 du Guide [d'utilisation du logiciel sur le CD-ROM](#page-110-0) ou *[Configuration à](#page-171-0)  [distance du MFC \(Mac OS® X\)](#page-171-0)* à la page 9-22 dans le guide [d'utilisation du logiciel sur le CD-ROM.](#page-171-0))

**13 - 15** DÉPISTAGE DES PANNES ET ENTRETIEN NORMAL

 $N: -000$  +  $000+$  $\bullet$ 

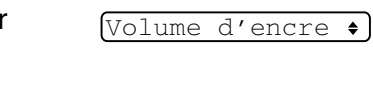

### **Emballage et transport de l'appareil**

Lorsque vous devez déplacer l'appareil, utilisez son emballage d'origine. Tout appareil mal emballé risque d'invalider la garantie.

#### **Attention**

Ne débranchez PAS l'appareil avant d'avoir entendu le dernier clic après une opération d'impression.

*1* Pour commencer, retirez toutes les cartouches d'encre et attachez le couvercle d'expédition blanc. (Voir *[Remplacement](#page-164-0)  [des cartouches d'encre](#page-164-0)* à la page 13-21.) Après avoir attaché le couvercle d'expédition blanc, rabattez tous les couvercles de cartouches d'encre.

> Une fois que vous avez attaché le couvercle d'expédition blanc, vérifiez qu'il est correctement fixé comme illustré dans le schéma.

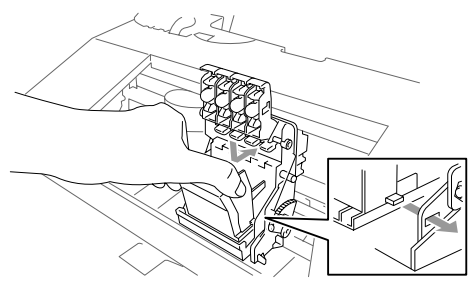

#### **Attention**

Si vous n'êtes pas en mesure de trouver le couvercle d'expédition, ne retirez pas les cartouches d'encre avant l'expédition. Lors de l'expédition de l'appareil, il est essentiel qu'il soit doté du couvercle d'expédition ou que les cartouches d'encre soient en place. Une expédition sans le couvercle d'expédition ou sans les cartouches risque d'abîmer l'appareil et peut invalider votre garantie.

- *2* Débranchez l'appareil de la prise téléphonique et retirez le cordon de la ligne téléphonique de l'appareil.
- *3* Débranchez l'appareil de la prise de courant.
- *4* Débranchez le câble USB de l'appareil, s'il est branché.

*5* Fixez la barre jaune de protection.

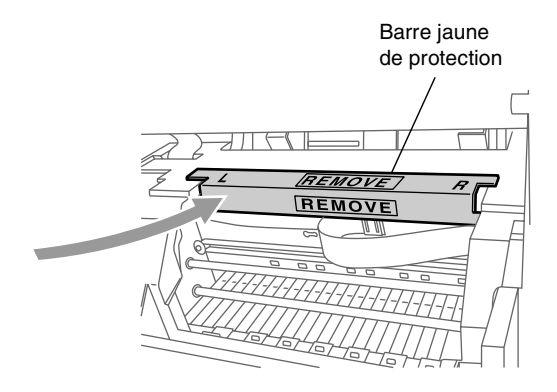

- *6* Retirez le bac à papier et l'empileur de sortie papier.
- *7* Emballez l'appareil dans le sac et placez-le dans son carton d'origine avec les emballages d'origine.

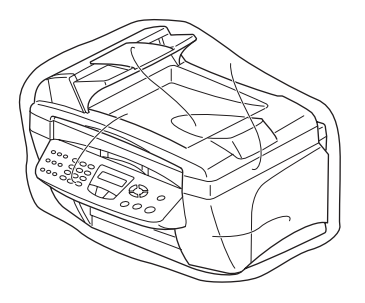

*8* Rangez la documentation dans le carton d'origine comme ci-dessous. Ne rangez pas les cartouches d'encre utilisées dans le carton.

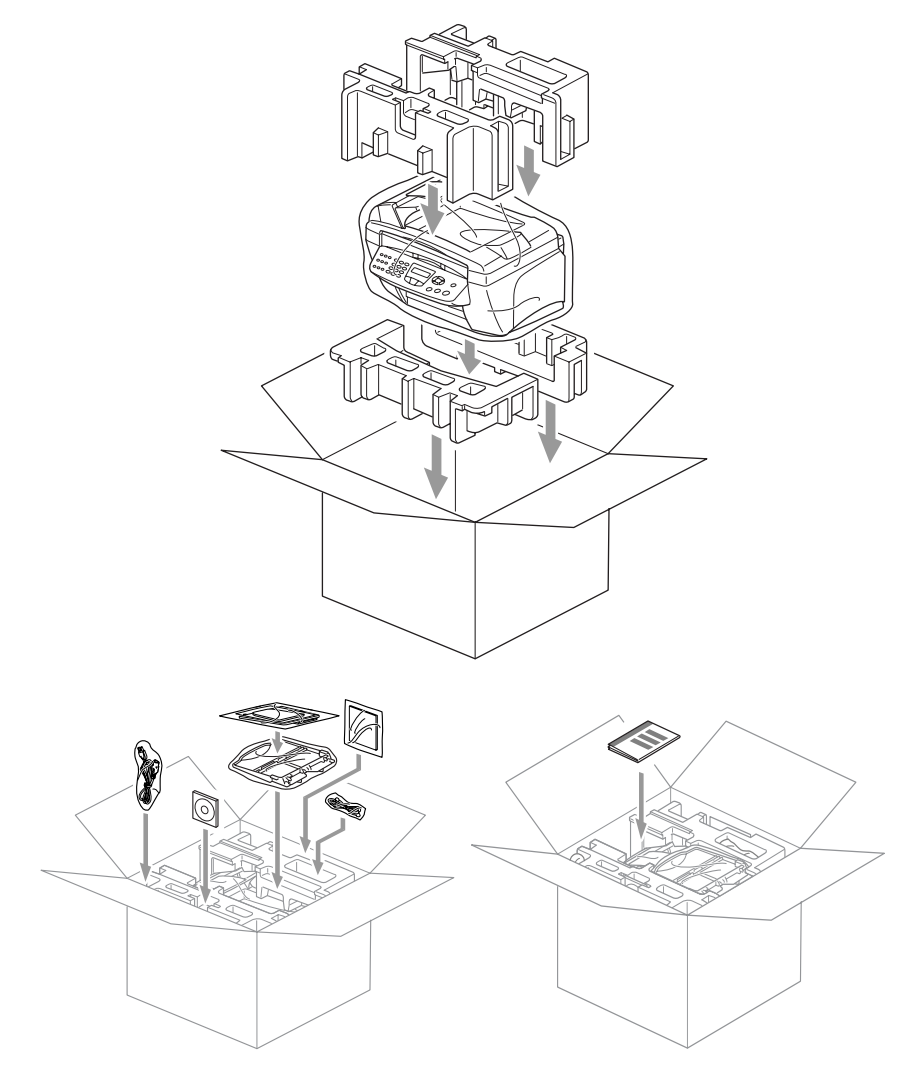

*9* Fermez le carton.

## **Entretien courant**

### <span id="page-162-0"></span>**Nettoyage du scanner**

Débranchez l'appareil et ouvrez le capot document. Nettoyez la vitre du scanner et le film blanc à l'aide d'un chiffon non pelucheux imbibé d'alcool isopropylique.

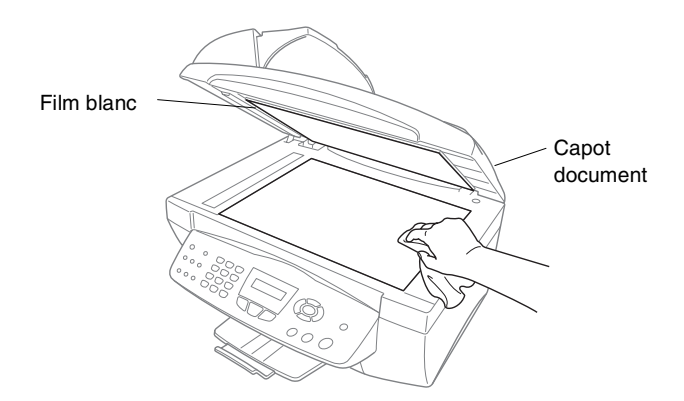

Ouvrez le capot document. Nettoyez le film blanc et la bande de verre sous le film avec de l'alcool isopropyl sur un chiffon non pelucheux.

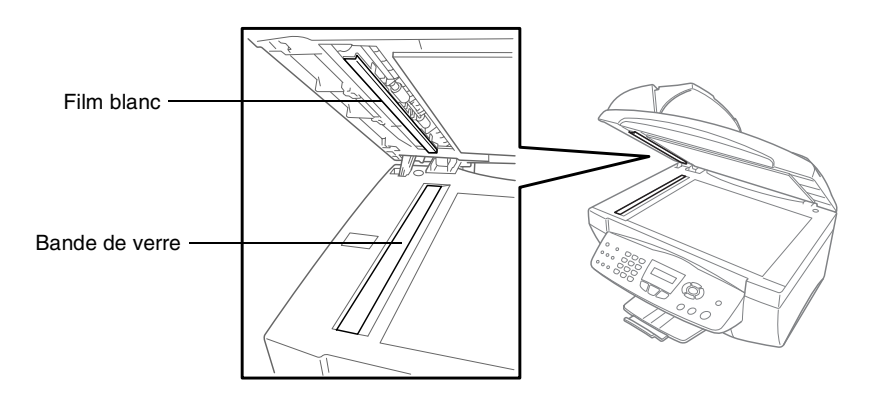

### <span id="page-163-0"></span>**Nettoyage du cylindre de l'imprimante de l'appareil**

Prenez soin de ne toucher ni les roues d'avance du papier, ni le câble plat, ni le film d'encodage.

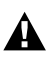

Veillez à débrancher l'appareil de la prise de courant avant de nettoyer le cylindre de l'imprimante.

Pour nettoyer le cylindre de l'imprimante de l'appareil, essuyez-le avec un chiffon non pelucheux sec.

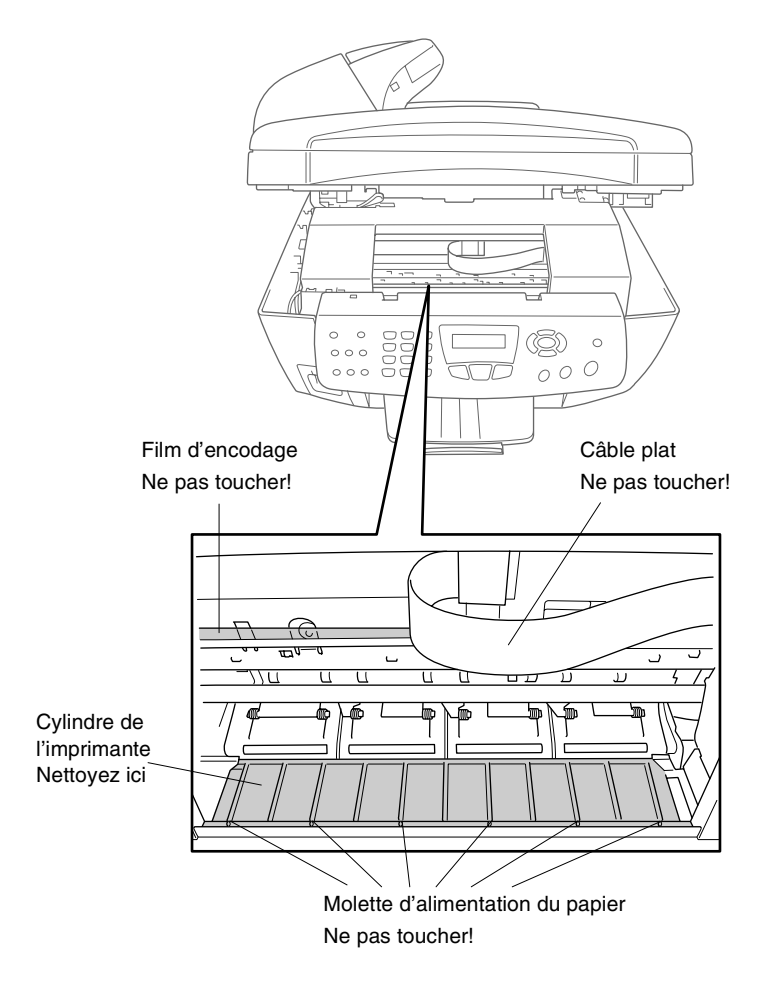

### <span id="page-164-0"></span>**Remplacement des cartouches d'encre**

Votre appareil est équipé d'un compteur de points d'encre qui contrôle automatiquement le niveau d'encre dans chaque cartouche couleur. Lorsque le compteur détecte qu'il n'y a plus d'encre dans une cartouche, l'appareil affiche un message sur l'écran à cristaux liquides.

L'écran vous signale quelles cartouches couleur sont presque vides ou vides. Prenez soin de suivre les invites affichées à l'écran pour remplacer les cartouches d'encre dans le bon ordre.

**Lorsque le niveau d'encre est bas dans les cartouches, vous devez utiliser la touche Encre pour commencer à remplacer les cartouches (étapes 1 à 3). S'il n'y a plus d'encre, passez à l'étape 3.**

- *1* Appuyez sur **Encre**.
- **2** Appuyez sur  $\infty$  ou sur  $\infty$  pour sélectionner Changez encre.

Appuyez sur **Menu/Set**.

- Si une ou plusieurs cartouches d'encre sont vides, par exemple la noire, l'écran affiche Ouvrir capot SVP.
- *3* Soulevez le capot du scanner.
- *4* Appuyez sur les couvercles de cartouches d'encre couleur et retirez la cartouche d'encre usagée.

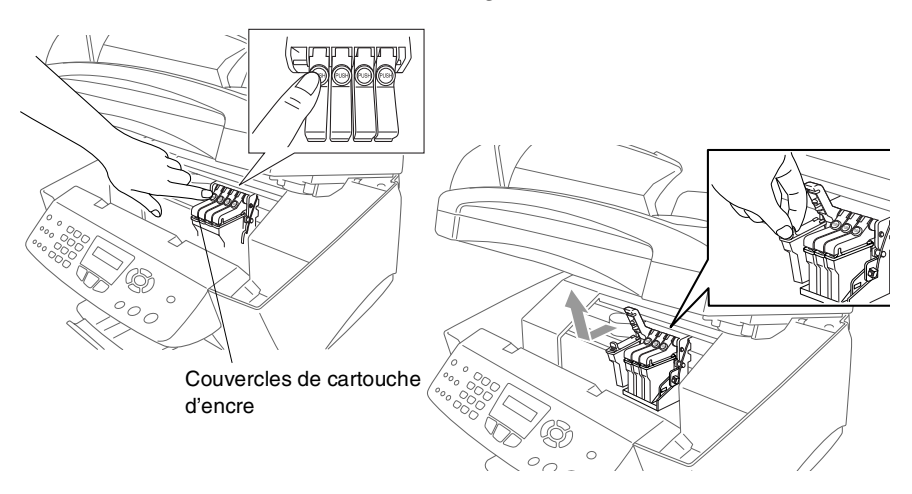

- *5* Ouvrez l'emballage de la nouvelle cartouche d'encre qui correspond à la couleur indiquée à l'écran, et sortez la cartouche d'encre.
- *6* Tenez correctement la cartouche d'encre (voir illustration) puis retirez la bande d'étanchéité du côté de la cartouche d'encre. Décollez soigneusement la bande en l'éloignant de vous.

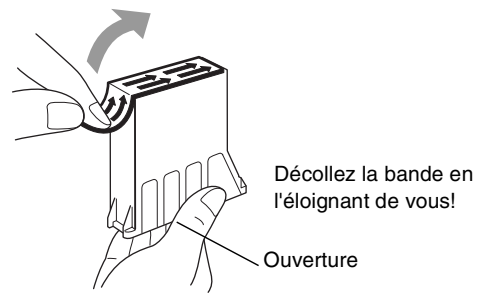

Pour éviter tout renversement de l'encre ou pour éviter de vous tacher les mains et les vêtements, retirez la bande sans forcer.

- *7* Chaque couleur a sa propre position. Insérez chaque nouvelle cartouche d'encre dans le chariot.
- *8* Après avoir installé la cartouche d'encre, fermez le capot du scanner.

L'appareil se prépare pour un "nettoyage de tête" et se met en ligne.

L'écran vous invite à vérifier que la cartouche d'encre pour chaque couleur a été retirée. Exemple: Avez vous retiré Noir?1.Oui 2.Non.

*9* Si vous avez retiré la cartouche d'encre, appuyez sur **1**. —**OU**—

Si vous n'avez pas retiré la cartouche d'encre, appuyez sur **2**. L'écran vous invite à vérifier que la cartouche d'encre était *neuve*. Exemple: Changer Neuf 1.Oui 2.Non.

*10* Si la cartouche d'encre que vous avez installée n'est pas neuve, appuyez sur **2**.

—**OU**—

Pour chaque *nouvelle* cartouche, appuyez sur **1** sur le pavé numérique pour la remise à zéro automatique du compteur de points d'encre de cette couleur. (Le compteur de points d'encre permet à l'appareil de vous avertir lorsqu'une couleur va manquer.)

L'appareil démarre un cycle de nettoyage qui dure 3 minutes environ pour chaque cartouche remplacée. Tour à tour l'écran affiche Nettoyage et Attendre SVP.

Une fois le cycle de nettoyage de l'appareil terminé, l'écran se remet en mode d'attente.

### **A** AVERTISSEMENT

Si vous recevez de l'encre dans les yeux, rincez immédiatement à l'eau et appelez un médecin s'il y a lieu.

#### **Attention**

- NE retirez PAS les cartouches d'encre si elles n'ont pas besoin d'être remplacées. Les sortir risque de réduire la quantité d'encre et l'imprimante ne saura plus quelle quantité d'encre reste dans la cartouche.
- NE secouez PAS les cartouches d'encre risque de s'écouler quand vous enlèverez la bande d'étanchéité.
- En cas de taches d'encre sur la peau ou les vêtements, lavez immédiatement au savon ou au détergent.
- Si vous installez une cartouche d'encre sur la mauvaise position, vous devez nettoyer plusieurs fois la tête d'impression avant de commencer à imprimer (après avoir placé la cartouche sur la bonne position) à cause du mélange des couleurs.
- Lorsque vous avez ouvert une cartouche d'encre, installez-la dans l'appareil et utilisez-la pendant les six mois suivant l'installation. Utilisez toute cartouche d'encre non ouverte avant la date d'expiration qui figure sur la boîte.

■ Les appareils multifonctions de Brother sont concus pour fonctionner avec une encre aux spécifications particulières pour un niveau de performances optimales lorsqu'ils sont utilisés avec des cartouches d'encre Brother. Brother ne peut garantir ces performances optimales si de l'encre ou des cartouches d'encre de spécifications différentes sont utilisées. Par conséquent, Brother déconseille l'utilisation de cartouches autres que les cartouches Brother d'origine avec cet appareil, ainsi que le remplissage de cartouches vides avec de l'encre provenant d'autres sources. Si la tête d'impression ou d'autres pièces de cet appareil sont endommagées à la suite de l'utilisation d'encre ou de cartouches d'encre autres que les produits Brother d'origine, en raison de l'incompatibilité ou de la mauvaise adéquation de ces produits avec votre appareil, toute réparation rendue nécessaire ne sera pas couverte par la garantie.

Si le message Encre vide s'affiche à l'écran après l'installation des cartouches d'encre, vérifiez qu'elles sont installées correctement.

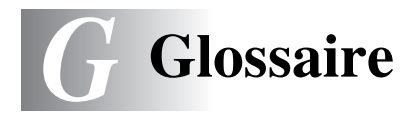

- **ADF (Chargeur automatique de document)** Le document peut être placé dans l'ADF et numérisé automatiquement une page à la fois.
- **Accès à distance** Possibilité d'accéder à votre appareil depuis un poste distant à touches.
- **Activation à distance** Permet de transférer un appel de fax, pris sur un téléphone externe ou un poste supplémentaire, vers l'appareil.
- **Annuler tâche** Permet d'annuler une tâche programmée comme un fax en différé ou une relève.
- **Code d'accès à distance** Code à quatre chiffres (--- \*) qui vous permet d'appeler et d'accéder à votre appareil depuis un poste distant.
- **Contraste** Réglage permettant de compenser les documents foncés ou clairs en faisant des fax ou des copies plus clairs lorsque les documents sont foncés ou plus foncés lorsque les documents sont clairs.
- **Désactivation à distance** (mode Fax/Tel uniquement) Lorsque l'appareil répond à un appel vocal, il émet des pseudo-sonneries doubles. Vous pouvez décrocher sur un poste supplémentaire en tapant ce code (# 5 1).
- **Détection de fax** Permet à votre appareil de répondre aux tonalités CNG si vous interrompez un appel de fax en le prenant.
- **Diffusion** Capacité d'envoyer le même fax à plusieurs destinataires.
- **Durée de sonnerie F/T** Durée pendant laquelle l'appareil Brother sonne (lorsque le mode de réception est réglé sur Fax/Tel) afin de vous inviter à prendre un appel vocal reçu.
- **Echelle de gris** Tons de gris disponibles pour copier et faxer des photos.
- **ECM (Mode de correction des erreurs)** Détecte les erreurs qui surviennent en cours de transmission de fax et retransmet les pages affectées du fax.
- **Erreur de communication (ou Erreur com.)** Erreur en cours de transmission ou de réception de fax généralement causée par des parasites ou du brouillage sur la ligne.
- **Fax en différé** Permet de transmettre un fax plus tard dans la journée.
- **Fax manuel** Vous décrochez le combiné du téléphone externe ou vous appuyez sur **Tél/R** pour entendre le télécopieur récepteur prendre l'appel puis dès qu'il répond, vous appuyez sur **Marche Mono** ou sur **Marche Couleur** pour lancer la transmission.
- **Fax/Tel** Vous pouvez recevoir des fax et des appels vocaux. N'utilisez pas ce mode si vous utilisez un répondeur téléphonique (REP).
- **Groupe de compatibilité** Aptitude d'un télécopieur à communiquer avec un autre. La compatibilité est assurée entre les groupes ITU-T.
- **ID Station** Informations enregistrées qui figurent en haut des pages faxées. Elles comprennent le nom et le numéro de télécopieur de l'émetteur.
- **Impression de sauvegarde (backup)** Votre appareil imprime une copie de tous les fax reçus et enregistrés dans sa mémoire.Il s'agit d'une fonction de sécurité pour ne perdre aucun message en cas de panne de courant.
- **Impulsions** Forme de numérotation au cadran sur une ligne téléphonique.
- **Journal des fax** Dresse la liste des informations sur les derniers 200 fax reçus et transmis. TX indique une transmission. RX indique une réception.
- **LCD (écran d'affichage à cristaux liquides)** Ecran d'affichage de l'appareil qui affiche des messages interactifs au cours de la programmation et qui affiche la date et l'heure lorsque l'appareil est en veille.
- **Liste d'aide** Une sortie papier du tableau du menu complet que vous pouvez utiliser pour programmer votre appareil quand vous n'avez pas le guide de l'utilisateur sous la main.
- **Liste numéros abrégés** Liste des noms et des numéros enregistrés dans l'ordre numérique dans la mémoire des numéros abrégés.
- **Longueur de sonnerie** Nombre de sonneries avant que l'appareil ne réponde en mode Fax.
- **Luminosité** Réglage de la luminosité permettant de rendre l'image plus claire ou plus sombre.
- **Mémoriser fax** Vous pouvez imprimer les fax mémorisés ultérieurement ou les extraire d'un autre télécopieur en utilisant les fonctions Réadressage de fax, Radiomessagerie ou Extraction à distance.
- **Méthode d'encodage** Méthode d'encodage des informations contenues dans le document. Tous les télécopieurs doivent utiliser au minimum la norme Huffman modifiée (MH). Votre appareil est capable de méthodes de compression supérieure, à savoir MR (Modified Read), MMR (Modified Modified Read) et JPEG, si le télécopieur récepteur a la même capacité.
- **MFL-Pro Suite (MFC-3420C uniquement)** Transforme votre appareil en imprimante et en scanner et active la fonction fax PC par le biais de l'appareil.
- **MFL-Pro Suite (MFC-3820CN uniquement)** Transforme votre appareil en imprimante et en scanner et active la fonction fax PC par le biais de l'appareil.
- **Mode Menu** Mode de programmation pour changer la configuration de l'appareil.
- **Mode outre-mer** Apporte des changements provisoires à la tonalité de fax pour tenir compte des parasites et du brouillage sur les lignes téléphoniques à l'étranger.
- **Multitâche** Votre appareil peut numériser les fax sortants ou les tâches programmées en mémoire et simultanément, il peut transmettre ou recevoir un fax ou imprimer un fax entrant.
- **Numérisation** Procédé qui consiste à envoyer une image électronique d'un document papier dans votre ordinateur.

#### <span id="page-171-0"></span>**Numérisation vers une carte mémoire (MFC-3820CN**

- **uniquement)** Vous pouvez numériser un document noir et blanc ou couleur dans une carte mémoire. Les images noir et blanc seront en format fichier TIFF et les images couleur en format fichier PDF ou JPEG.
- **Numéro abrégé** Un numéro programmé pour une composition rapide. Vous devez appuyer sur la touche **Rechercher/Num.Abrégé** puis sur **#**, puis composer le code à deux chiffres pour lancer la composition du numéro.
- **Numéro de groupe** Combinaison de numéros abrégés qui sont enregistrés dans l'emplacement de numéro abrégé à des fins de diffusion.
- **OCR (reconnaissance optique de caractères)** L'application logicielle intégrée ScanSoft® TextBridge® permet de convertir une image de texte en texte modifiable.
- **Pause** Permet d'insérer une pause de 3,5 secondes dans la séquence de numérotation enregistrée dans les numéros abrégés. Appuyez sur **Bis/Pause** à plusieurs reprises pour des pauses plus longues.
- **Périodicité du journal** Intervalle programmé entre l'impression automatique des rapports du journal des fax. Vous pouvez imprimer le journal des fax sur demande sans pour autant interrompre le cycle.
- **PhotoCapture Center™ (MFC-3820CN uniquement)** Permet d'imprimer des photos numériques à partir de votre appareil photo numérique en haute résolution pour une impression de qualité photographique.
- **Poste supplémentaire** Un téléphone ayant le même numéro que le fax mais branché sur une prise différente.
- **Rapport transmis (rapport de vérification de transmission)**  Liste de chaque transmission avec indication de la date, de l'heure et du numéro.
- **Réadressage de fax** Permet d'envoyer un fax reçu dans la mémoire de l'appareil à un autre numéro de télécopieur programmé.
- **Réception sans papier** Réception des fax dans la mémoire de l'appareil quand ce dernier n'a plus de papier.
- **Rechercher** Liste alphabétique électronique des numéros abrégés et des numéros de groupe enregistrés.
- **Recomposition automatique** Fonction qui permet à votre appareil de recomposer le dernier numéro de fax cinq minutes après si le document n'a pas été transmis parce que la ligne du correspondant était occupée.
- **Réduction automatique** Permet de réduire la taille des fax entrants.
- **Réglages provisoires** Vous pouvez sélectionner certaines options pour chaque transmission de fax et copie sans pour autant modifier les réglages par défaut.
- **Rehaussement des couleurs (MFC-3820CN uniquement)**  Permet d'ajuster la couleur de l'image pour une meilleure qualité d'impression, en améliorant la netteté, l'équilibrage des blancs et la densité des couleurs.
- **Relève** Procédé par lequel un télécopieur appelle un autre télécopieur pour en extraire des fax en attente.
- **REP (répondeur téléphonique)** Vous pouvez raccorder un dispositif externe ou un répondeur à la prise téléphonique.
- **Résolution** Le nombre de lignes verticales et horizontales par pouce. Voir: Standard, Fin, Super fin et Photo.
- **Résolution fine** La résolution est: 203 x 196 ppp. Elle est utilisée pour les graphiques et impressions de petite taille.
- **Résolution photo** Réglage de résolution qui utilise différentes nuances de gris pour la meilleure représentation photographique.
- **Résolution standard** 203 x 97 ppp. Elle sert pour du texte de taille normale et permet la transmission la plus rapide.
- **Résolution super fine** 392 x 203 ppp. Idéal pour l'impression de très petite taille et le dessin au trait.
- **Sonnerie distincte** Service obtenu auprès de la compagnie de téléphone qui procure un autre numéro de téléphone sur une ligne téléphonique existante. L'appareil Brother utilise le nouveau numéro pour simuler une ligne séparée de fax.
- **Tâches restantes** Permet de vérifier les tâches en attente dans la mémoire et d'annuler des tâches individuellement.
- **Téléphone externe** Un REP (répondeur téléphonique) ou un téléphone branché sur la prise.
- **Tonalité** Forme de numérotation sur la ligne téléphonique pour les téléphones à touches.
- **Tonalité de fax** Signaux émis par les télécopieurs émetteurs et récepteurs lorsqu'ils échangent des informations.
- **Tonalités CNG** Tonalités spéciales (bips sonores) émises par les télécopieurs lors d'une transmission automatique pour indiquer à l'appareil récepteur que les signaux proviennent d'un fax.
- **Transmission** Procédé qui consiste à transmettre des fax par le biais de lignes téléphoniques depuis votre appareil vers le télécopieur récepteur.
- **Transmission automatique de fax** Envoi d'un fax sans décrocher le combiné d'un téléphone externe.
- **Transmission en temps réel** Lorsque la mémoire est saturée, vous pouvez envoyer les fax en temps réel.
- **Transmission par lot** (Fax noir et blanc uniquement) Une fonction d'économie des coûts qui permet de transmettre tous les fax en différé adressés au même numéro en une seule transmission.
- **Volume de la sonnerie** Réglage du volume de la sonnerie de l'appareil.
- **Volume du bip sonore** Réglage du volume du bip sonore émis à l'appui d'une touche ou en cas d'erreur.

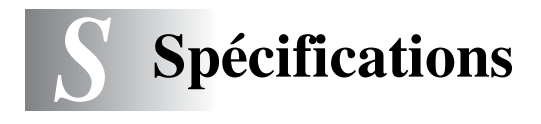

## **Caractéristiques de l'appareil**

## **Généralités**

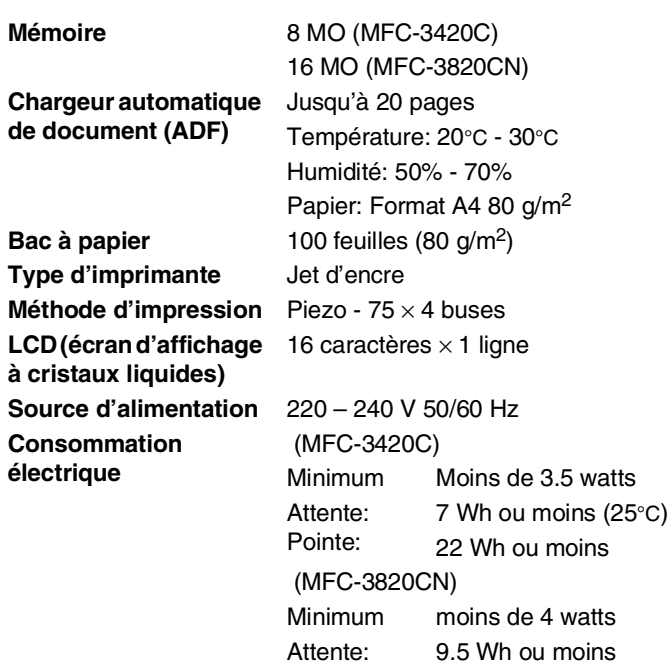

Pointe:

**Dimensions**

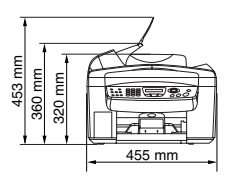

26 Wh ou moins

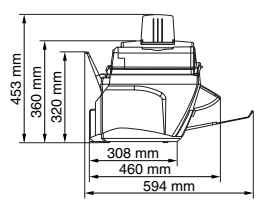

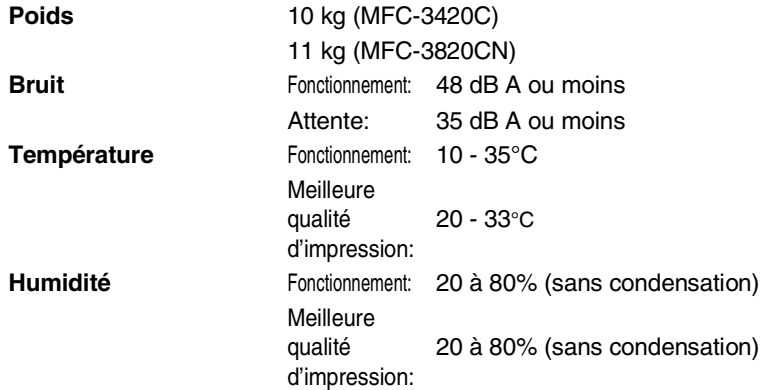

## **Support d'impression**

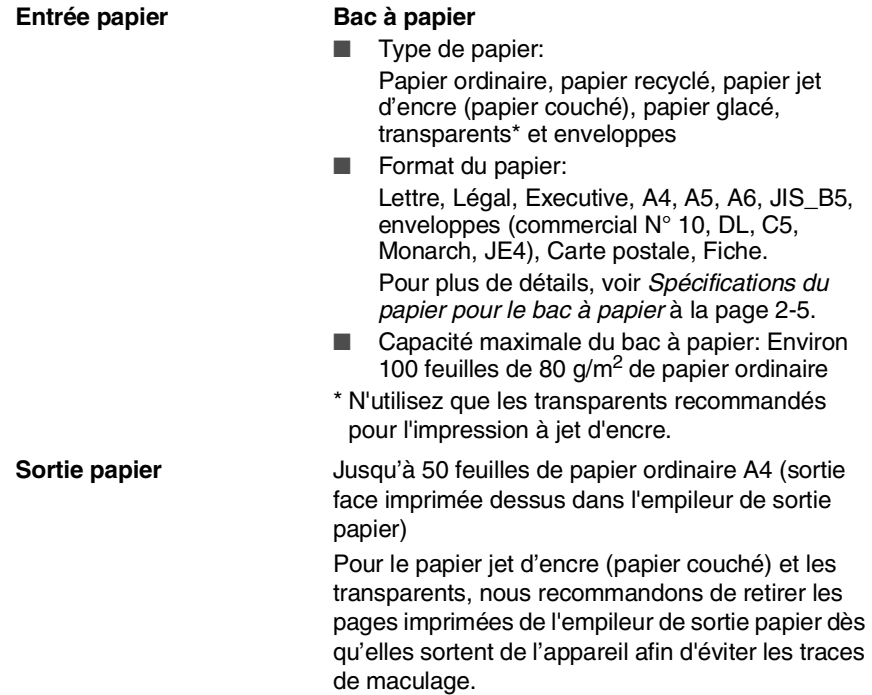

## **Copie**

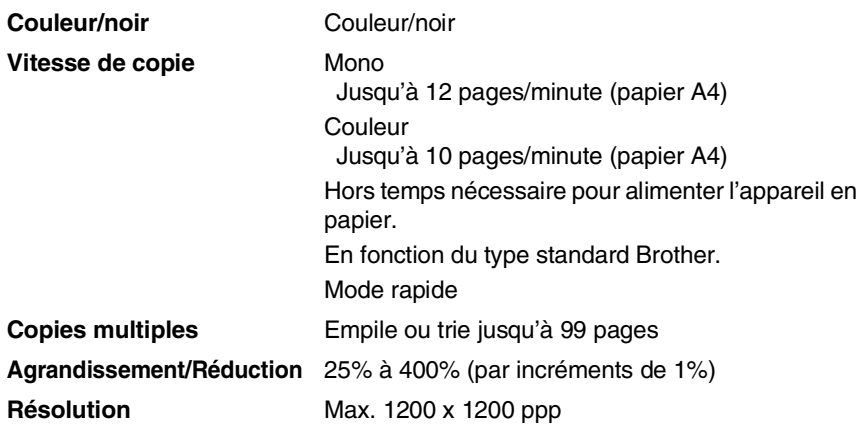

## **PhotoCapture Center (MFC-3820CN uniquement)**

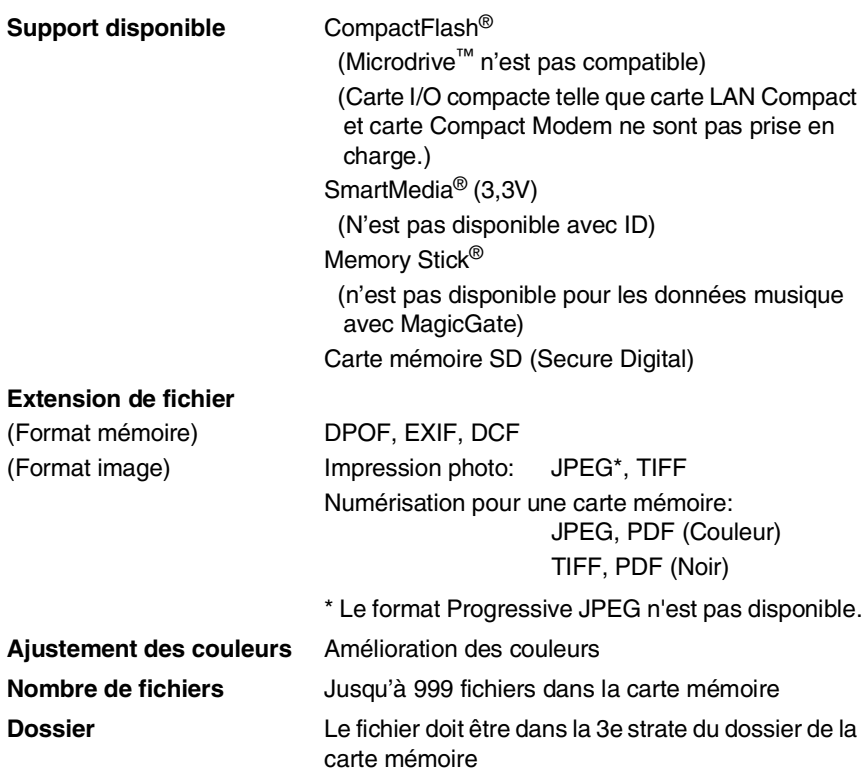

## **Fax**

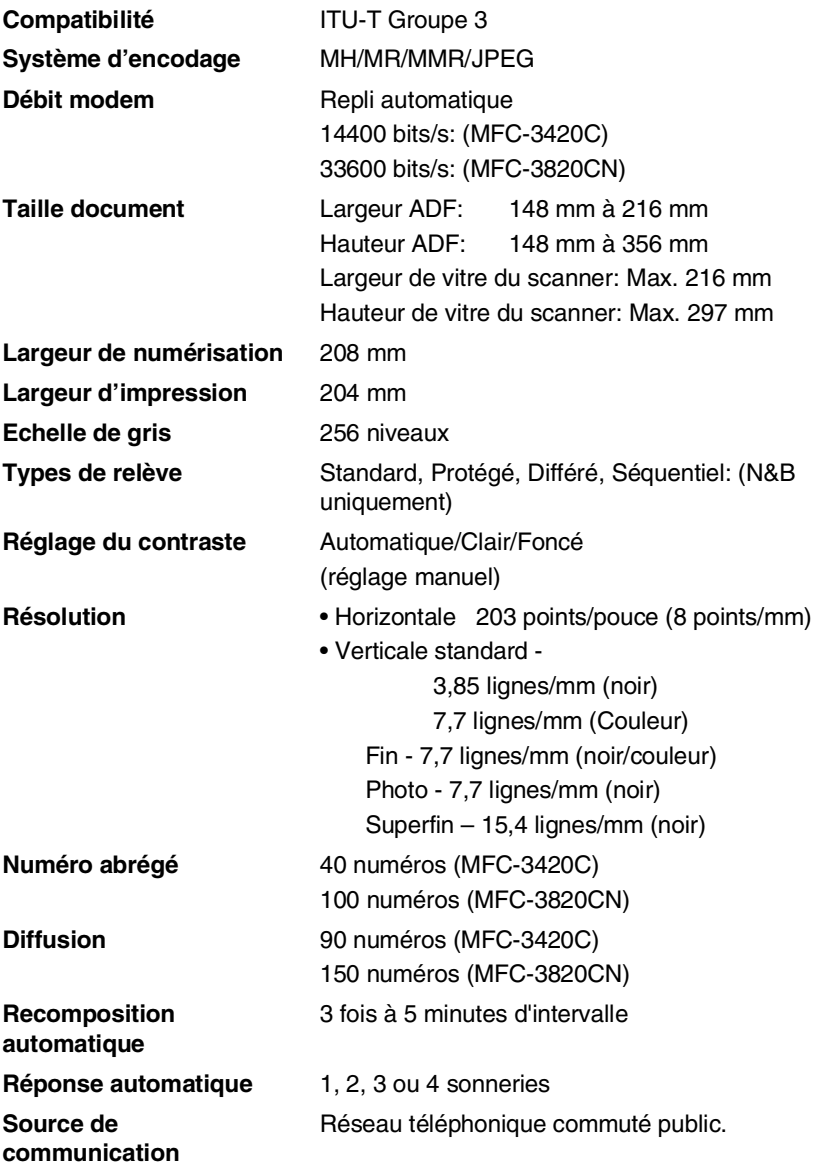

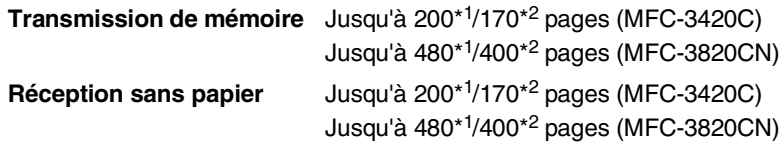

- \*1 "Pages" se réfère au "Tableau n° 1 standard Brother" (lettre commerciale typique, résolution standard, code MMR). Les spécifications et la documentation imprimée peuvent faire l'objet de changement sans préavis.
- \*2 "Pages" se réfère au "Tableau d'essai ITU-T n° 1" (lettre commerciale typique, résolution standard, code MMR). Les spécifications et la documentation imprimée peuvent faire l'objet de changement sans préavis.

## **Scanner**

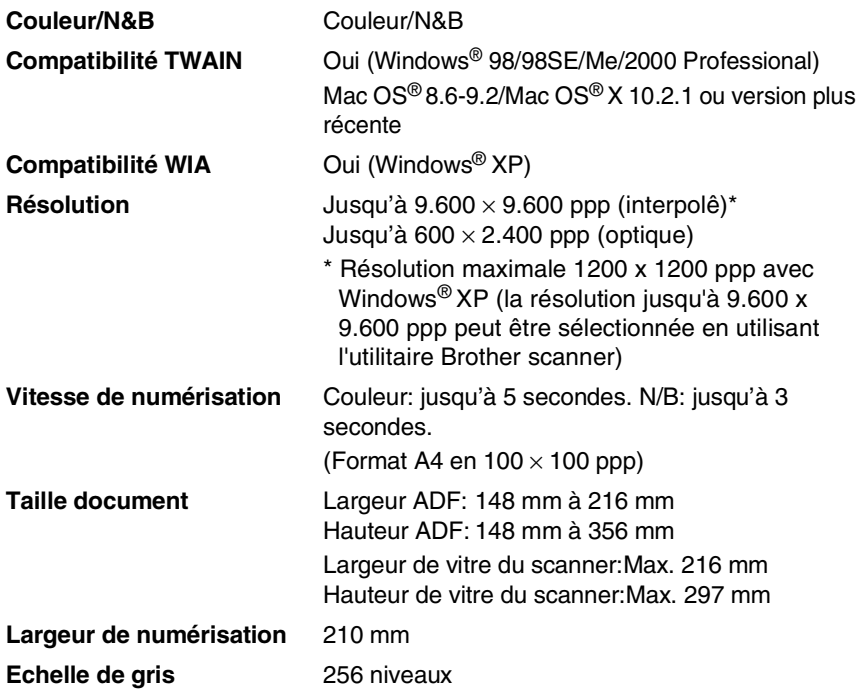

La numérisation Mac OS® X est prise en charge par Mac OS® X 10.2.1 ou toute autre version supérieure.

## **Imprimante**

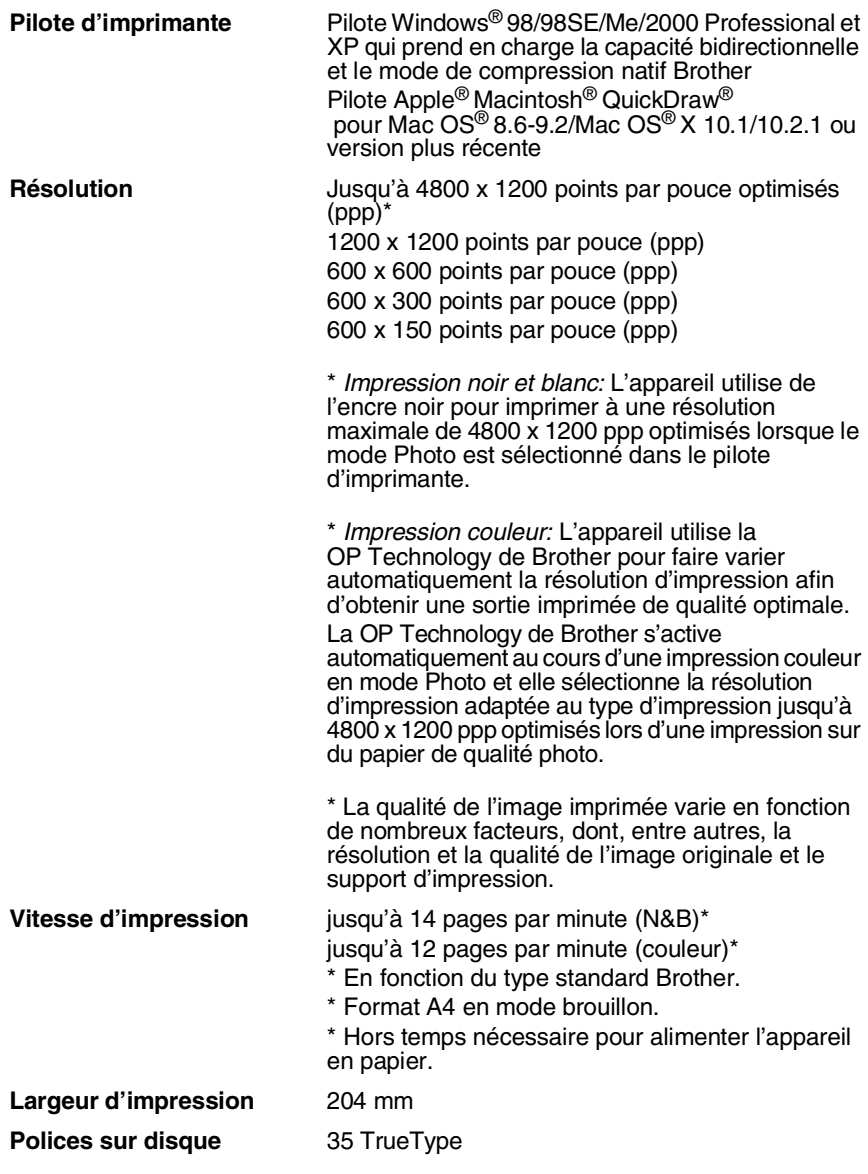

## **Interfaces**

**USB** Un câble bus série universel standard ne dépassant pas 2,0 m de long.
# **Configuration de l'ordinateur**

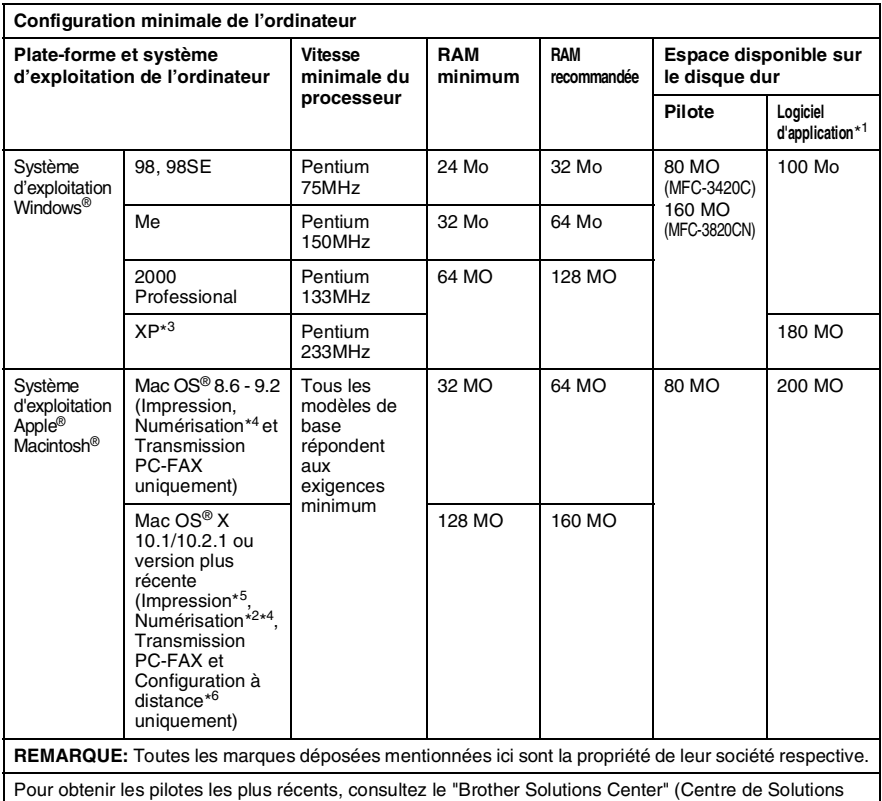

Brother) :<http://solutions.brother.com>

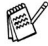

\*1 Application Software est différent pour Windows® et Macintosh<sup>®</sup>

- \*2 La numérisation est prise en charge par 10.2.1 ou une version plus récente.
- $*3$  Numérisation en 1200 x 1200 ppp maximum avec Windows<sup>®</sup> XP. (Vous pouvez sélectionner des résolutions de 9600 x 9600 ppp maximum avec l'utilitaire Brother.)
- \*4 La touche spéciale "Scan" et numérisation de réseau direct (MFC-3820CN) n'est pas prise en charge par les systèmes d'exploitation Mac®.
- \*5 Impression réseau et transmission PC-FAX pris en charge dans Mac OS® X 10.2.4 ou version ultérieure. (MFC-3820CN)
- \*6 Configuration réseau à distance non prise en charge dans le système d'exploitation Mac®. (MFC-3820CN)

## **Consommables**

**Durée de vie de la cartouche d'encre**

**Encre** Cartouches d'encre (noir et 3 couleurs individuelles) séparées des têtes d'impression.

> <span id="page-181-0"></span>Environ 500 pages/cartouche noire pour une couverture de 5% à une résolution de 600 x 150 ppp (rapide).

> Environ 400 pages/cartouche couleur pour une couverture de 5% à une résolution de 600 x 150 ppp (rapide).

Ces chiffres sont basés sur une impression consécutive ; les chiffres varient en fonction de la fréquence de l'impression et du nombre de pages.

L'appareil nettoie régulièrement la tête d'impression pour maintenir la qualité de l'impression. Cette procédure consomme une petite quantité d'encre.

# **Réseau (LAN) (MFC-3820CN uniquement)**

Vous pouver raccorder votre appareil à un réseau pour impression réseau, pour numérisation réseau et Internet fax. Le logiciel de gestion de réseau Brother BRAdmin Professional est également inclus.

Prise en charge pour:

Windows® 98/Me/2000/XP

Mac  $OS^{\circledR}8.6$  - 9.2, Mac  $OS^{\circledR}X$  10.1/10.2.4 ou version ultérieure\*

Ethernet 10/100 BASE-TX Auto Negotiation TCP/IP

RARP, BOOTP, DHCP, APIPA, NetBIOS, WINS LPR/LPD, Port9100, SSDP, Rendezvous, FTP

- \* L'impression réseau et PC-FAX sont disponibles pour Mac OS® 8.6-9.2, Mac OS® 10.2.4 ou version ultérieure.
- \* Mac OS® 8.6-9.2 (Quick Draw sous TCPIP)
- \* Mac OS® X 10.2.4 ou version ultérieure (Rendezvous)
- \* La numérisation réseau et la configuration à distance ne sont pas disponibles pour Mac.
- \* Le lecteur de carte mémoire n'est pas disponible pour Mac.

Utilitaires inclus:

BRAdmin Professional (Windows®)

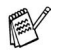

BRAdmin Professional n'est pas pris en charge sous Mac OS®.

# **Index**

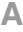

[ADF \(Chargeur automatique de](#page-30-0)  [document\) .................. 2-1,](#page-30-1) [6-2](#page-75-0) AIDE [Liste d'aide ...................... 9-3](#page-108-0) visualisation des messages [........................................ 3-1](#page-40-0) [touches de navigation ... 3-2](#page-41-0) Annulation [fax en mémoire .............. 6-10](#page-83-0) [Radiomessagerie ............. 8-5](#page-104-0) [Réadressage de fax ........ 8-5](#page-104-0) tâches attendant la recomposition de numéro [...................................... 6-11](#page-84-0) **Automatique** [numérotation .................... 7-1](#page-94-0) [réception de fax ............... 5-1](#page-62-0) recomposition du numéro [de fax ............................. 6-8](#page-81-0) [transmission .................... 6-4](#page-77-0) [Autonomie de la mémoire .. 3-1](#page-40-1)

#### **B**

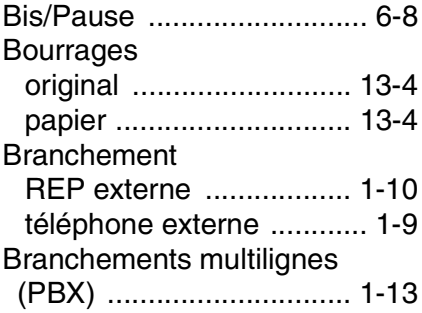

#### **C**

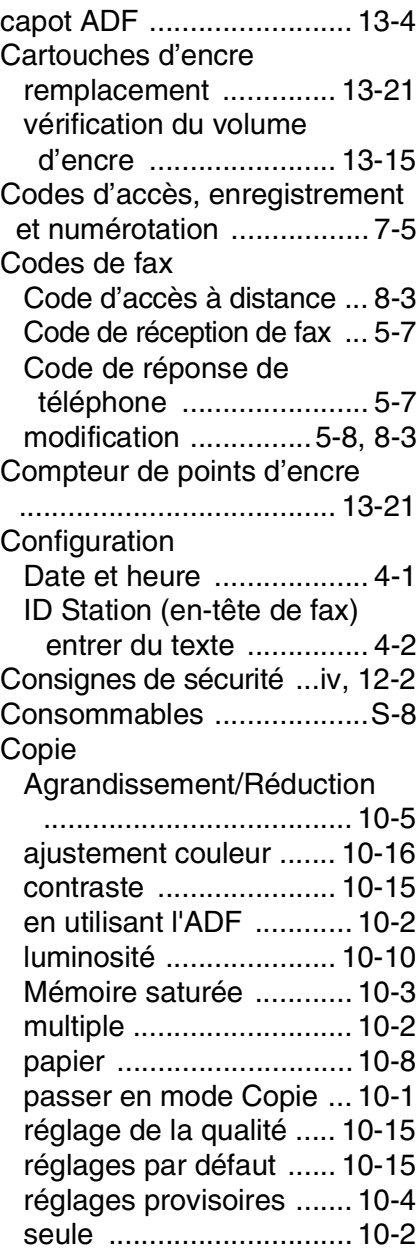

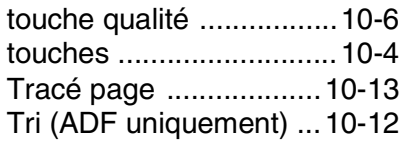

#### **D**

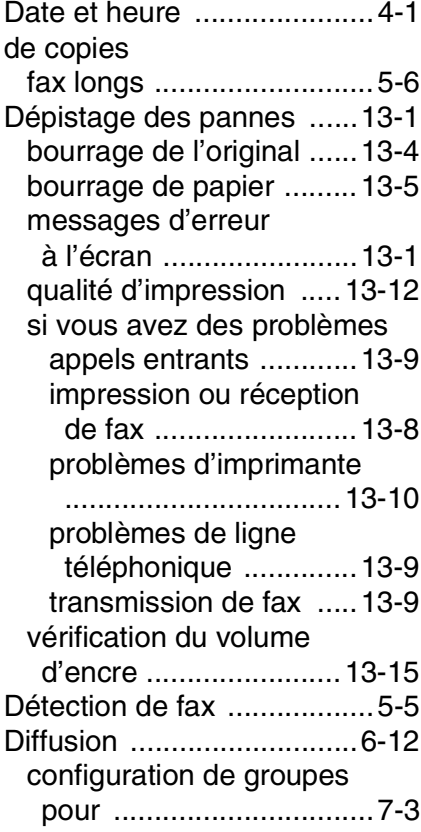

### **E**

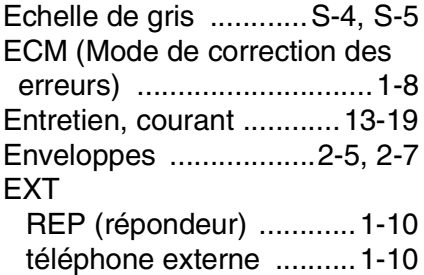

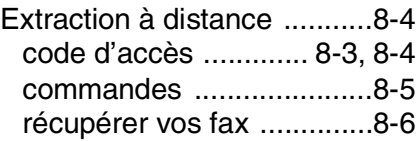

#### **F**

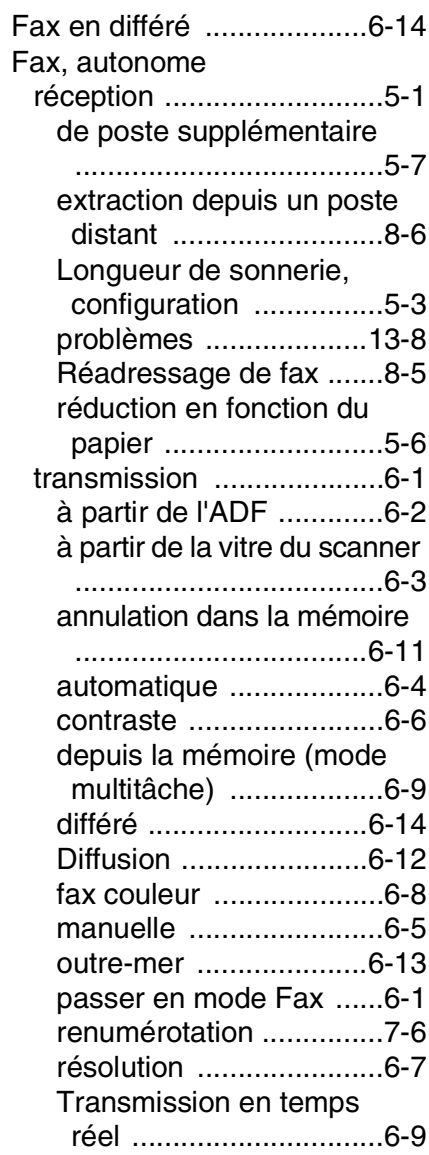

#### **G**

[Groupes de diffusion .......... 7-3](#page-96-0)

#### **L**

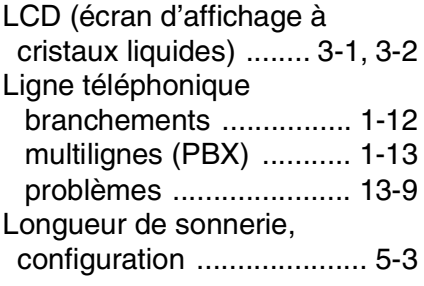

#### **M**

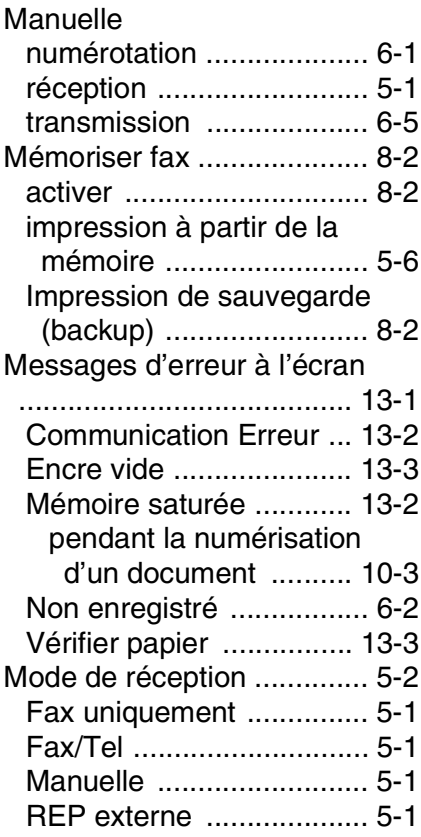

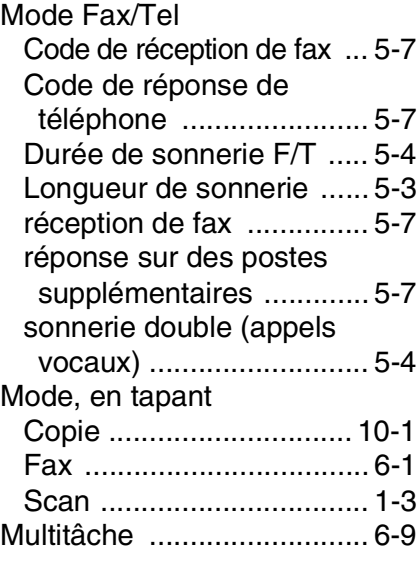

#### **N**

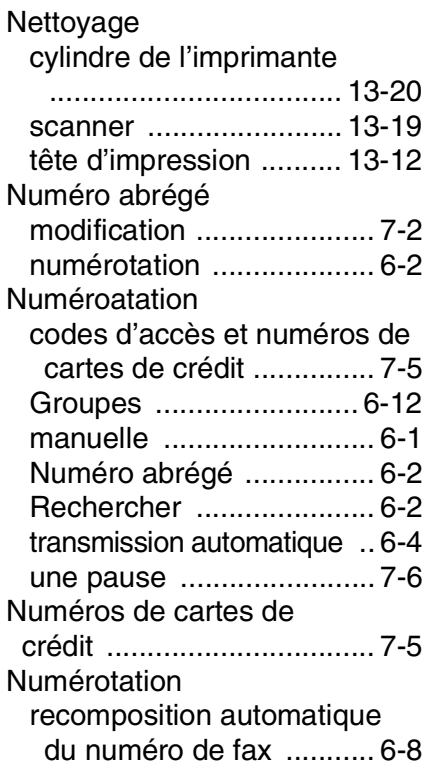

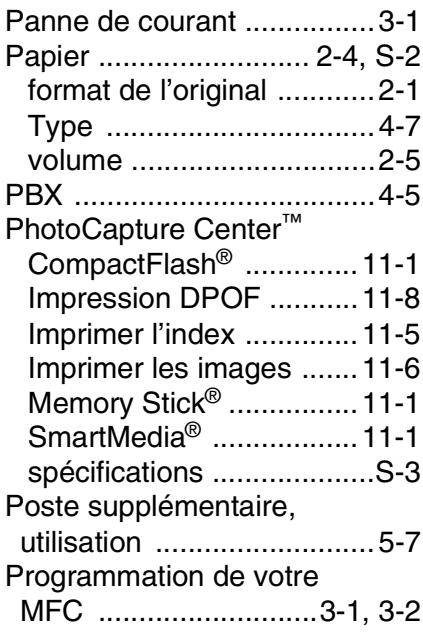

#### **R**

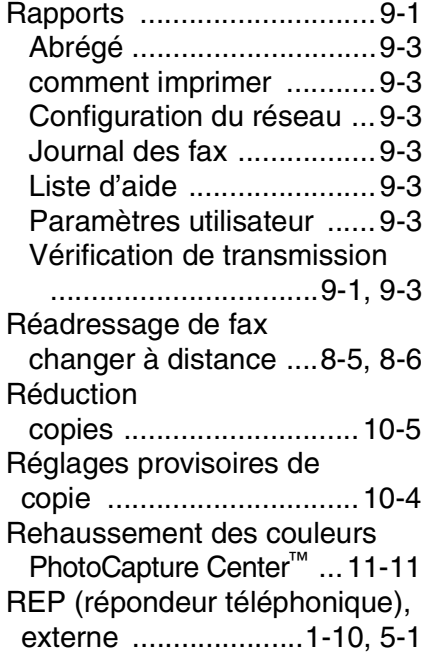

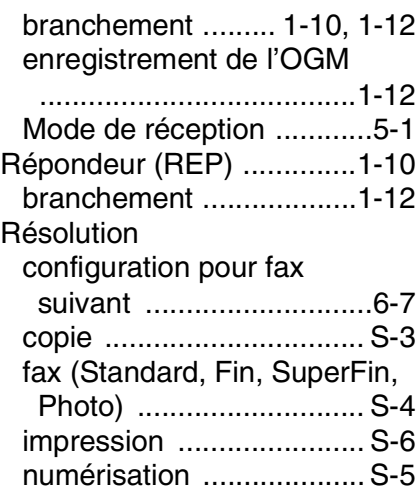

#### **S**

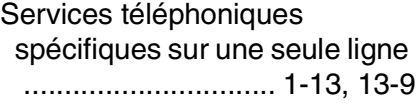

#### **T**

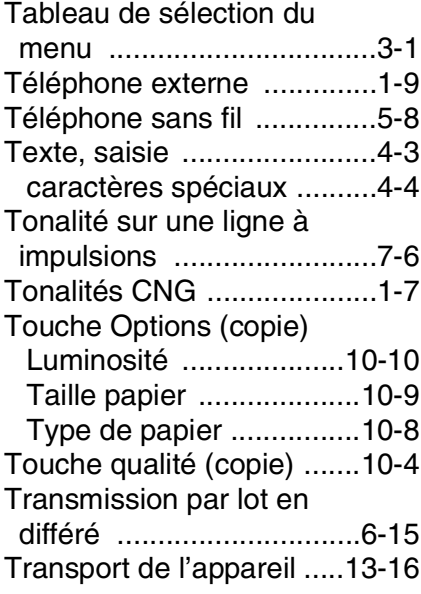

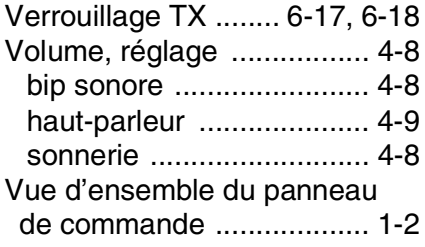

### **Z**

#### Zone

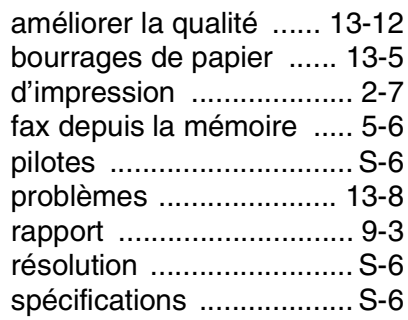

# **Carte d'accès pour extraction à distance**

Si vous pensez recevoir des fax alors que vous n'avez pas accès physique à votre appareil, la carte pour accès à distance (voir ci-dessous) vous sera utile pour les procédures d'extraction. Il vous suffit de découper la carte et de la plier en deux pour la placer dans votre portefeuille ou dans votre agenda. Gardez-la sous la main et elle vous sera utile pour tirer le meilleur parti des fonctions réadressage, et extraction à distance de votre MFC.

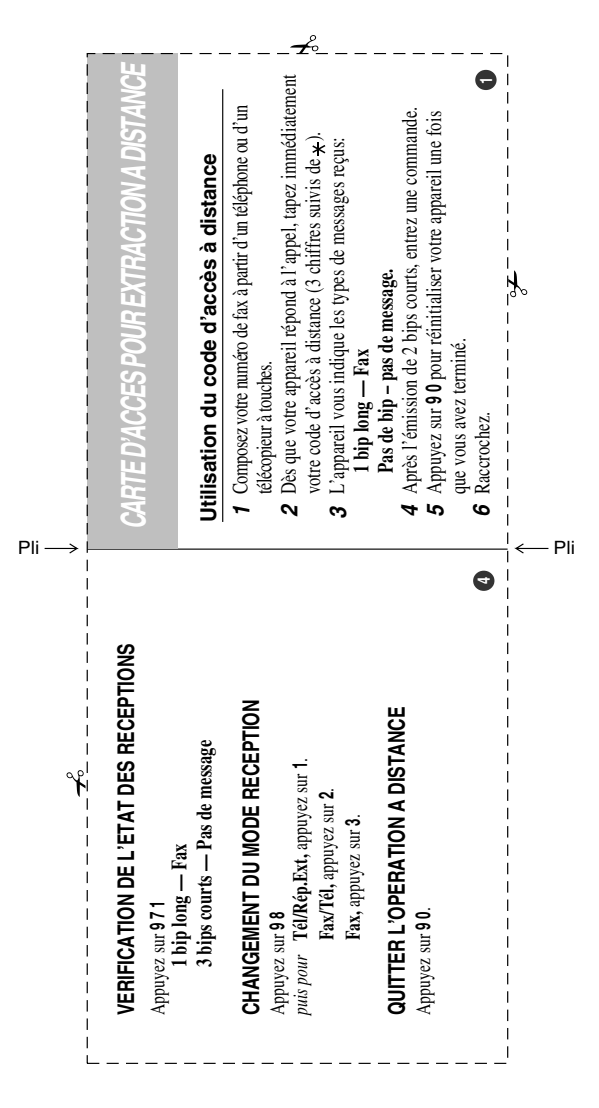

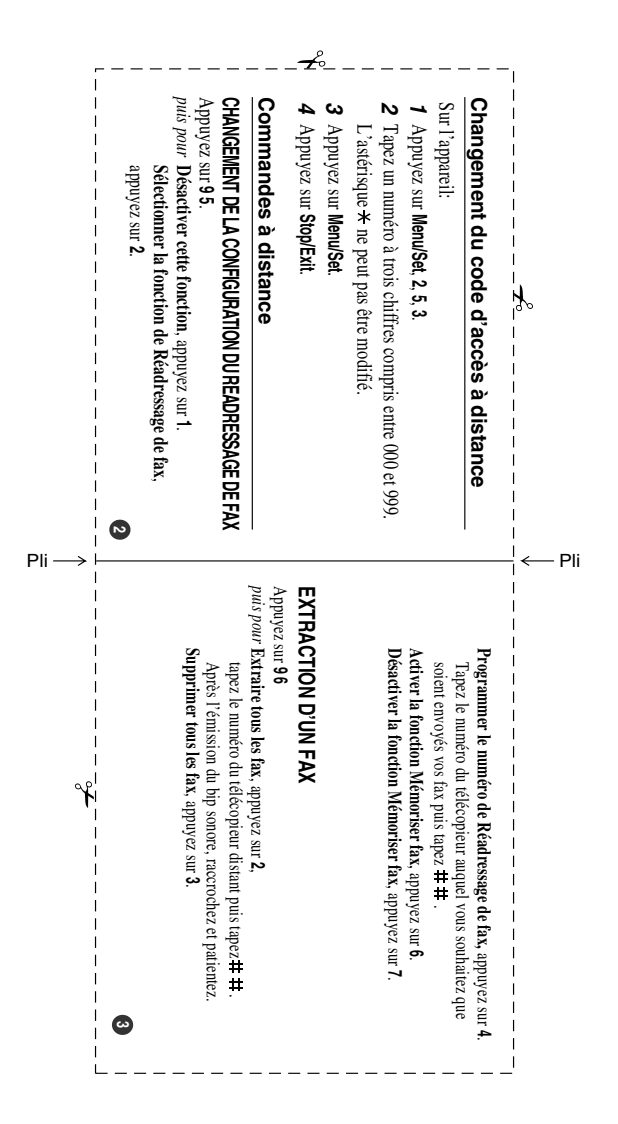

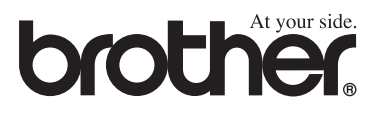

L'utilisation de cet appareil est uniquement agréée dans le pays où il a été acheté ; les sociétés Brother locales, de même que leurs représentants, assureront uniquement le soutien technique des télécopieurs achetés dans leurs pays d'implémentation respectifs.